МИНИСТЕРСТВО НАУКИ И ВЫСШЕГО ОБРАЗОВАНИЯ РОССИЙСКОЙ ФЕДЕРАЦИИ

ФЕДЕРАЛЬНОЕ ГОСУДАРСТВЕННОЕ АВТОНОМНОЕ ОБРАЗОВАТЕЛЬНОЕ УЧРЕЖДЕНИЕ ВЫСШЕГО ОБРАЗОВАНИЯ «САМАРСКИЙ НАЦИОНАЛЬНЫЙ ИССЛЕДОВАТЕЛЬСКИЙ УНИВЕРСИТЕТ ИМЕНИ АКАДЕМИКА С.П. КОРОЛЕВА» (САМАРСКИЙ УНИВЕРСИТЕТ)

## *М.И. ГЕРАСЬКИН, Л.С. КЛЕНТАК*

## СИСТЕМЫ ПОДДЕРЖКИ ПРИНЯТИЯ РЕШЕНИЙ ДЛЯ ОПТИМИЗАЦИИ УПРАВЛЕНИЯ ПРЕДПРИЯТИЕМ МЕТОДАМИ ЛИНЕЙНОГО ПРОГРАММИРОВАНИЯ

Рекомендовано редакционно-издательским советом федерального государственного автономного образовательного учреждения высшего образования «Самарский национальный исследовательский университет имени академика С.П. Королева» в качестве учебного пособия для студентов, обучающихся по основным образовательным программам высшего образования по направлениям подготовки 38.03.01 Экономика, 38.03.02 Менеджмент, 38.03.05 Бизнес-информатика

> С А М А Р А Издательство Самарского университета 2018

УДК 004.9(075)+33(075)<br>ББК 32.973я7+65.050я7 ББК 32.973я7+65.050я7 Г371

Рецензенты: д-р техн. наук, проф. кафедры организации производства Самарского университета В.Г. З а с к а н о в ; д-р техн. наук, проф. кафедры информационных систем и компьютерных технологий АНО ВО Самарского университета государственного управления «МИР» И. Н. Х а й м о в и ч

#### **Гераськин, Михаил Иванович**

**Г371 Системы поддержки принятия решений для оптимизации управления предприятием методами линейного программирования:** учеб. пособие / *М. И. Гераськин, Л. С. Клентак.* – Самара: Издательство Самарского университета, 2018. – 148 с.

#### **ISBN 978-5-7883-1299-6**

В пособии кратко и в доступной форме рассматривается математический аппарат, обеспечивающий специалистам экономического профиля построение математических моделей поддержки принятия оптимальных управленческих решений и методы решения задач линейного программирования.

Конспективно излагаются основные теоретические положения каждой изучаемой темы, приводится подробное решение типовых задач с использованием прикладного программного пакета Excel. Включены варианты индивидуальных заданий.

Подготовлено на кафедре «Математические методы в экономике» для студентов, обучающихся по экономическим специальностям.

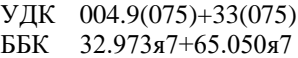

## **СОДЕРЖАНИЕ**

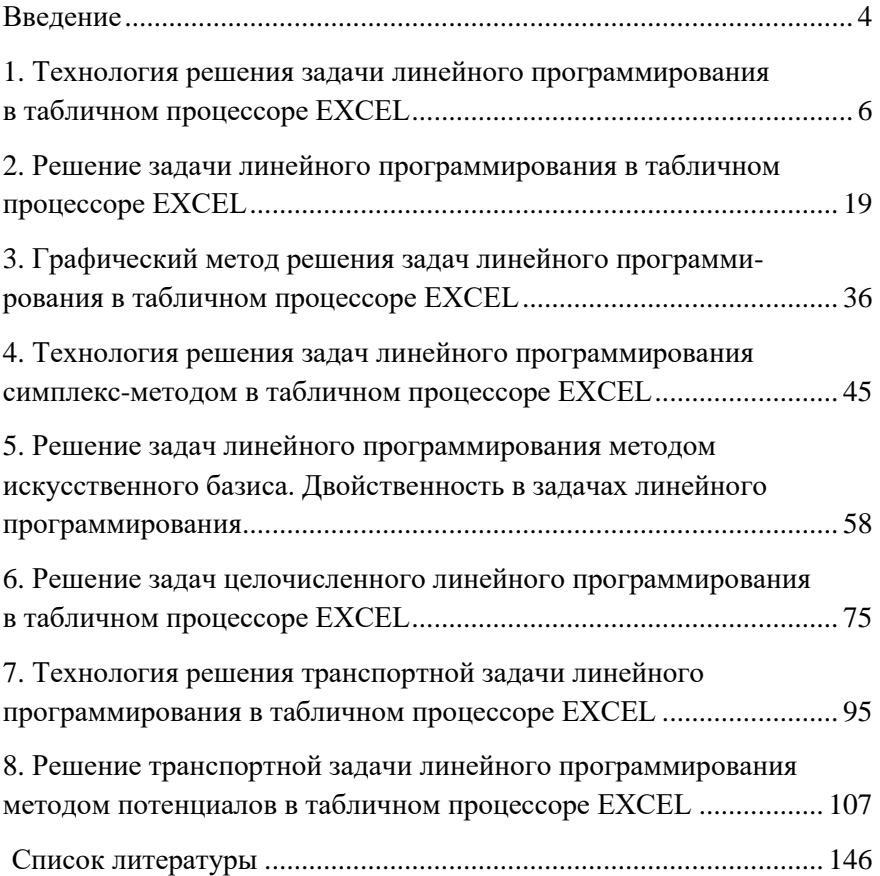

## **ВВЕДЕНИЕ**

В настоящее время новые достижения математики и современной вычислительной техники находят всё более широкое применение в экономических исследованиях и оптимальном планировании производства. Использование математического аппарата для решения оптимизационных задач на базе компьютерных технологий обеспечивапостроение математических моделей поддержки  $_{\rm er}$ Принятия оптимальных управленческих решений.

Оптимизационные модели направлены на поиск наилучшего варианта решения из некоторого, достаточно большого, множества возможных решений. Этим и объясняется необходимость использования вычислительной техники.

Современный экономист должен уметь ставить и решать задачу моделирования реальных экономических ситуаций как в макроэкономическом, так и в микроэкономическом масштабе, т.е. на уровне отдельного предприятия (фирмы). Это позволяют сделать изложенные в пособии математические методы - методы линейного программирования с возможностью применения табличного процессора Microsoft Excel. Этот продукт является наиболее доступным для решения многих прикладных задач в дисциплинах, читаемых на кафедре математических метолов в экономике.

Системой поддержки принятия решений для оптимизации управления предприятием методами линейного программирования в данном учебном пособии является технология решения задач с помощью надстройки Excel «Поиск решения».

Пособие содержит теоретическую часть и практические рекомендации по решению каждого отдельного типа задач. Целью данного пособия является подготовка студентов к выполнению лабораторных работ и индивидуальных контрольных заданий. Для понимания излагаемого материала достаточно знаний, полученных студентами в курсе линейной алгебры, и умения работать в станлартной офисной программе Excel.

Полученные студентами знания, умения и навыки, а также развиваемые этим курсом отдельные общекультурные, общепрофессиональные и профессиональные компетенции, а также сформированное по дисциплине многоуровневое учебное портфолио, разработанное и рекомендуемое авторами, позволяют в дальнейшем использовать соответствующий математический аппарат и инструментальные средства для обработки, анализа и систематизации информации при изучении методов социально-экономического прогнозирования, а также при выполнения исследовательских задач и выпускных квалификационных работ.

Учебное пособие включает практические рекомендации по решению типичных задач методами линейного программирования с выполнением расчетов в табличном процессоре Excel, контрольные вопросы для самостоятельной работы студентов при подготовке к лабораторным занятиям, а также приведен лабораторный практикум.

Дополнительные теоретические сведения для более глубокого изучения представленного в пособии материала можно получить из книг, приведенных в списке литературы.

5

## **1. ТЕХНОЛОГИЯ РЕШЕНИЯ ЗАДАЧИ ЛИНЕЙНОГО ПРОГРАММИРОВАНИЯ В ТАБЛИЧНОМ ПРОЦЕССОРЕ ЕХСЕL**

Временем рождения линейного программирования принято считать 1939 г., когда была напечатана брошюра Леонида Витальевича Канторовича "Математические методы организации и планирования производства".

*Линейное программирование* — наука о методах исследования и отыскивания наибольших и наименьших значений линейной функции, на неизвестные которой наложены линейные ограничения.

Американский математик А. Данциг в 1947 г. разработал весьма эффективный конкретный метод численного решения задач линейного программирования (он получил название симплекс-метода). Идеи линейного программирования в течение пяти-шести лет получили грандиозное распространение в мире и имя Данцига стало повсюду широко известно.

Свое второе рождение линейное программирование получило в начале пятидесятых годов с появлением ЭВМ. Тогда началось всеобщее увлечение линейным программированием, вызвавшее, в свою очередь, развитие других разделов математического программирования. В 1975 г. академик Л.В. Канторович и американский профессор Тьяллинг Купманс получили Нобелевскую премию по экономическим наукам за "вклад в разработку теории и оптимального использования ресурсов в экономике".

Основой реализации любой задачи управления является принятие конкретным лицом оптимального решения. Примерами задач линейного программирования (ЗЛП) в данной сфере могут быть, например, задача о наилучшем использовании ресурсов, задача о выборе оптимальных технологий, задача о смесях или о раскрое материала, простейшая транспортная задача, т.е. такие, в которых обеспечивается выполнение поставленной залачи с минимальными затратами и с максимальным эффектом.

Для оценки эффективности планируемых мероприятий и управленческих действий вводится понятие целевой функции, отражающей качество планирования и управления, выраженной через систему определенных числовых параметров и принимающей наибольшее или наименьшее значение.

В основе оценки целевой функции лежат: некоторый критерий оптимальности, с учетом которого осуществляется выбор путем сравнения возможных вариантов рассматриваемой системы; ограничения, определяющие возможности и границы развития этой системы с точки зрения достаточности ресурсов; переменные величины - исходные задачи линейного программирования.

Рассмотрим на примере технологию решения ЗЛП с использованием встроенной функции «Поиск решения» табличного процессора Excel (рис. 1.1).

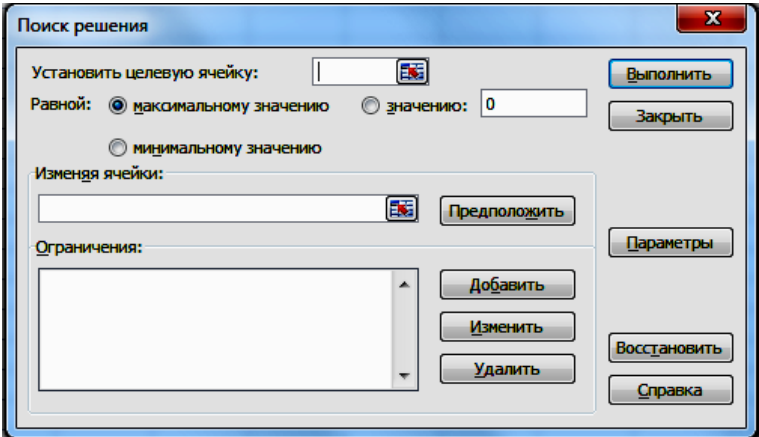

Рис $11$ 

### Пример 1.1.

Найти максимум функции  $F_{\text{max}} = 2 x_1 + 8 x_2 - 5 x_3 + 15 x_4$  при условиях:

$$
\begin{cases} 3x_1 - x_2 + x_3 + 10 x_4 \le 25, \\ x_1 + 2 x_2 + x_3 + 5 x_4 \le 10, \\ 2x_1 + 10 x_2 + 2x_3 - 5x_4 \le 26 \end{cases}
$$

и *х*1, *х*2, *х*3, *х*<sup>4</sup> ≥ 0.

*Решение*:

1. Создать форму для ввода условий (рис. 1.2).

|                | Переменные         | ЦΦ | Ограничения |  |  |
|----------------|--------------------|----|-------------|--|--|
| $\overline{2}$ | $\vert x1 \vert =$ |    |             |  |  |
| 3              | $\vert x2 \vert =$ |    |             |  |  |
|                | $x3=$              |    |             |  |  |
| 5              | $x4=$              |    |             |  |  |
| ÷              |                    |    |             |  |  |

Рис. 1.2. Форма для ввода условий

2. Ввести в ячейки B2 : B5 начальные приближения переменных *х*1, *х*2, *х*3, *х*4.

3. В ячейку C2 записать целевую функцию =2·B2+8·B3–5·B4+  $+15 \cdot B5$ 

4. В ячейки D2:D5 записать левые части рассматриваемой системы (рис 1.3):

> $=3 \cdot B2 - 1 \cdot B3 + 1 \cdot B4 + 10 \cdot B5$ ,  $=1 \cdot B2 + 2 \cdot B3 + 1 \cdot B4 + 5 \cdot B5$ ,  $=2.82+10.83+2.84-5.85$

|   | C2               |      |       | Jæ          | =2*\$B\$2+8*\$B\$3-5*\$B\$4+15*\$B\$5 |   |
|---|------------------|------|-------|-------------|---------------------------------------|---|
|   | А                | в    |       |             |                                       | G |
|   | ЦФ<br>Переменные |      |       | Ограничения |                                       |   |
| 2 | $x1 =$           | 2,00 | 40,00 | 26,00       |                                       |   |
| 3 | $x2 =$           | 2,00 |       | 18,00       |                                       |   |
| 4 | $x3 =$           | 2,00 |       | 18,00       |                                       |   |
| 5 | $x4=$            | 2,00 |       |             |                                       |   |
|   |                  |      |       |             |                                       |   |

Рис. 1.3. Значение целевой функции при первом приближении

5. Записать в отдельную ячейку значения целевой функции и ограничений для данного начального приближения (рис. 1.4).

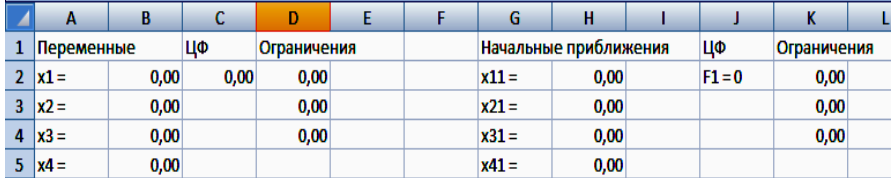

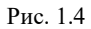

6. Изменить начальные приближения и повторить пункт №5 два– три раза (рис. 1.5, 1.6).

|   | Α          | в    |       | D           |  |  |
|---|------------|------|-------|-------------|--|--|
|   | Переменные |      | ЦФ    | Ограничения |  |  |
| 2 | $x1 =$     | 1,00 | 20,00 | 13,00       |  |  |
| з | $x2 =$     | 1,00 |       | 9,00        |  |  |
| 4 | $x3 =$     | 1,00 |       | 9,00        |  |  |
| 5 | $x4 =$     | 1,00 |       |             |  |  |

Рис. 1.5. Значение целевой функции при втором приближении

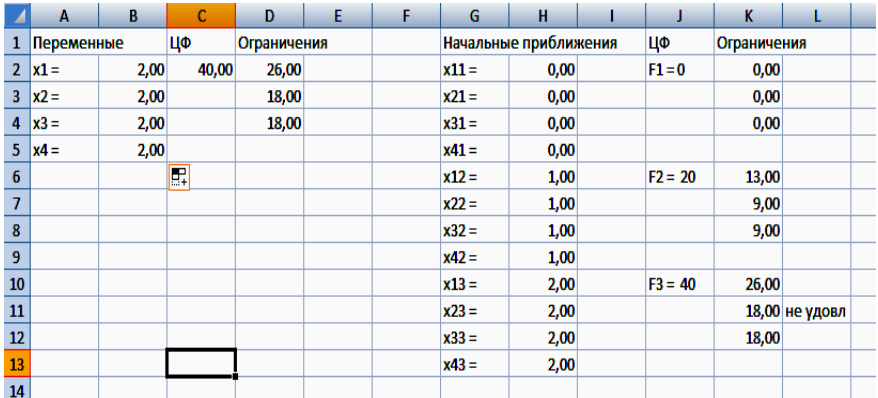

Рис 1.6. Значение целевой функции при трех начальных приближениях

7. Выбрать: «Поиск решения», «ОК» (рис. 1.7).

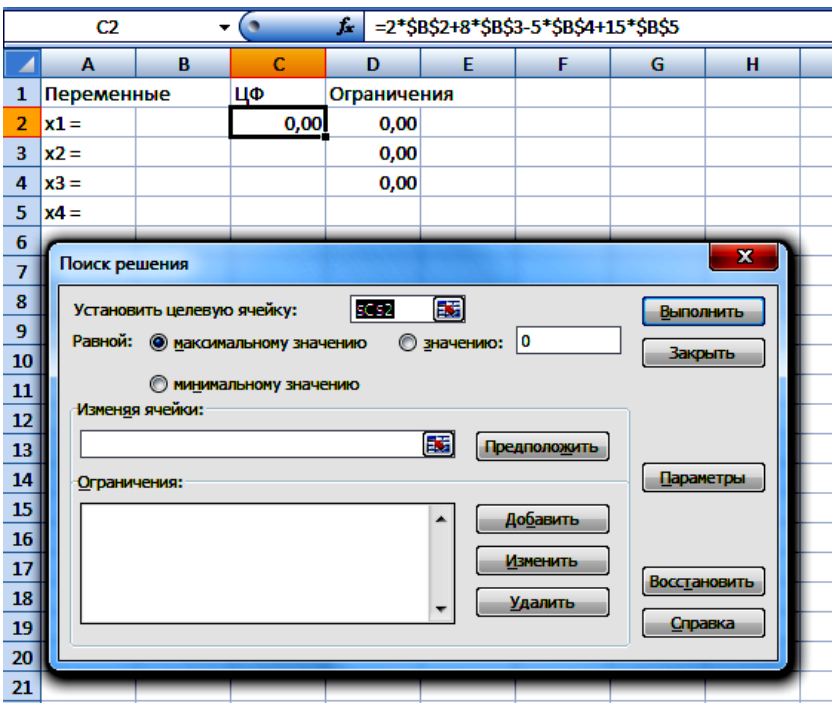

Рис. 1.7

8. В диалоговом окне «Поиск решения» в рабочие поля ввести данные (рис. 1.8):

- «Установить целевую ячейку» адрес C2. (Ввести адрес ячейки в информационное поле «Установить целевую ячейку», где записывается оптимизирующий результат решения задачи.)
- «Равной» «максимальному значению».
- «Изменяя ячейки» диапазон ячеек, оставленных для переменных (B2:B5). (Ввести адреса ячеек, значения в которых будут изменяться до тех пор, пока не будет оптимизирован результат в информационное поле «Изменяя ячейки». Изменяемые ячейки не должны содержать формулы, их значения влияют на значения целевой функции.)
- Нажать левой кнопкой мыши «Добавить».

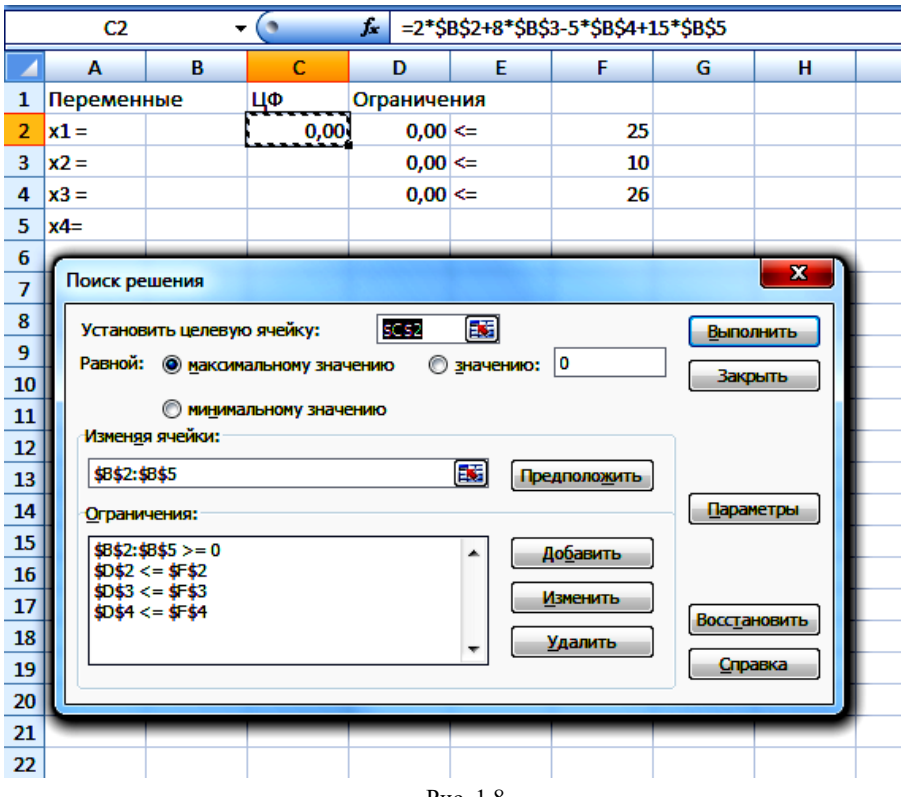

Рис. 1.8

В диалоговом окне «Добавление ограничения» в поле «Ссылка на ячейку» ввести адрес ячейки (ячеек), в поле «Ограничение» – значение, затем нажать на кнопку «ОК» (рис. 1.9).

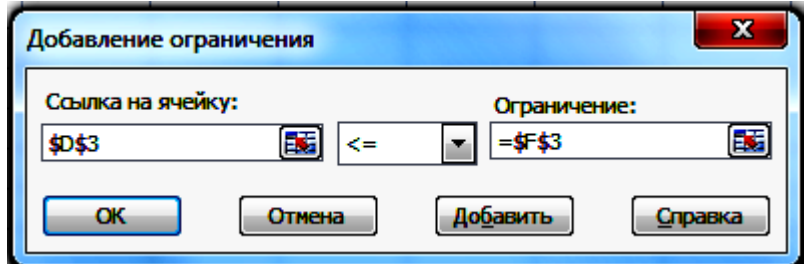

Рис. 1.9

И так последовательно ввести все ограничения. Результат на рис. 1.8. Символ «\$» отображается автоматически.

9. Нажать левой кнопкой мыши»Выполнить», результат - рис.  $110$ 

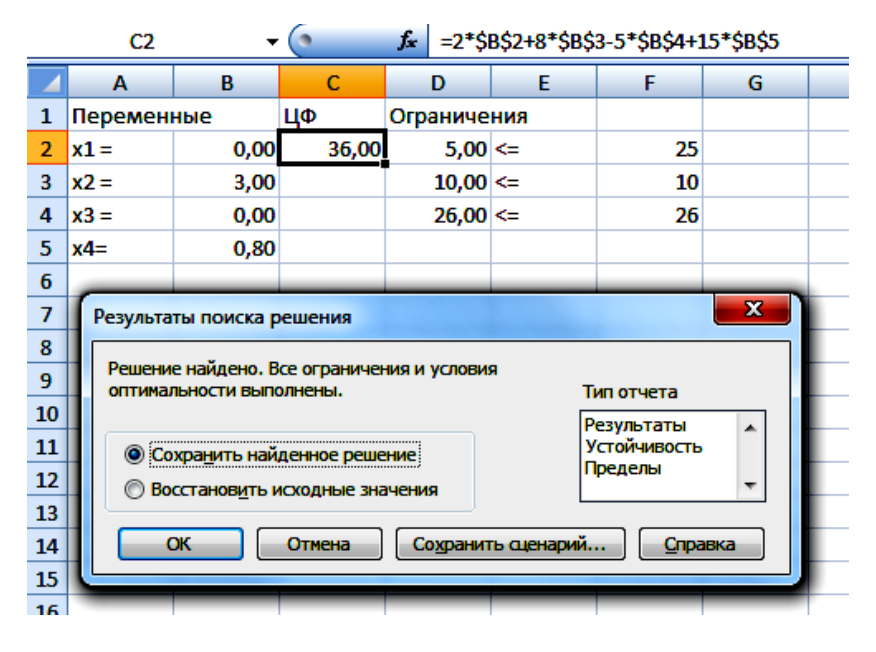

Рис. 1.10

10. Сравнить значение целевой функции для оптимального решения с полученными ранее начальными приближениями.

При первом начальном приближении  $x_1 = 0$ ,  $x_2 = 0$ ,  $x_3 = 0$ ,  $x_4 = 0$ 0,  $F_1 = 0$ ; при втором начальном приближении  $x_1 = 1, x_2 = 1, x_3 = 1$  $1, x_4 = 1, F_2 = 20$  – значение ЦФ увеличилось, все ограничения выполняются; при третьем начальном приближении  $x_1 = 2$ ,  $x_2 = 2$ ,  $x_3 = 1$ 2,  $x_4 = 2$  и  $F_3 = 40$  значение ЦФ стало равным 40, однако второе ограничение нарушено. Так, выбирая начальные приближения, будем приближаться к оптимальному решению. Процесс может быть длительным.

Таким образом получено оптимальное решение  $x_1 = 0, x_2 = 1$  $3, x_3 = 0, x_4 = 0.8$  и  $F_{\text{max}} = 36$ .

|                | a<br>Jx.<br>Microsoft Excel 12.0 Отчет по результатам<br>A1 |                                   |                   |                                  |            |         |  |  |  |  |  |
|----------------|-------------------------------------------------------------|-----------------------------------|-------------------|----------------------------------|------------|---------|--|--|--|--|--|
|                | B<br>A                                                      | c                                 | D                 | E.                               | F          | G       |  |  |  |  |  |
| 1              | Microsoft Excel 12.0 Отчет по результатам                   |                                   |                   |                                  |            |         |  |  |  |  |  |
| $\overline{2}$ | Рабочий лист: [л р 1.xlsx]Лист2                             |                                   |                   |                                  |            |         |  |  |  |  |  |
| 3              |                                                             | Отчет создан: 19.09.2012 21:15:59 |                   |                                  |            |         |  |  |  |  |  |
| 4              |                                                             |                                   |                   |                                  |            |         |  |  |  |  |  |
| 5              |                                                             |                                   |                   |                                  |            |         |  |  |  |  |  |
| 6              |                                                             | Целевая ячейка (Максимум)         |                   |                                  |            |         |  |  |  |  |  |
| 7              | Ячейка                                                      | Имя                               | Исходное значение | Результат                        |            |         |  |  |  |  |  |
| 8              | <b>\$C\$2</b>                                               | $x1 = \mu \Phi$                   | 0,00              | 36,00                            |            |         |  |  |  |  |  |
| 9              |                                                             |                                   |                   |                                  |            |         |  |  |  |  |  |
| 10             |                                                             |                                   |                   |                                  |            |         |  |  |  |  |  |
| 11             |                                                             | Изменяемые ячейки                 |                   |                                  |            |         |  |  |  |  |  |
| 12             | Ячейка                                                      | Имя                               | Исходное значение | Результат                        |            |         |  |  |  |  |  |
| 13             | \$B\$2                                                      | $x1 =$                            | 0,00              | 0,00                             |            |         |  |  |  |  |  |
| 14             | <b>\$B\$3</b>                                               | $x2 =$                            | 0,00              | 3,00                             |            |         |  |  |  |  |  |
| 15             | <b>SBS4</b>                                                 | $x3 =$                            | 0,00              | 0,00                             |            |         |  |  |  |  |  |
| 16             | <b>SB\$5</b>                                                | $x4=$                             | 0,00              | 0,80                             |            |         |  |  |  |  |  |
| 17             |                                                             |                                   |                   |                                  |            |         |  |  |  |  |  |
| 18             |                                                             |                                   |                   |                                  |            |         |  |  |  |  |  |
| 19             | Ограничения                                                 |                                   |                   |                                  |            |         |  |  |  |  |  |
| 20             | Ячейка                                                      | Имя                               | Значение          | Формула                          | Статус     | Разница |  |  |  |  |  |
| 21             | \$D\$2                                                      | x1 = Ограничения                  |                   | 5,00 \$D\$2<=\$F\$2 не связан.   |            | 20      |  |  |  |  |  |
| 22             | \$D\$3                                                      | x2 = Ограничения                  |                   | 10,00 \$D\$3 <= \$F\$3 связанное |            | 0       |  |  |  |  |  |
| 23             | <b>\$D\$4</b>                                               | x3 = Ограничения                  |                   | 26,00 \$D\$4<=\$F\$4 связанное   |            | 0       |  |  |  |  |  |
| 24             | <b>\$B\$2</b>                                               | $x1 =$                            |                   | $0,00$ \$B\$2>=0                 | связанное  | 0,00    |  |  |  |  |  |
| 25             | \$B\$3                                                      | $x2 =$                            |                   | $3,00$ \$B\$3>=0                 | не связан. | 3,00    |  |  |  |  |  |
| 26             | <b>\$B\$4</b>                                               | $x3 =$                            |                   | $0.00$ \$B\$4>=0                 | связанное  | 0,00    |  |  |  |  |  |
| 27             | <b>SBS5</b>                                                 | $x4=$                             |                   | 0,80 \$B\$5>=0                   | не связан. | 0,80    |  |  |  |  |  |
| $\overline{a}$ |                                                             |                                   |                   |                                  |            |         |  |  |  |  |  |

Рис. 1.11

11. Создать отчет по результатам поиска решений.

Excel позволяет представить результаты поиска решения в форме отчета. Существует три типа таких отчетов:

Результаты (Answer). В отчет включаются исходные и конечные значения целевой и влияющих ячеек, дополнительные сведения об ограничениях.

Устойчивость (Sensitivity). Отчет, содержащий сведения о чувствительности решения к малым изменениям в изменяемых ячейках или формулах ограничений.

Пределы (Limits). Помимо исходных и конечных значений изменяемых и целевой ячеек в отчет включаются верхние и нижние границу значений, которые могут принимать влияющие ячейки при соблюдении ограничений.

Для нас представляет интерес отчет «Результаты» (рис. 1.11).

После вкладки «Результаты» выбрать лист «Отчет по результатам». В отчете содержатся оптимальные значения вычисленных неизвестных:  $x_1 = 0$ ,  $x_2 = 3$ ,  $x_3 = 0$ ,  $x_4 = 0.8$  и значение целевой функции  $F_{\text{max}} = 36.$ 

*Omsem*: (0;3;0;0,8).  $F_{\text{max}} = 36$ .

## Лабораторная работа №1

Цель работы: ознакомление с разделом математики «Линейное программирование» как главным инструментом оценки эффективности управленческих решений, освоение технологии решения задач линейного программирования в табличном процессоре Excel.

#### Содержание лабораторной работы

В работе необходимо решить оптимизационную задачу линейного программирования (ЗЛП) с использованием встроенных функций табличного процессора Excel и проинтерпретировать полученное решение, сравнив его эффективность с различными начальными приближениями. Индивидуальные задания для работы приведены ниже выбрать по номеру варианта.

#### Порядок выполнения работы

1. Создать форму для ввода условий (см. рис 1.2) и выполнить рассмотренные пункты  $2-6$ .

2. Запустить встроенную функцию табличного процессора Excel «Поиск решения», которая позволяет решать оптимизационные задачи (см. рис.1.1).

3. В диалоговом окне «Поиск решения» в рабочие поля ввести данные (см. рис. 1.8) по пунктам  $7-9$ .

4. Сравнить значение целевой функции для оптимального решения с полученными ранее начальными приближениями.

- 5. Создать отчет по результатам.
- 6. Применить полученные навыки для задачи своего варианта.
- 7. Ответить на контрольные вопросы.

### Требования к отчету

В отчете должны быть приведены: название и цель работы. Отчет должен быть представлен в Microsoft Word со вставками рисунков из Excel для задачи своего варианта.

Отчет должен содержать ответы на контрольные вопросы.

#### Контрольные вопросы

1. С помощью какой встроенной функции EXCEL решаются оптимизационные задачи?

2. Как связана целевая ячейка с другими ячейками этого рабочего листа?

3. Наибольшее или наименьшее значение можно найти, используя встроенную функцию «Поиск решения»?

#### Индивидуальные задания

Найти максимум и минимум линейной функции при заданной системе ограничений и условиях неотрицательности.

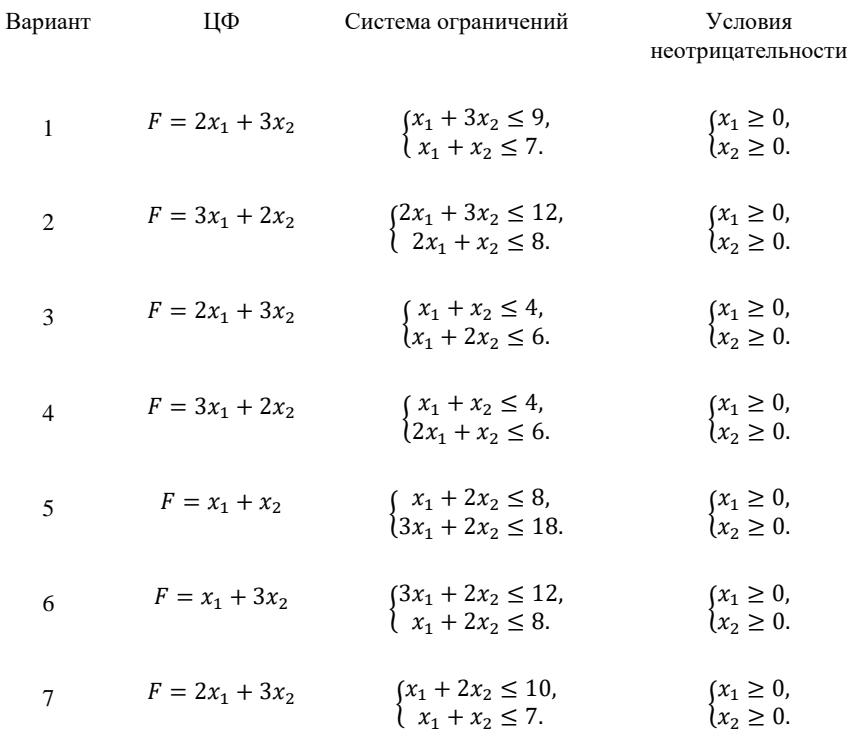

8 
$$
F = 2x_1 + 3x_2
$$
 { $x_1 + x_2 \le 8$ ,  $(x_1 \ge 0, x_2 \ge 0)$   
\n9  $F = 3x_1 + 5x_2$  { $x_1 + 2x_2 \le 8$ ,  $(x_1 \ge 0, x_2 \ge 0)$   
\n10  $F = x_1 + x_2$  { $x_1 + 3x_2 \le 9$ ,  $(x_1 \ge 0, x_2 \ge 0)$   
\n11  $F = 2x_1 + 3x_2$  { $-2x_1 - 3x_2 \le 9$ ,  $(x_1 \ge 0, x_2 \ge 0)$   
\n12  $F = 10x_1 + 3x_2$  { $-2x_1 - 3x_2 \le 9$ ,  $(x_1 \ge 0, x_2 \ge 0)$   
\n13  $F = 2x_1 + 3x_2$  { $2x_1 + 3x_2 \le 33$ ,  $(x_1 \ge 0, x_2 \ge 0)$   
\n14  $F = 1,2x_1 + 0,8x_2$  { $x_1 \le 100$ ,  $(x_1 \ge 0, x_2 \ge 0)$   
\n15  $F = 250x_1 + 300x_2$  { $30x_1 + 25x_2 \le 4500$ ,  $(x_1 \ge 0, x_2 \ge 0)$   
\n16  $F = x_1 + x_2$  { $3x_1 - x_2 \le 1, x_2 \ge 3500$   
\n17  $F = 2x_1 + x_2$  { $3x_1 - x_2 \le 1, x_2 \ge 0$   
\n18  $F = 20x_1 + 30x_2$  { $2x_1 + x_2 \le 2$ ,  $(x_2 \ge 0, x_2 \ge 0)$   
\n19  $F = 25x_1 + 13x_2$  { $2x_1 + x_2 \le 9$ ,  $(x_1 \ge 0, x_2 \ge 0)$   
\n10  $F = 25x_1 + 13x_2$  {

$$
F = 2,5x_1 + 3,5x_2
$$
  
\n
$$
\begin{cases}\n2,5x_1 + 3,5x_2 \le 9, \\
2,5x_1 + 3x_2 \le 7.\n\end{cases}
$$
  
\n
$$
\begin{cases}\nx_1 \ge 0, \\
x_2 \ge 0.\n\end{cases}
$$

23 
$$
F = 2x_1 + 8x_2
$$
  $\begin{cases} 2x_1 + 3x_2 \le 9, \\ 2x_1 + 3x_2 \le 7. \end{cases}$   $\begin{cases} x_1 \ge 0, \\ x_2 \ge 0. \end{cases}$ 

24 
$$
F = 6 + 3x_2
$$
 
$$
\begin{cases} 2x_1 + 3x_2 \le -9, \\ -x_1 + 3x_2 \le 7. \end{cases}
$$
  $\begin{cases} x_1 \ge 0, \\ x_2 \ge 0. \end{cases}$ 

## 2. РЕШЕНИЕ ЗАДАЧИ ЛИНЕЙНОГО ПРОГРАММИРОВАНИЯ В ТАБЛИЧНОМ ПРОЦЕССОРЕ EXCEL

Решение экстремальных экономических задач можно разделить на три этапа:

1. Построение экономико-математической модели. Оно состоит в создании такой математической модели изучаемого экономического процесса, которая отражала бы его сущность, то есть в ней должны учитываться существенные особенности задачи, а также ограничивающие условия, которые могут повлиять на результат.

2. Нахождение оптимального решения одним из математических методов.

3. Практическое внедрение в производство.

Построение математической модели экономической задачи включает следующие этапы:

- 1. Выбор переменных задачи.
- 2. Составление системы ограничений.
- 3. Выбор целевой функции.

*Переменными задачи* называются величины  $x_1, x_2, ..., x_n$ , которые полностью характеризуют экономический процесс. Их обычно записывают в виде вектора  $\bar{x} = (x_1, x_2, ..., x_n)$ .

Система ограничений включает в себя систему уравнений и неравенств, которым удовлетворяют переменные задачи и которые следуют из ограниченности ресурсов или других экономических или физических условий.

Целевой функцией называют функцию переменных задачи, которая характеризует качество выполнение задачи и экстремум которой требуется найти.

В общем случае ЗЛП может быть записана в таком виде:

 $Z(x) = c_1 x_1 + c_2 x_2 + ... + c_n x_n \rightarrow \max(\text{min})$  – целевая функция.  $\begin{cases}\na_{11} x_1 + a_{12} x_2 + \dots + a_{1n} x_n = b_1, \\
a_{21} x_1 + a_{22} x_2 + \dots + a_{2n} x_n = b_2, \\
\dots \\
a_{m1} x_1 + a_{m2} x_2 + \dots + a_{mn} x_n = b_m.\n\end{cases}$  $x_i \geq 0$ ,  $j = \overline{1, n}$  – условия неотрицательности.

Данная запись означает следующее: найти экстремум целевой функции задачи и соответствующие ему переменные при условии, что эти переменные удовлетворяют системе ограничений и условиям неотрицательности.

Допустимым решением (планом) ЗЛП называется любой пмерный вектор  $\bar{x} = (x_1, x_2, ..., x_n)$ , удовлетворяющий системе ограничений и условиям неотрицательности.

Множество допустимых решений (планов) задачи образуют область допустимых решений (ОДР).

Оптимальным решением (планом) ЗЛП называется такое допустимое решение (план), при котором целевая функция достигает экстремума. Линейная целевая функция может достигать своего максимального или минимального значения лишь на границе ОДР.

## Каноническая форма записи залач линейного программирования

В общем случае ЗЛП записываются так, что ограничениями являются как уравнения, так и неравенства, а переменные могут быть как неотрицательные, так и произвольно изменяющиеся. В том случае, когда все ограничения являются уравнениями и все переменные удовлетворяют условиям неотрицательности, ЗЛП называют канонической.

Рассмотренная технология решения ЗЛП с помощью табличного процессора Excel позволяет достаточно наглядно и просто решать любую задачу линейного программирования.

Пример 2.1. Записать в канонической форме исходную задачу линейного программирования.

Найти максимум функции  $F_{\text{max}} = 4x_1 - 2x_2 - 5x_4 + x_5$  при условиях:

$$
\begin{cases} 4x_1 + x_3 - x_4 + x_5 \le 2, \\ x_1 - x_3 + 2x_4 + x_5 \le 3, \\ 2x_2 + x_3 - x_4 + 2x_5 \le 6, \\ x_1 + x_4 - 5x_5 \ge 8. \end{cases}
$$
  

$$
x_1, x_2, x_3, x_4, x_5 \ge 0
$$

Решение:

Исходную задачу линейного программирования, имеющую вид ограничения-неравенства со знаком  $\leq$ , можно преобразовать в ограничениеравенство добавлением к его левой части дополнительной неотрицательной переменной. Задача, имеющая вид ограничения-неравенства со знаком  $\geq$ , преобразуется в ограничение-равенство вычитанием из его левой части дополнительной неотрицательной переменной.

В соответствии с условием задачи необходимо найти  $F_{\text{max}}$ . Чтобы записать имеющуюся систему неравенств в канонической форме, следует перейти от ограничений-неравенств к ограничениям-равенствам. В результате для ограничений-равенств получаем новую систему уравнений:

$$
\begin{cases}\n4x_1 + x_3 - x_4 + x_5 + x_6 = 2, \\
x_1 - x_3 + 2x_4 + x_5 + x_7 = 3, \\
2x_2 + x_3 - x_4 + 2x_5 + x_8 = 6, \\
x_1 + x_4 - 5x_5 - x_9 = 8.\n\end{cases}
$$
\n
$$
x_1, x_2, x_3, x_4, x_5, x_6, x_7, x_8, x_9 \ge 0
$$
\n
$$
x_1, x_2, x_3, x_4, x_5 = 4x_1 - 2x_2 - 5x_4 + x_5
$$

Дополнительные переменные входят в целевую функцию с нулевыми коэффициентами и поэтому не влияют на ее значение.

Замечание. Иногда возникает также необходимость перейти в задачи от нахождения минимума к нахождению максимума или наоборот. Для этого достаточно изменить знаки всех коэффициентов целевой функции на противоположные, а в остальном задачу оставить без изменения. Оптимальные решения полученных таким образом задач на максимумах и минимумах совпадают, а значения целевых функций при оптимальных решениях отличаются только знаком.

### Пример 2.2.

Записать задачу, состоящую в минимизации функции F<sub>min</sub> =  $=-x_1 + 2x_2 - x_3 + x_4$  при условиях:

$$
\begin{cases}\n2x_1 - x_2 - x_3 + x_4 \le 6, \\
x_1 + 2x_2 + x_3 - x_4 \ge 8, \\
3x_1 - x_2 + 2x_3 + 2x_4 \le 10, \\
-x_1 + 3x_2 + 5x_3 - 3x_4 = 15.\n\end{cases}
$$
\n
$$
x_1, x_2, x_3, x_4 \ge 0
$$

в канонической форме записи задачи линейного программирования.

В данной задаче требуется найти минимум целевой функции, а система ограничений содержит три неравенства. Следовательно, нужно вместо нахождения  $F_{\text{min}}$  найти  $F_{\text{max}} = -F_{\text{min}}$ . Чтобы записать имеющуюся систему неравенств в форме основной задачи, следует перейти от ограничений-неравенств к ограничениям-равенствам. В результате для ограничений-равенств получаем новую систему уравнений:

$$
\begin{cases}\n2x_1 - x_2 - x_3 + x_4 + x_5 = 6, \\
x_1 + 2x_2 + x_3 - x_4 - x_6 = 8, \\
3x_1 - x_2 + 2x_3 + 2x_4 + x_7 = 10, \\
x_1 + 3x_2 + 5x_3 - 3x_4 = 15.\n\end{cases}
$$
\n
$$
x_1, x_2, x_3, x_4, x_5, x_6, x_7 \ge 0
$$

Таким образом, все задачи линейного программирования эквивалентны по форме записи, что позволяет им с помощью несложных преобразований взаимозаменяться. Так, чтобы перейти от одной формы записи задачи линейного программирования к другой, необходимо:

Свести задачу минимизации функции к задаче максимизации.  $\bullet$ Например, если требуется найти минимум функции

 $F_{\min} = a_1 \cdot x_1 + a_2 \cdot x_2 + a_3 \cdot x_3 + \dots + a_n \cdot x_n$ 

то можно найти максимум функции:

$$
F_{\text{max}} = -F_{\text{min}} = -(a_1 \cdot x_1 + a_2 \cdot x_2 + a_3 \cdot x_3 + \dots + a_n \cdot x_n)
$$

с учетом того, что

$$
F_{\text{max}} = -F_{\text{min}}.
$$

Перейти от ограничений-неравенств к ограничениям-равенствам и наоборот.

Пример 2.3. Решить ЗЛП, используя встроенную функцию «Поиск решений» в табличном процессоре EXCEL.

Для подготовки трех учебных пособий А, В, и С в типографии используются четыре вида копировального оборудования К, М, N и Р. Затраты времени на подготовку одного учебного пособия с помощью соответствующего оборудования приведены в табл. 2.1. Там же приведены данные о фонде времени использования соответствующего оборудования, а также о прибыли, которую может получить типография в результате реализации учебных пособий.

Таблица 2.1

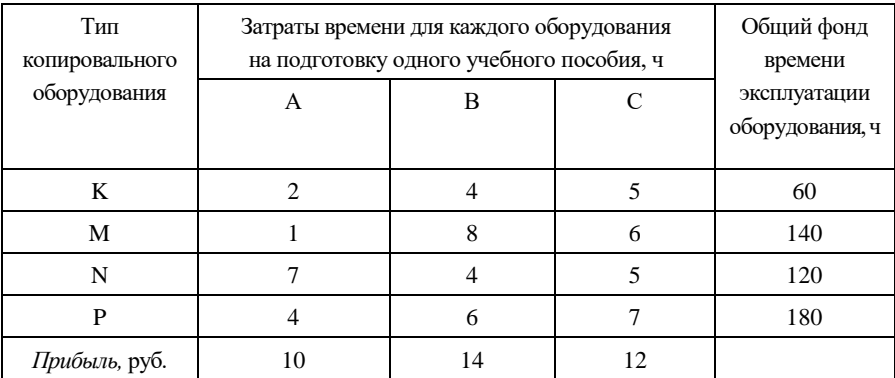

Следует определить, сколько учебных пособий каждого типа следует выпустить, чтобы прибыль от их реализации была максимальной. Необходимо построить математическую модель решения задачи.

Решение. Условно примем, что учебных пособий типа А будет выпущено  $x_1$  шт., типа  $B - x_2$  шт., типа  $C - x_3$  шт. То есть для выпуска такого количества учебных пособий потребуется затратить  $2x_1 + 4x_2 + 5x_3$  эксплуатационного времени на оборудовании типа  $K$  (в часах). Так как общее время эксплуатации оборудования типа  $K$  не должно превышать 60 часов, можно составить неравенство:

$$
2x_1 + 4x_2 + 5x_3 \le 60.
$$

Таким же образом можно составить неравенства и для других типов оборудования:

$$
\begin{cases} 2x_1 + 4x_2 + 5x_3 \le 60, \\ x_1 + 8x_2 + 6x_3 \le 140, \\ 7x_1 + 4x_2 + 5x_3 \le 120, \\ 4x_1 + 6x_2 + 7x_3 \le 180. \end{cases}
$$

При этом количество выпускаемых учебных пособий не может быть отрицательной величиной, т. е.  $x_1, x_2, x_3 \geq 0$ .

Если учебных пособий типа A будет выпущено  $x_1$  шт., типа  $B - x_2$  шт., типа  $C - x_3$  шт., то прибыль типографии составит:

$$
F_{\text{max}} = 10x_1 + 14x_2 + 12x_3.
$$

Получена система линейных неравенств с тремя неизвестными, а также линейная функция с этими же переменными, для которой необходимо определить максимум функции  $F_{\text{max}}$ . Так как рассматриваемые функции линейны, рассматриваемая задача относится к классу линейного программирования.

Для решения ЗЛП с использованием встроенной функции «Поиск решений» в табличном процессоре EXCEL необходимо:

1. Создать форму для ввода условий задачи.

2. Указать адреса ячеек, в которые будет помещен результат решения (изменяемые ячейки).

3. Ввести исходные данные.

4. Ввести зависимость для целевой функции.

5. Ввести зависимости для ограничений.

6. Указать назначение целевой функции (установить целевую ячейку).

7. Ввести ограничения.

24

- 8. Ввести параметры для решения ЗЛП.
- 9. Нажать левой кнопкой мыши»Выполнить».
- 10. Создать отчет по результатам.

Выполним предложенные действия:

1. Подготовим форму для ввода условий задачи (рис. 2.1).

|                | A                | в         | с           | D  | Е              | F  | G            | н |
|----------------|------------------|-----------|-------------|----|----------------|----|--------------|---|
| 1              |                  |           | Переменные  |    |                |    |              |   |
| $\overline{2}$ |                  | <b>X1</b> | X2          | X3 |                |    |              |   |
| 3              | значение         |           |             |    |                | ЦФ |              |   |
| 4              | коэф. В ЦФ       |           |             |    |                |    |              |   |
| 5              |                  |           | Ограничения |    |                |    |              |   |
| 6              | тип оборудования |           |             |    | левая часізнак |    | правая часть |   |
| 7              | ΙK               |           |             |    |                |    |              |   |
| 8              | М                |           |             |    |                |    |              |   |
| 9              | 'N               |           |             |    |                |    |              |   |
| 10             | IP               |           |             |    |                |    |              |   |

Рис. 2.1. Форма для ввода данных

2. В задаче оптимальные значения вектора  $X = (X_1, X_2, X_3)$  будут помещены в ячейки В3:D3, оптимальное значение целевой функции в ячейке  $F4$ .

Ввод адреса искомых переменных осуществляется в следующей послеловательности:

- Курсор в поле «Изменяя ячейки».
- Ввести адреса  $$B$3:$D$3.$

3. Введем исходные данные в созданную форму. Получим результат, показанный на рис. 2.2.

- 4. Введем зависимость для целевой функции:
	- активизировать ячейку F4;
	- на панели инструментов выбрать пиктограмму  $f_x$ ;
	- в диалоговом окне «Мастер функций шаг 1 из 2» выбрать: «Категория» - Математические и «Функция» -СУММПРОИЗВ (рис. 2.3);

|                | A                | в  | c          | D           | E           | F    | G            | н |
|----------------|------------------|----|------------|-------------|-------------|------|--------------|---|
|                |                  |    | Переменные |             |             |      |              |   |
| $\overline{2}$ |                  | X1 | <b>X2</b>  | X3          |             |      |              |   |
| 3              | значение         |    |            |             |             | ЦΦ   |              |   |
| 4              | коэф. В ЦФ       | 10 | 14         | 12          |             |      |              |   |
| 5              |                  |    |            | Ограничения |             |      |              |   |
|                | тип оборудования |    |            |             |             |      |              |   |
| 6              |                  |    |            |             | левая часть | знак | правая часть |   |
| 7              | ĸ                |    |            |             |             |      |              |   |
| 8              | м                | 2  | 4          | 5           |             | ⇐    | 60           |   |
| 9              | Ν                |    | 8          | 6           |             | ⇐    | 140          |   |
| $10$ P         |                  |    | 4          | 5           |             | ⇐    | 120          |   |

Рис. 2.2. Данные введены

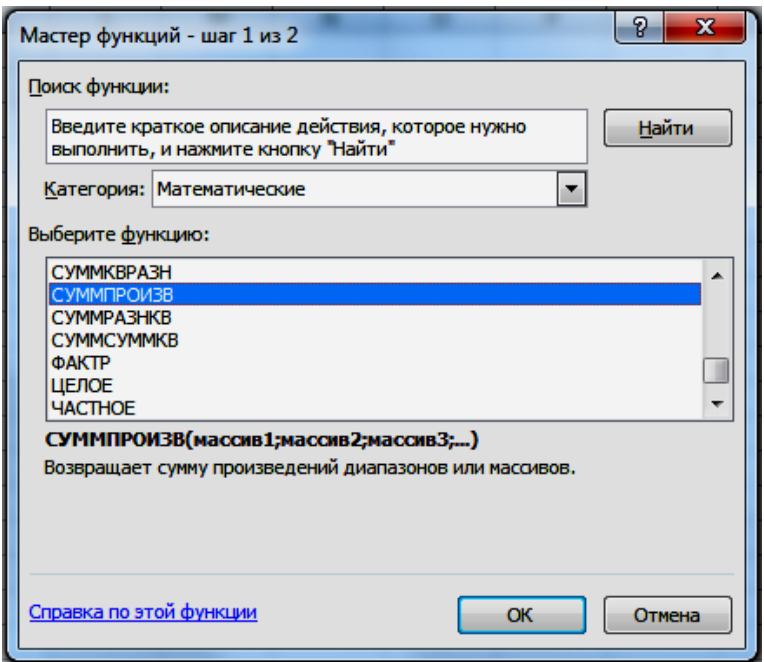

Рис. 2.3

- в диалоговом окне СУММПРОИЗВ в поле «Массив 1» ввести \$**B\$3:\$D\$3**;»Массив 2» – **B4:D4** (рис. 2.4);
	- нажать на кнопку «ОК».

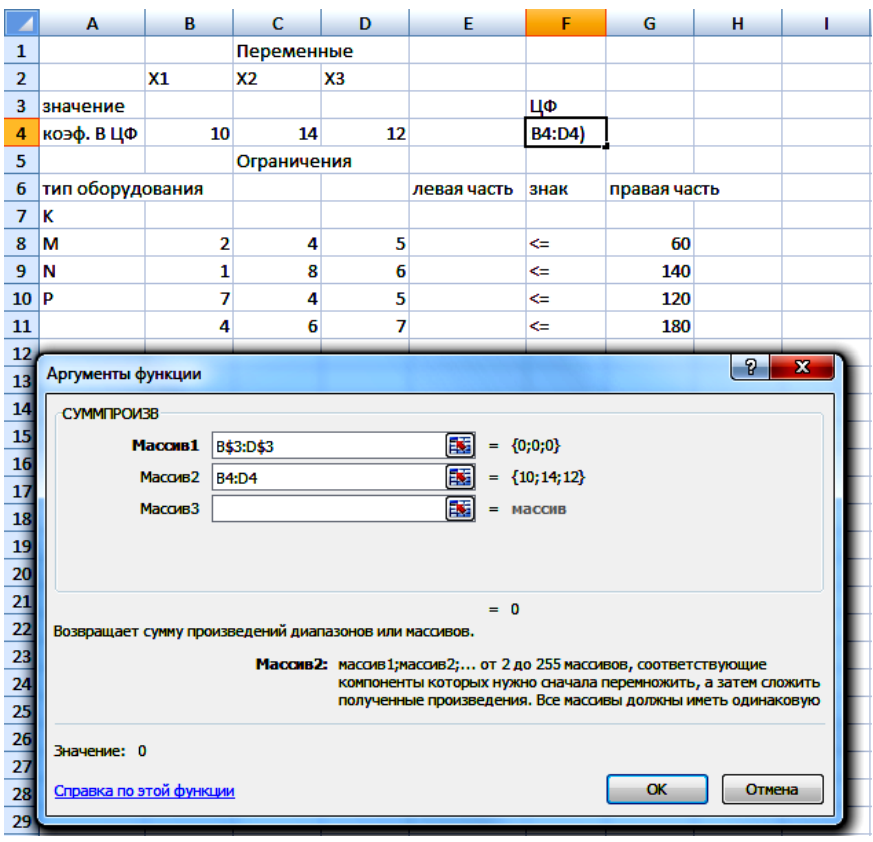

Рис.2.4. Вводится функция для вычисления целевой функции

- 5. Введем зависимости для левых частей ограничений:
	- Курсор в F4.
	- Копировать в буфер.
	- Курсор в F7.
	- Вставить из буфера.
	- Курсор в F8.
	- Вставить из буфера.
	- Курсор в F9.
	- Вставить из буфера.

Ввод зависимостей закончен.

Проводим запуск надстройки «Поиск решения». В диалоговом окне есть три основных параметра:

- *Установить целевую ячейку.*
- *Изменяя ячейки.*
- *Ограничения.*
- 6. Назначение целевой функции.
	- Курсор в поле «Установить целевую ячейку».
	- Ввести адрес \$F\$4.
	- Ввести направление целевой функции: *Максимальному* значению.
- 7. Ввод ограничений.
	- Курсор в поле «Добавить». Появится диалоговое окно *Добавление ограничения* (рис. 2.5).
	- В поле «Ссылка на ячейку» ввести адрес \$F\$7.
	- Ввести знак ограничения ≤. :
	- Курсор в правое окно.
	- $\bullet$  Ввести адрес \$Н\$7.
	- *Добавить*. На экране опять диалоговое окно *Добавление ограничения*.
	- Ввести остальные ограничения.
	- После ввода последнего ограничения ввести ОК.

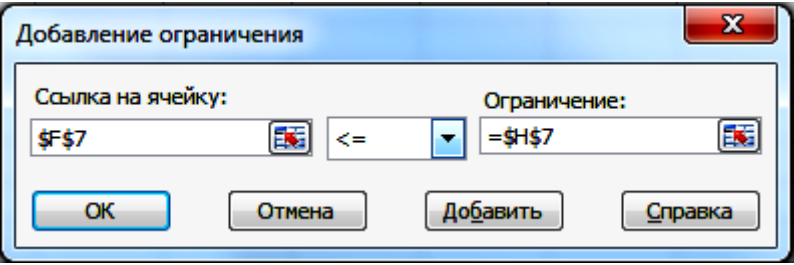

Рис. 2.5. Ввод правых и левых частей ограничений

На экране появится диалоговое окно *Поиск решения* с введенными условиями (рис. 2.6).

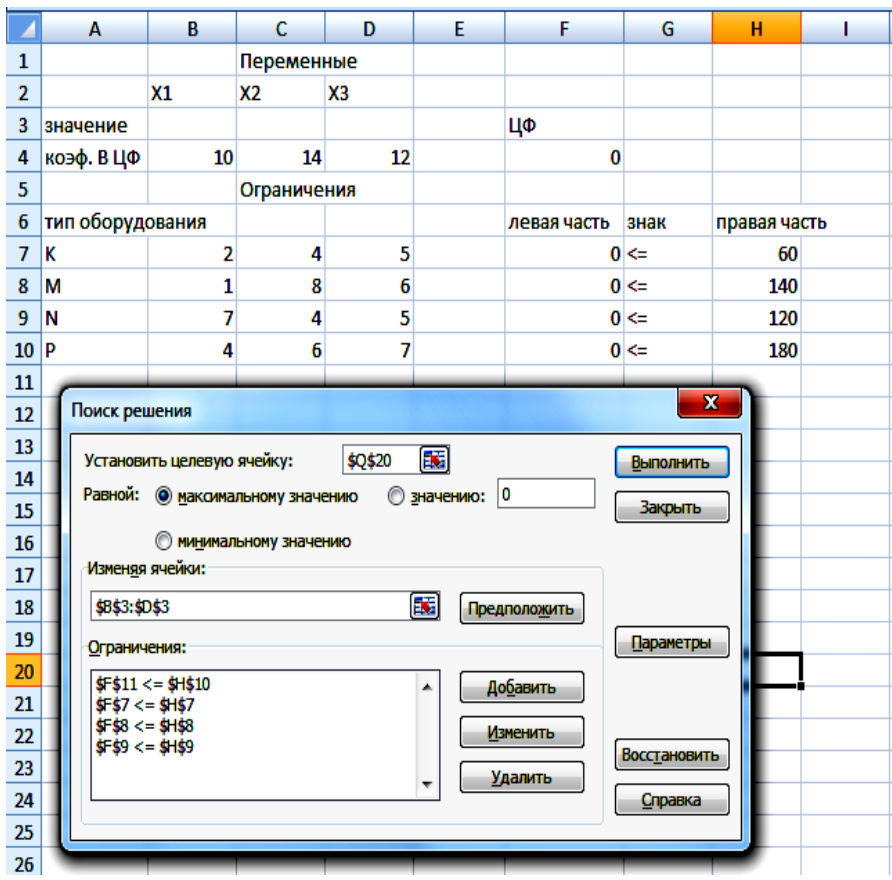

Рис. 2.6. Введены все условия для решения задачи

- 8. Ввод параметров для решения ЗЛП (рис. 2.7).
	- Открыть окно *Параметры поиска решения.*
	- Установить флажок *Линейная модель*, что обеспечивает применение симплекс-метода.
	- Установить флажок *Неотрицательные значения.*
	- ОК (На экране диалоговое окно Поиска решения).

9. Выполнить. (На экране диалоговое окно *Результаты поиска решения* – рис. 2.8.)

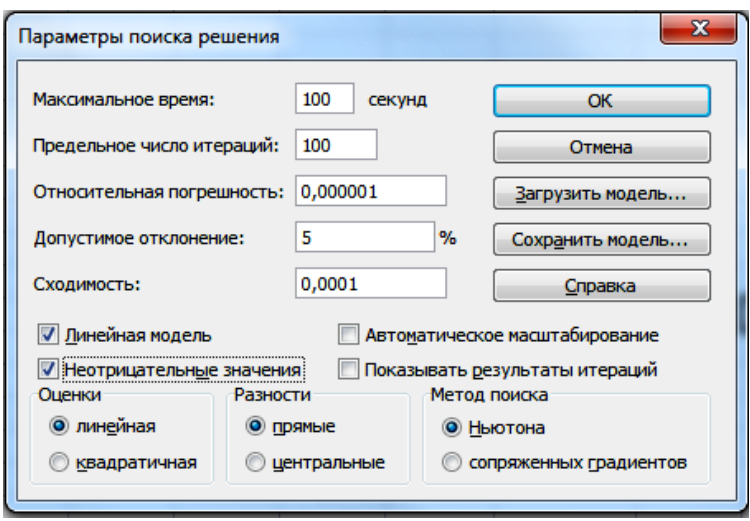

Рис. 2.7. Ввод параметров

|                | A                | B                         | c                                          | D              | E                  | F                                 | G                       | н            |  |
|----------------|------------------|---------------------------|--------------------------------------------|----------------|--------------------|-----------------------------------|-------------------------|--------------|--|
| 1              |                  |                           | Переменные                                 |                |                    |                                   |                         |              |  |
| $\overline{2}$ |                  | X1                        | <b>X2</b>                                  | X <sub>3</sub> |                    |                                   |                         |              |  |
| 3              | значение         | 12                        | 9                                          | $\bf{0}$       |                    | ЦΦ                                |                         |              |  |
| 4              | коэф. В ЦФ       | 10                        | 14                                         | 12             |                    | 246                               |                         |              |  |
| 5              |                  |                           | Ограничения                                |                |                    |                                   |                         |              |  |
| 6              | тип оборудования |                           |                                            |                |                    | левая часть                       | знак                    | правая часть |  |
| 7              | ĸ                | 2                         | 4                                          | 5              |                    |                                   | $60 \le$                | 60           |  |
| 8              | М                | 1                         | 8                                          | 6              |                    |                                   | $84 \leq$               | 140          |  |
| 9              | N                | 7                         | 4                                          | 5              |                    | $120 \leq$                        |                         | 120          |  |
| 10             | l p              | 4                         | 6                                          | 7              |                    | $102 \leq$                        |                         | 180          |  |
| 11             |                  |                           |                                            |                |                    |                                   |                         |              |  |
| 12             |                  | Результаты поиска решения |                                            |                |                    |                                   | $\overline{\mathbf{x}}$ |              |  |
| 13             |                  |                           |                                            |                |                    |                                   |                         |              |  |
| 14             |                  |                           | Решение найдено. Все ограничения и условия |                |                    |                                   |                         |              |  |
| 15             |                  |                           | оптимальности выполнены.                   |                |                    | Тип отчета                        |                         |              |  |
| 16             |                  |                           |                                            |                |                    | Результаты<br><b>Устойчивость</b> |                         |              |  |
| 17             |                  |                           | • Сохранить найденное решение              |                |                    | Пределы                           |                         |              |  |
| 18             |                  | ∩                         | Восстановить исходные значения             |                |                    |                                   |                         |              |  |
| 19             |                  | <b>OK</b>                 |                                            | Отмена         | Сохранить сценарий |                                   | Справка                 |              |  |
| 20             |                  |                           |                                            |                |                    |                                   |                         |              |  |
| 21             |                  |                           |                                            |                |                    |                                   |                         |              |  |
| 22             |                  |                           |                                            |                |                    |                                   |                         |              |  |

Рис. 2.8. Решение найдено

Результат: максимальная прибыль, полученная типографией при реализации учебных пособий, составит 246 руб. При этом будут выпущены только 12 учебных пособий типа *А*, 9 учебных пособий типа *В*, не будут выпущены учебные пособия типа *С*.

10. Создание отчета по результатам поиска решений (рис. 2.9).

После вкладки «Результаты» выбрать лист «Отчет по результатам».

|                | B<br>А                                    | c                                 | D                 | E                  | F          | G       | н |  |  |  |
|----------------|-------------------------------------------|-----------------------------------|-------------------|--------------------|------------|---------|---|--|--|--|
| 1              | Microsoft Excel 12.0 Отчет по результатам |                                   |                   |                    |            |         |   |  |  |  |
| $\overline{2}$ | Рабочий лист: [л р 2 - копия.xlsx]Лист1   |                                   |                   |                    |            |         |   |  |  |  |
| 3              |                                           | Отчет создан: 24.08.2012 22:14:30 |                   |                    |            |         |   |  |  |  |
| 4              |                                           |                                   |                   |                    |            |         |   |  |  |  |
| 5              |                                           |                                   |                   |                    |            |         |   |  |  |  |
| 6              |                                           | Целевая ячейка (Максимум)         |                   |                    |            |         |   |  |  |  |
| 7              | Ячейка                                    | Имя                               | Исходное значение | Результат          |            |         |   |  |  |  |
| 8              | \$F\$4                                    | коэф. В ЦФ ЦФ                     |                   | 0<br>246           |            |         |   |  |  |  |
| 9              |                                           |                                   |                   |                    |            |         |   |  |  |  |
| 10             |                                           |                                   |                   |                    |            |         |   |  |  |  |
| 11             |                                           | Изменяемые ячейки                 |                   |                    |            |         |   |  |  |  |
| 12             | Ячейка                                    | Имя                               | Исходное значение | Результат          |            |         |   |  |  |  |
| 13             | <b>\$B\$3</b>                             | значение Х1                       |                   | 0<br>12            |            |         |   |  |  |  |
|                |                                           |                                   |                   |                    |            |         |   |  |  |  |
| 14             | \$C\$3                                    | значение Х2                       |                   | O<br>9             |            |         |   |  |  |  |
| 15             | \$D\$3                                    | значение ХЗ                       |                   | O<br>$\bf{0}$      |            |         |   |  |  |  |
| 16             |                                           |                                   |                   |                    |            |         |   |  |  |  |
| 17             |                                           |                                   |                   |                    |            |         |   |  |  |  |
| 18             | Ограничения                               |                                   |                   |                    |            |         |   |  |  |  |
| 19             | Ячейка                                    | Имя                               | Значение          | Формула            | Статус     | Разница |   |  |  |  |
| 20             | \$F\$7                                    | К левая часть                     |                   | 60 \$F\$7<=\$H\$7  | связанное  | 0       |   |  |  |  |
| 21             | <b>\$F\$8</b>                             | М левая часть                     |                   | 84 SFS8<=SHS8      | не связан. | 56      |   |  |  |  |
| 22             | \$F\$9                                    | <b>N</b> левая часть              |                   | 120 \$F\$9<=\$H\$9 | связанное  | 0       |   |  |  |  |

Рис. 2.9. Отчет по результатам

В отчете по результатам содержатся оптимальные значения вычисленных неизвестных:  $x_1 = 12$ ;  $x_2 = 9$ ;  $x_3 = 0$  и значение целевой функции  $F_{\text{max}} = 246$  руб., а также левые части ограничений, из которых видно, что общий фонд эксплуатации оборудования *K* и *N* использован полностью, а оборудования *M* и *P* – будет использован в объеме 84 и 102 соответственно.

## Лабораторная работа № 2

Цель работы: освоение понятия математической модели задачи линейного программирования, ознакомление с различными формами записи задачи линейного программирования, решение задачи линейного программирования в табличном процессоре EXCEL.

#### Содержание лабораторной работы

Дана задача линейного программирования. Требуется найти решение задачи с помощью встроенной функции «Поиск решения» табличного процессора Excel. Индивидуальные задания для работы приведены ниже - выбрать по номеру варианта.

#### Порядок выполнения работы

1. Изучить формы записи ЗЛП, их эквивалентность и способы преобразования.

2. Записать в канонической форме исходную задачу линейного программирования.

3. Составить математическую модель задачи линейного программирования. Ввести зависимость для целевой функции.

4. Решить ЗЛП с помощью встроенной функции «Поиск решения» среде EXCEL.

5. Создать отчет по результатам поиска решения.

#### Требования к отчету

В отчете должны быть приведены: название и цель работы. Отчет должен быть представлен в Microsoft Word со вставками рисунков из Excel для задачи своего варианта.

Отчет должен содержать ответы на контрольные вопросы.

32

### **Контрольные вопросы**

1. Дайте определение линейного программирования.

2. Что называется математической моделью экономической задачи и как она строится?

3. Какие виды ограничений могут содержаться в задаче линейного программирования?

4. Как перейти от неравенств к уравнениям?

5. Какие переменные называются дополнительными и какой коэффициент соответствует им в линейной функции задачи линейного программирования?

#### **Индивидуальные задания**

*Задача.*

Предприятие выпускает продукцию двух типов: П1 и П2. Запас сырья и нормы расхода сырья на условную единицу продукции каждого типа заданы в табл.2.2. Прибыль от реализации продукции типа П1 составляет Д1 (ден. ед.), а прибыль от реализации продукции типа П2 составляет Д2 (ден.ед.). Как следует спланировать выпуск продукции, чтобы прибыль была наибольшей?

Таблица 2.2.

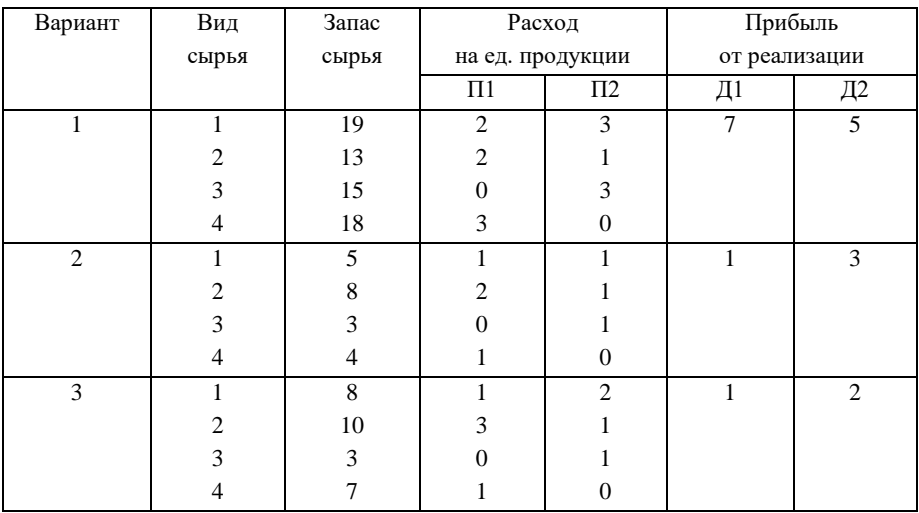

Продолжение табл. 2.2

| $\overline{4}$ | $\overline{1}$          | 100              | $\overline{1}$          | $\overline{0}$          | $\overline{1}$ | $\overline{2}$          |
|----------------|-------------------------|------------------|-------------------------|-------------------------|----------------|-------------------------|
|                | $\overline{c}$          | 80               | $\boldsymbol{0}$        | $\,1$                   |                |                         |
|                | $\overline{\mathbf{3}}$ | 150              | $\,1$                   | $\mathbf{1}$            |                |                         |
| 5              | $\overline{1}$          | 15               | $\overline{c}$          | $\overline{3}$          | $\overline{2}$ | $\overline{3}$          |
|                | $\overline{c}$          | $\overline{9}$   | $\,1$                   | $\overline{c}$          |                |                         |
|                | $\overline{\mathbf{3}}$ | 15               | $\overline{\mathbf{3}}$ | $\overline{0}$          |                |                         |
|                | $\overline{4}$          | 16               | $\overline{0}$          | $\overline{4}$          |                |                         |
| $\overline{6}$ | $\overline{1}$          | $\overline{25}$  | $\overline{1}$          | $\overline{\mathbf{5}}$ | $\overline{1}$ | $\overline{2}$          |
|                | $\overline{c}$          | $\mathbf{9}$     | $\,1$                   | $\,1$                   |                |                         |
|                | $\overline{\mathbf{3}}$ | 21               | $\overline{\mathbf{3}}$ | $\mathbf{1}$            |                |                         |
|                |                         |                  |                         |                         |                |                         |
| $\overline{7}$ | $\overline{1}$          | $\overline{7}$   | $\overline{1}$          | $\overline{1}$          | $\overline{2}$ | $\overline{\mathbf{3}}$ |
|                | $\overline{c}$          | 12               | $\,1$                   | $\overline{c}$          |                |                         |
|                | $\overline{\mathbf{3}}$ | 15               | $\overline{\mathbf{3}}$ | $\,1$                   |                |                         |
| $\sqrt{8}$     | $\overline{1}$          | 12               | $\overline{1}$          | $\overline{2}$          | $\overline{2}$ | $\overline{3}$          |
|                | $\overline{c}$          | $\overline{9}$   | $\,1$                   | $\,1$                   |                |                         |
|                | $\overline{\mathbf{3}}$ | 20               | $\,1$                   | $\overline{4}$          |                |                         |
| $\overline{9}$ | $\overline{1}$          | 16               | $\overline{1}$          | $\overline{4}$          | $\overline{2}$ | 5                       |
|                | $\overline{c}$          | $\boldsymbol{7}$ | $\,1\,$                 | $\,1$                   |                |                         |
|                | $\overline{\mathbf{3}}$ | 12               | $\overline{c}$          | $\,1$                   |                |                         |
| 10             | $\overline{1}$          | 21               | $\overline{2}$          | $\overline{\mathbf{3}}$ | $\overline{3}$ | $\overline{3}$          |
|                | $\overline{c}$          | 18               | $\,1$                   | $\overline{\mathbf{3}}$ |                |                         |
|                | $\overline{\mathbf{3}}$ | 24               | $\overline{3}$          | $\overline{c}$          |                |                         |
| 11             | $\overline{1}$          | 14               | $\overline{3}$          | $\overline{1}$          | $\overline{4}$ | $\overline{3}$          |
|                | $\overline{\mathbf{c}}$ | $\,8$            | $\,1$                   | $\overline{c}$          |                |                         |
|                | $\overline{3}$          | $\overline{3}$   | $\boldsymbol{0}$        | $\mathbf{1}$            |                |                         |
|                |                         |                  |                         |                         |                |                         |
| 12             | $\overline{1}$          | $6\,$            | $\overline{0}$          | $\overline{1}$          | $\overline{4}$ | $\overline{3}$          |
|                | $\overline{c}$          | $10\,$           | $\,1$                   | $\mathbf 1$             |                |                         |
|                | $\overline{\mathbf{3}}$ | 24               | $\overline{\mathbf{3}}$ | $\mathbf{1}$            |                |                         |
| 13             | $\overline{1}$          | 12               | $\overline{1}$          | $\overline{3}$          | $\overline{c}$ | $\overline{3}$          |
|                | $\overline{\mathbf{c}}$ | $\sqrt{6}$       | $\,1$                   | $\mathbf{1}$            |                |                         |
|                | $\overline{3}$          | $10\,$           | $\overline{c}$          | $\mathbf{1}$            |                |                         |
|                |                         |                  |                         |                         |                |                         |
| 14             | $\overline{1}$          | 80               | $\overline{0}$          | $\overline{1}$          | $\overline{2}$ | $\overline{3}$          |
|                | $\overline{\mathbf{c}}$ | 80               | $\,1\,$                 | $\boldsymbol{0}$        |                |                         |
|                | $\overline{\mathbf{3}}$ | 260              | $\,1$                   | 3                       |                |                         |
|                | $\overline{4}$          | 410              | $\overline{4}$          | $\overline{\mathbf{3}}$ |                |                         |

Окончание табл. 2.2

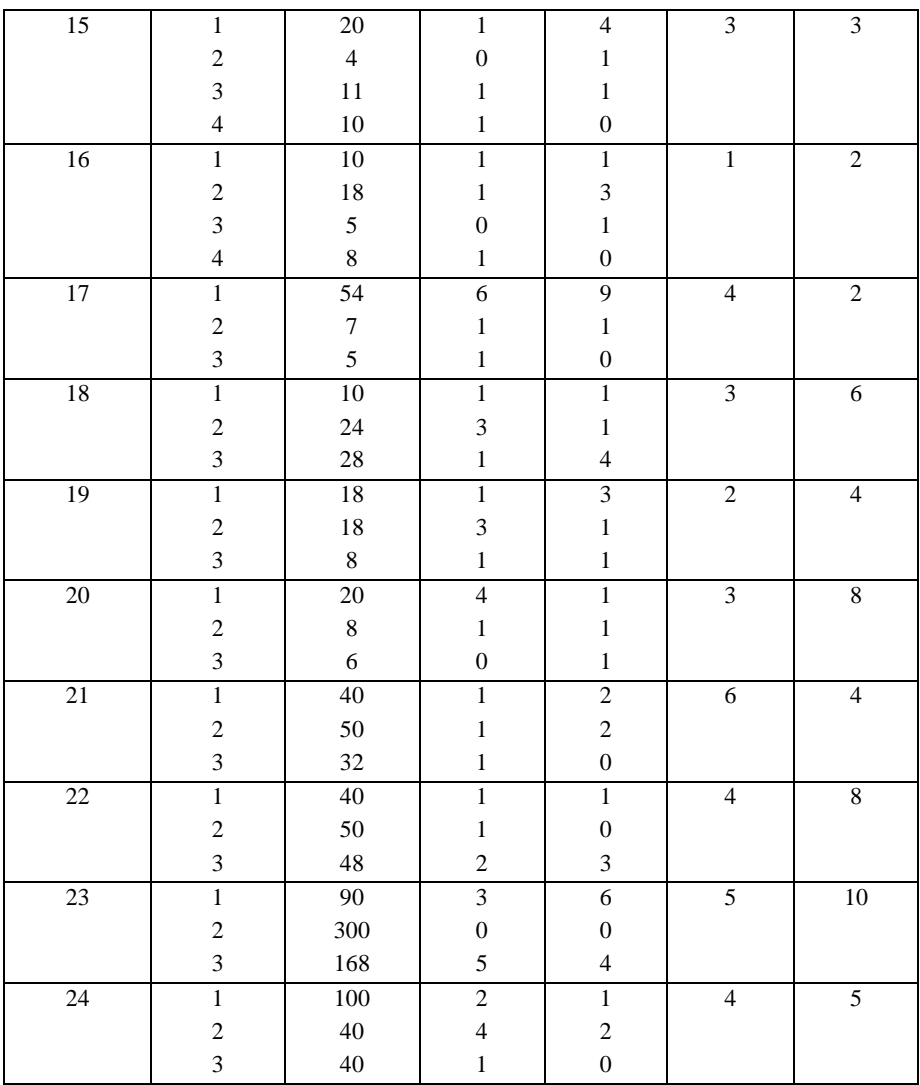

# 3. ГРАФИЧЕСКИЙ МЕТОД РЕШЕНИЯ ЗАДАЧ ЛИНЕЙНОГО ПРОГРАММИРОВАНИЯ В ТАБЛИЧНОМ ПРОЦЕССОРЕ EXCEL

Задачи линейного программирования, содержащие не более двух переменных и имеющие простую геометрическую интерпретацию, могут быть решены графически с учетом некоторых правил, позволяющих наглядно определять область допустимых решений и максимальное или минимальное значение целевой функции. При трех переменных применение графического метода становится затруднительным, так как допустимым множеством решений является многогранник, но уже в трехмерном пространстве. Задачу пространства размерности больше трёх изобразить графически вообще невозможно.

Если максимальное значение функции определяется точкой, лежащей в одной из вершин многоугольника решений, то можно сказать, что целевая функция имеет единственный максимум/минимум (при условии, что функция ограничена сверху/снизу на множестве планов). Когда максимальное/минимальное значение функции определяется не только в одной вершине, это же значение будет в любой точке прямой, соединяющей две вершины многоугольника.

Таким образом, геометрически ЗЛП представляет собой отыскивание такой точки многогранника решений, координаты которой доставляют линейной функции максимальное (минимальное) значение, причём допустимыми решениями служат все точки многогранника решений.

Множество вариантов основной задачи линейного программирования образует выпуклый многоугольник, каждая вершина которого определяет некоторый опорный план.
Ограничения образуют выпуклое множество, называемое многоугольником решений, а целевая функция задачи линейного программирования определяет максимум/минимум выпуклой функции на выпуклом множестве.

В тех случаях, когда определяется минимальное значение целевой функции, линия уровня перемещается в направлении, противоположном направлению нормального вектора линии уровня, при нахождении максимального значения целевой функции линия уровня перемещается в направлении этого вектора.

## Алгоритм графического метода решения ЗЛП

1. Построить ОДР, удовлетворяющую системе ограничений и условиям неотрицательности.

- 2. Найти допустимые решения (допустимый план).
- 3. Найти оптимальное решение.

Рассмотрим предложенный метод на примере.

Пример 3.1.

Швея-скорняк выпускает два вида продукции: женские и мужские шапки. Причем мужских она может сшить не более 8 штук в неделю, а женских - не более 10 штук. Если она начинает шить и те, и другие вместе, то она сошьет не более 12 шапок. В результате реализации каждой мужской шапки она получает прибыль в 3 тысячи рублей, а женской – в 2 тысячи рублей. Прибыль от пошива полкладок для шапок составляет в неделю 4 тысячи рублей. Найти такое сочетание объемов выпуска продукции, которое дает наибольшую сумму прибыли.

Составим математическую модель задачи. Обозначим через  $x_1$  и  $x_2$  соответственно количество мужских и женских шапок, выпускаемых швеей за неделю. Учитывая ее возможности, получаем:  $x_1 \leq 8$ ,  $x_2 \le 10$ . По смыслу задачи  $x_1, x_2 \ge 0$ . В принятых обозначениях цель задачи - максимизировать прибыль за неделю - можно выразить в виде следующей функции:

$$
F_{\text{max}} = 4 + 2x_1 + 3x_2
$$

Итак, задача сводится к определению таких значений  $x_1$  и  $x_2$ , что функция, имеющая две переменные и заданная выражением

$$
F_{\text{max}} = 4 + 2x_1 + 3x_2,
$$

удовлетворяющая условия

$$
\text{SIN} \begin{cases} x_1 + x_2 \le 12, \\ x_1 \le 8, \\ x_2 \le 10 \end{cases} \quad \text{if } x_1, x_2 \ge 0, \text{ a certain integer}
$$

максимального значения.

Решим задачу графическим методом.

## Решение:

1. Строим оси  $0x_1$  и  $0x_2$ , которые задаются соответственно уравнениями  $x_2 = 0$  и  $x_1 = 0$ . Для построения любой прямой достаточно двух точек.

- Построим оси через точки  $(0,0)$  и  $(10,0)$ ,  $(0,25)$  и  $(0,-15)$ . Лля этого залалим в столбие D в ячейках D12:D13 и в ячейках D16:D17 значения  $x_1$ , а в столбце Е в ячейках E12:E13 и E16:E17 - значения  $x_2$ .
- Выберем из МЕНЮ пункт «Вставка», затем выберем тип «Точечная» и «Вид» – один из графиков.
- В появившемся окне выберем пункт «Данные», в окне «Выбор источника данных» нажать клавишу «Добавить», в появившемся окне набрать «имя ряда» – ось  $0x_1$ , добавить значения  $X$  и значения  $Y$  и нажать «ОК».
- Аналогично построить ось  $0x_2$ .

2. Строим первую прямую из системы ограничений, уравнение которой получается в результате замены в ограничении знака неравенства на знак точного равенства, т.е.  $x_1 + x_2 = 12$ .

Для этого зададим в столбце А, начиная с ячейки А2, последовательность значений  $x_1$  с интервалом 0,3 и первым значением, равным нулю (по условию неотрицательности) и предельным значением 8 (второе ограничение) (рис. 3.1); для наглядности изображения лучше область изменения  $x_1$ несколько увеличить, например до 9.3.

В ячейку В2 записать формулу =12-А2 и методом «протас- $\bullet$ кивания» маркера скопировать ее в соответствующий диапазон ячеек столбца F (рис. 3.1).

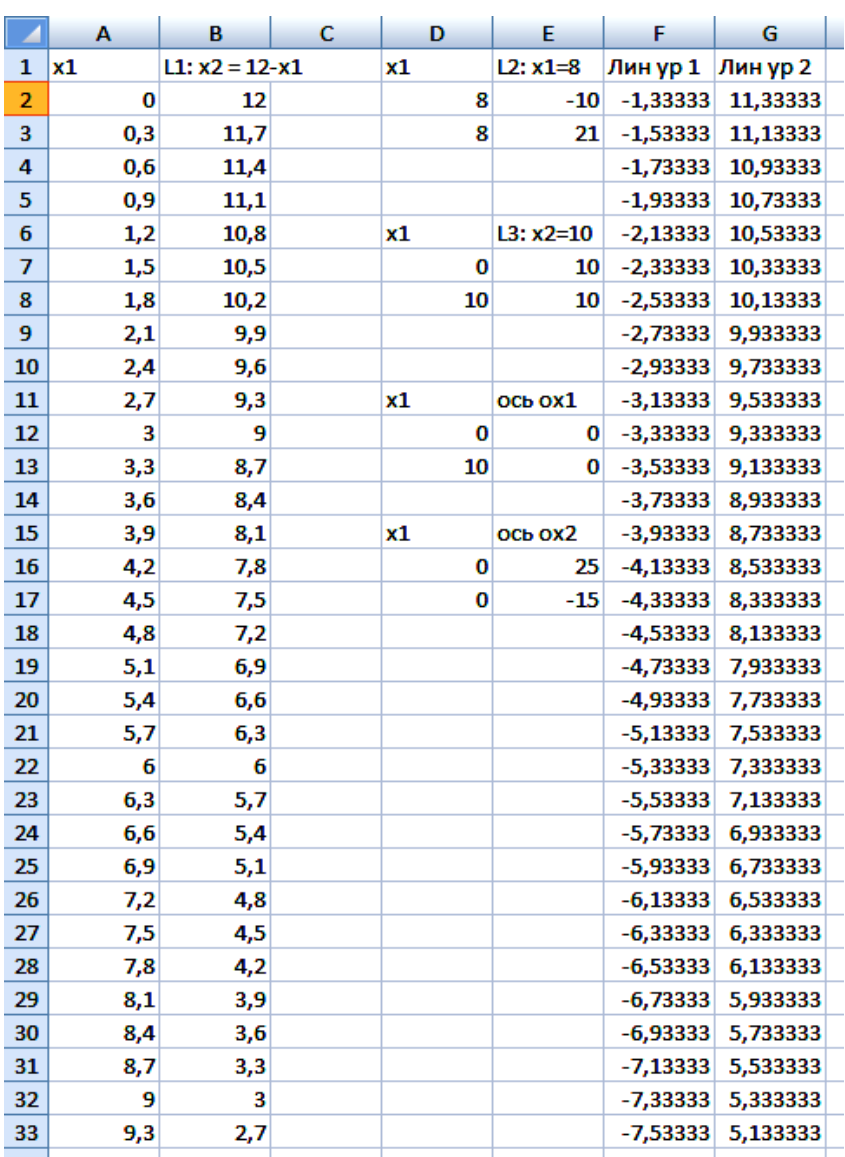

3. Строим вторую и третью прямые из системы ограничений, уравнение которой получается в результате замены в ограничении знака неравенства на знак точного равенства, т.е.  $x_1 = 8 - \text{ mp}$ мая, параллельная оси  $0x_2$ , и  $x_2 = 10$  – прямая, параллельная оси  $0x_1$ . Построение прямых проводим аналогично построению осей (пункт 1) (рис. 3.2).

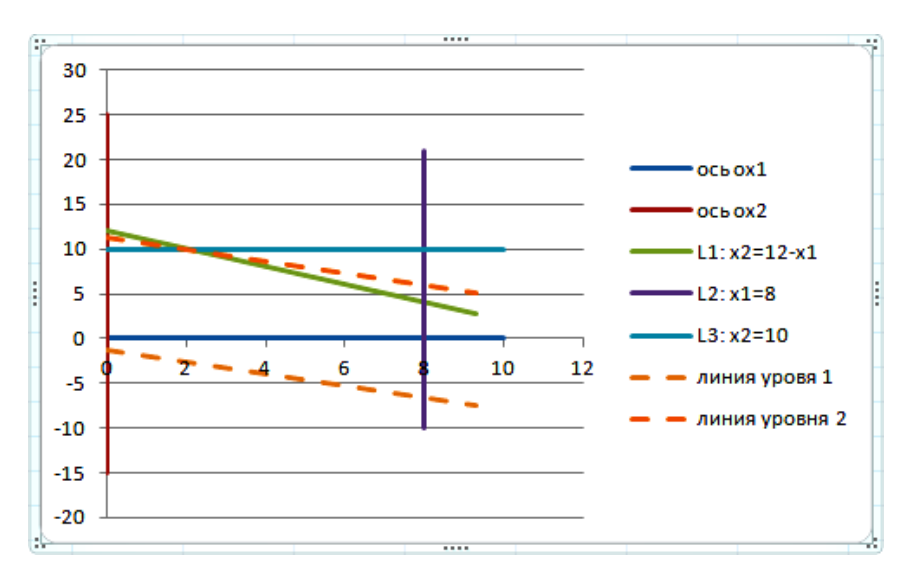

Рис.3.2

4. Нахождение полуплоскостей, определяемых каждым из ограничений залачи.

- Для примера исследуем полуплоскость для первого ограничения:  $x_1 + x_2 \le 12$ .
- Если в данное неравенство подставить координаты точки  $(0, 0)$ , то получится верное неравенство  $0 \le 12$ , т.е. данное неравенство содержит эту точку. Поэтому для 1-й прямой проводятся стрелки, направленные в сторону к точке  $(0, 0)$ и указывающие направление рассматриваемой области. Аналогично строятся другие зависимости в соответствии с приведенными неравенствами.
- Получим пятиугольник OABCD есть область допустимых решений задачи.
- 5. Построение линий уровня.
	- Для построения линии уровня можно принять  $F_{\text{max}} = 0$ , тогда уравнение целевой функции примет вид:  $4 + 2x_1 +$  $+3x_2 = 0$ , отсюда

$$
x_2 = -\frac{4+2x_1}{3}.
$$

- Переменную  $x_2$  представим в виде табличных значений. В ячейку F2 записать формулу =  $-(4+2 \cdot A2)/3$ . Методом «протаскивания» маркера скопировать эту формулу в соответствующий диапазон ячеек столбца F (рис. 3.1).
- Задавая различные значения целевой функции, можно построить несколько линий уровня.
- На рис. 3.2 линии уровня 1 и 2 построены пунктирной линией

6. Нахождение точки (точек), в которых целевая функция принимает максимальное значение либо устанавливает неограниченность сверху функции на множестве планов.

- Чтобы найти оптимальный план, лостаточно "переходить" с одной линии уровня на другую в направлении возрастания целевой функции, если решается задача на нахождение максимума функции или в направлении убывания целевой функции, если решается задача на нахождение минимума функции. Линия уровня 1 двигается вверх, т.е. к линии уровня 2, т.к. решается задача на нахождение максимума функции.
- Точка В оказалась в данном случае критической точкой, через неё проходит прямая из семейства рассматриваемых параллельных прямых; всякая точка любой прямой из того же семейства, проходящей "выше" точки В, доставляет целевой функции большее значение, однако всякая такая прямая не будет с ОДР иметь общих точек. А прямая, про-

ходящая "ниже" в точке В, пересекает область допустимых решений, но значение функции Z будет на всех этих точках прямой меньше, чем значения Z в точке В. Вследствие этого точка В и есть оптимальный план (рис 3.3).

Определим координаты точки В, то есть план, доставляющий максимальную прибыль, оптимальный план. Поскольку эта точка есть пересечение первой и третьей прямых, то её координаты удовлетворяют уравнениям этих прямых:  $x_1 + x_2 = 12$  и  $x_2 = 10$  и находятся как решение системы уравнений

$$
\begin{cases} x_1 + x_2 = 12, \\ x_2 = 10. \end{cases}
$$

Решая систему, получаем  $x_2 = 10$ ,  $x_1 = 2$ . Имеем В(2, 10) – точка пересечения прямых L1 и L3.

То есть оптимальный план  $X^0 = (2, 10)$ ,

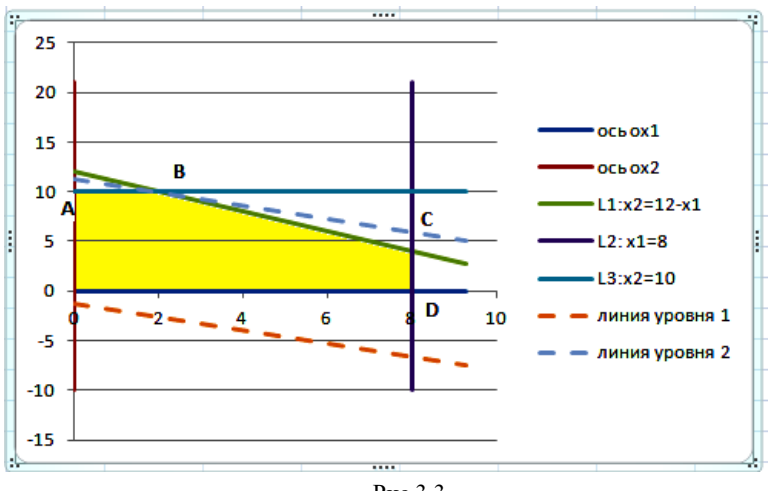

 $F_{\text{max}} = 4 + 2 \cdot 2 + 3 \cdot 10 = 38.$ 

Рис. 3.3

Вернемся к экономической задаче.

Итак, выпускать следует 2 мужских и 10 женских шапок в неделю. Максимальная прибыль будет 38 тысяч рублей.

# Лабораторная работа № 3

Цель работы: освоение технологии графического решения задач линейного программирования в табличном процессоре Excel.

# Содержание лабораторной работы

Дана задача линейного программирования на плоскости. Требуется найти решение ЗЛП в табличном процессоре Excel. Воспользоваться условиями задач лабораторной работы №2.

#### Порядок выполнения работы

1. Построение прямых, уравнения которых получаются в результате замены в ограничениях знаков неравенства на знаки точных равенств.

2. Нахождение полуплоскостей, определяемых каждым из ограничений залачи.

3. Нахождение многоугольника решений.

4. Построение опорной линии уровня.

5. Нахождение точки (точек), в которых целевая функция принимает максимальное значение, либо установление неограниченности сверху функции на множестве планов.

6. Определение координаты точки максимума функции и вычисление значения целевой функции в этой точке.

# Требования к отчету

В отчете должны быть приведены: название и цель работы. Отчет должен быть представлен в Microsoft Word со вставками рисунков из Excel для задачи своего варианта.

Отчет должен содержать ответы на контрольные вопросы.

43

# Контрольные вопросы

1. Дайте геометрическое истолкование задачи линейного программирования.

2. В какой точке многогранника решений линейная функция задачи линейного программирования достигает своего оптимального значения?

3. Какие планы необходимо исследовать, чтобы найти оптимальное значение линейной функции?

4. На чем основан графический метод решения задачи линейного программирования?

5. Как определить по рисунку, имеет задача линейного программирования решение или ее оптимум находится в  $\pm \infty$ ?

6. Какие задачи линейного программирования можно решать графическим методом?

## Индивидуальные задания

Воспользоваться условиями задач лабораторной работы №2.

# 4. ТЕХНОЛОГИЯ РЕШЕНИЯ ЗАДАЧ ЛИНЕЙНОГО ПРОГРАММИРОВАНИЯ СИМПЛЕКС - МЕТОДОМ **В ТАБЛИЧНОМ ПРОЦЕССОРЕ EXCEL**

Симплекс-метод принадлежит к числу аналитических методов решения основной задачи линейного программирования. Применяется он, как правило, в случае трёх и большего числа переменных, когда становится невозможным графический метод.

Система ограничений обычно задается системой линейных уравнений:

$$
\begin{cases}\na_{11}x_1 + a_{12}x_2 + \dots + a_{1n}x_n = b_1, \\
a_{21}x_1 + a_{22}x_2 + \dots + a_{2n}x_n = b_2, \\
\dots \\
a_{m1}x_1 + a_{m2}x_2 + \dots + a_{mn}x_n = b_m,\n\end{cases} (4.1)
$$

где  $a_{i,j}$ ,  $b_j$  — произвольные числа,  $i = \overline{1,n}$ ,  $j = \overline{1,m}$ , называемые соответственно коэффициентами при переменных и свободными членами уравнения.

Среди неотрицательных решений системы уравнений (4.1) надо найти такие, которые максимизировали бы линейную функцию:

$$
Z_{\text{max}} = c_1 \cdot x_1 + c_2 \cdot x_2 + c_3 \cdot x_3 + \dots + c_n \cdot x_n + c_{n+1}.
$$

Выразим  $x_1$ ,  $x_2$ , ...,  $x_r$  ( $r \le m$ ) через остальные переменные:

$$
x_1 = a'_{1,r+1}x_{r+1} + ... + a'_{1,n}x_n + b'_{1}
$$
  
\n
$$
x_2 = a'_{2,r+1}x_{r+1} + ... + a'_{2,n}x_n + b'_{2}
$$
  
\n
$$
...
$$
  
\n
$$
x_r = a'_{r,r+1}x_{r+1} + ... + a'_{r,n}x_n + b'_{r},
$$
  
\n
$$
x_0, ..., b'_{r} \ge 0.
$$
  
\n(4.2)

где  $b'_1$ ≥0,  $b'_2$ ≥

Если ограничительные условия заданы неравенствами, то их нужно преобразовать в равенства путем введения новых неотрицательных переменных, так называемых балансовых (выравнивающих). Так, например, в неравенстве  $a_1x_1 + a_2x_2 + ... + a_nx_n \leq b$  достаточно добавить в левой части некоторую величину  $x_{n+1} \ge 0$  и мы получим ра-BeHCTBO  $a_1x_1 + a_2x_2 + ... + a_nx_n + x_{n+1} = b$ .

Ограничительные условия могут задаваться и смешанным образом, т. е. неравенствами и уравнениями, тогда указанным путем их можно свести к уравнениям. Переменные  $x_1, x_2, ..., x_r$  называются **базисными**, весь набор  $\{x_1, x_2, ..., x_r\}$  – базисом, остальные переменные называются свободными, система ограничений (4.2) называется системой, приведенной к единичному базису. Подставляя в линейную функцию Z<sub>max</sub> вместо базисных переменных их выражения через свободные из (4.2), получим

$$
Z_{\text{max}} = \gamma_0 + \gamma_{r+1} x_{r+1} + ... + \gamma_n x_n
$$

Теперь, положив все свободные переменные равными 0, найдем значение базисных переменных:

$$
x_1 = b'_1
$$
,  $x_2 = b'_2$ , ...,  $x_r = b'_r$ .

Таким образом, решение системы  $(b'_1, b'_2, ..., b'_r, 0, 0, ..., 0)$  будет допустимым, оно будет базисным. Для полученного базисного решения значение линейной функции будет равно  $Z_1 = \gamma_0$ .

Решение задачи при помощи симплекс-метода распадается на ряд шагов, заключающихся в том, что мы переходим от одного базиса Б1 к другому базису  $5_2$  с таким расчетом, чтобы значение  $Z_{F_1}$  уменьшалось или, по крайней мере, не увеличивалось, т. е.  $Z_{\overline{B}_2} \leq Z_{\overline{B}_1}$ .

Примечание 1. Так как число опорных решений системы конечно, конечным будет и процесс решения задачи линейного программирования.

Примечание 2. Если в задаче линейного программирования необходимо найти минимум целевой функции Z, то вводится функция  $F = -Z$ . Вследствие равенства  $Z + F = 0$ ,  $Z_{\min} = -F_{\max}$ , а поэтому, решая задачу максимизации функции  $F$ , мы одновременно решаем задачу минимизации функции Z.

В основе решения задач линейного программирования симплексметодом лежит способ замещения одного опорного плана другим, при котором целевая функция достигает своего оптимального значения. Указанное замешение возможно, если известен некоторый исхолный опорный план.

Рассмотрим технологию симплекс-метода с использованием табличного процессора Excel на примере.

Пример 4.1. Максимизировать линейную целевую функцию  $F_{\text{max}} = 3 x_1 + 2 x_2$  при ограничениях:

 $\begin{cases}\nx_1 + x_2 + x_3 = 13, \\
x_1 - x_2 + x_4 = 6, \\
-3x_1 + x_2 + x_5 = 9\n\end{cases}$ 

и условиях неотрицательности:  $x_1, x_2, x_3, x_4, x_5 \geq 0$ .

Решение: создать форму для ввода условий (рис. 4.1);

- записать в ячейки диапазона В1: F3 коэффициенты уравнений  $\blacksquare$ системы:
- записать в ячейки диапазона А1: А3 свободные коэффициен- $\bullet$ ты системы уравнений;
- записать в ячейки диапазона А4: F4 коэффициенты целевой  $\bullet$ функции;
- наибольший положительный элемент лиапазона ячеек В1: F3  $\bullet$ находится в ячейке В2, следовательно столбец В является разрешающим;
- в столбце В выбрать разрешающий элемент, например В2. Ес- $\bullet$ ли он равен 1, то вторую строку оставляем без изменения; если нет, следует разделить элементы строки на значение выбранного разрешающего элемента, который станет равным 1;
- выполнить операции, приравнивающие остальные элементы выбранного столбца В к нулю.

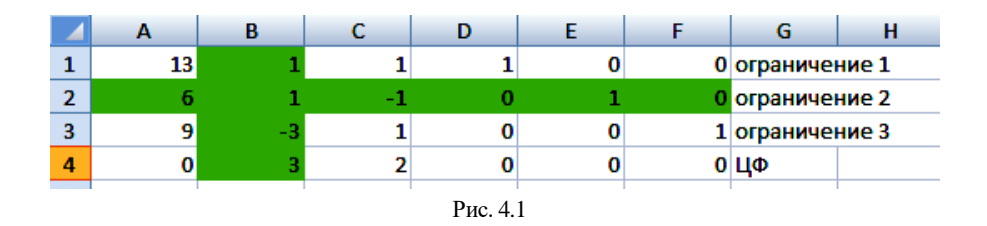

Для этого составим новую симплекс-таблицу в диапазоне ячеек А6 : F9, в которую:

- в диапазон ячеек А7 : F7 скопировать значения элементов ячеек А2 : F2;
- в ячейку В6 записать формулу =В1 В2 и методом «протаскивания» маркера скопировать ее в ячейки А6 : F6;
- в ячейку В8 записать формулу =В3 В2 $\cdot$  (-3) и методом «протаскивания» маркера скопировать ее в ячейки А8 : F8;
- в ячейку В9 записать формулу =В4 В2·3 и методом «протаскивания» маркера скопировать ее в ячейки А9 : F9.

В результате получаем вторую симплекс-таблицу (рис. 4.2).

|    | A     | в  | с   | D | E  | F | G               | н |
|----|-------|----|-----|---|----|---|-----------------|---|
|    | 13    |    |     |   | 0  |   | 0 ограничение 1 |   |
| 2  |       |    |     |   |    |   | О ограничение 2 |   |
| 3  | 9     | -3 |     | o |    |   | 1 ограничение 3 |   |
| 4  | O     | з  | 2   | O | 0  |   | $0 $ ЦФ         |   |
| 5  |       |    |     |   |    |   |                 |   |
| 6  |       |    | 2   |   | -1 | O |                 |   |
| 7  | 6     |    | - 1 |   |    | O |                 |   |
| 8  | 27    |    | -2  |   | 3  |   |                 |   |
| 9  | $-18$ |    | 5   |   | -3 | o |                 |   |
| 10 |       |    |     |   |    |   |                 |   |

Рис. 4.2

В новой симплекс-таблице наибольший положительный элемент в диапазоне ячеек В6 : F8 находится в ячейке С6, следовательно столбец С *–* разрешающий. Выполнить следующие действия:

- в качестве разрешающего элемента выбрать ячейку С6 (число 2);
- в ячейку С11 записать формулу =С6/2, разрешающий элемент станет равным 1;
- скопировать данную формулу методом «протаскивания» маркера в диапазон ячеек А11 : F11;
- остальные элементы разрешающего столбца С надо сделать нулевыми, в ячейку С13 записать формулу =С8-С11·(-2) и методом «протаскивания» маркера скопировать ее в диапазон ячеек А13 : F13;
- в ячейку С12 записать формулу =С7-С11 $\cdot$  (-1) и методом «протаскивания» маркера скопировать ее в диапазон ячеек А12 : F12;
- в ячейку С14 записать формулу =С9-С11·5 и методом «протаскивания» маркера скопировать ее в диапазон ячеек А14 : F14.

Получим третью симплекс-таблицу (рис. 4.3).

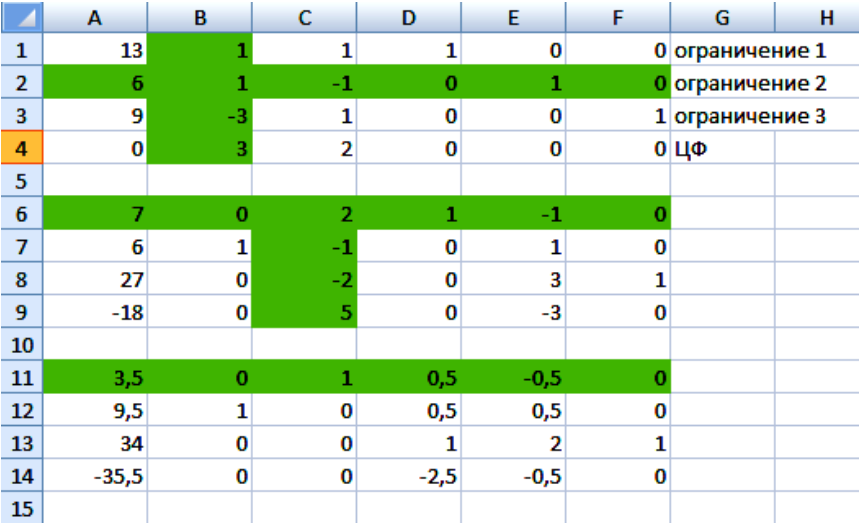

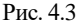

В новой симплекс-таблице в ячейках А14 : F14 все значения равны нулю или меньше нуля. Поэтому решение считается оптимальным, корни уравнений находятся слева в столбце А напротив единичных значений тех столбцов, где только одна единица, а все остальные нули. Переменные, соответствующие другим столбцам, берутся равными нулю:

$$
x_1 = 9.5, x_2 = 3.5, x_3 = 0, x_4 = 0, x_5 = 34.
$$

$$
F_{\text{max}} = 3 x_1 + 2 x_2 = 3 \cdot 9.5 + 2 \cdot 3.5 = 35.5.
$$

Пример 4.2. Максимизировать линейную целевую функцию:  $Z_{\text{max}} = 7x_1 + 5x_2$  при ограничениях:

$$
\begin{cases}\n2x_1 + 3x_2 + 2x_3 = 19, \\
2x_1 + x_2 + x_4 = 13, \\
3x_2 + x_5 = 15, \\
3x_1 + x_6 = 18\n\end{cases}
$$

и условиях неотрицательности:

$$
x_1, x_2, x_3, x_4, x_5, x_6 \geq 0.
$$

Pewerne<sup>.</sup>

Воспользуемся симплекс-методом по примеру 4.1, получим рис. 4.4.

В симплекс-таблице в ячейках В18: Н18 все значения равны нулю или меньше нуля. Поэтому решение считается оптимальным, корни уравнений находятся слева в столбце В напротив единичных значений тех столбцов, где только одна единица, а все остальные нули. Переменные, соответствующие другим столбцам, берутся равными нулю:

$$
x_1 = 5, x_2 = 3, x_3 = 0, x_4 = 0, x_5 = 6, x_6 = 3
$$
  
 $F_{\text{max}} = 7 x_1 + 5 x_2 = 7 \cdot 5 + 5 \cdot 3 = 50.$ 

| ◢              | A                | в                | C        | D              | E        |         | G        | н        |  |
|----------------|------------------|------------------|----------|----------------|----------|---------|----------|----------|--|
| 1              |                  | св члены матрица |          | коэффициентов  |          |         |          |          |  |
| $\overline{2}$ | orp 1            | 19               | 2        | 3              | 1        | 0       | 0        | 0        |  |
| 3              | orp <sub>2</sub> | 13               | 2        | $\mathbf{1}$   | $\bf{0}$ | 1       | $\bf{0}$ | o        |  |
| 4              | огр 3            | 15               | 0        | 3              | 0        | 0       | 1        | 0        |  |
| 5              | огр4             | 18               | з        | 0              | 0        | 0       | 0        | 1        |  |
| 6              | ЦΦ               | $\bf{0}$         | 7        | 5              | 0        | 0       | 0        | 0        |  |
| 7              |                  |                  |          |                |          |         |          |          |  |
| 8              |                  | 6                | $\bf{0}$ | $\overline{2}$ | 1        | $-1$    | $\bf{0}$ | $\bf{o}$ |  |
| 9              |                  | 6,5              | 1        | 0,5            | 0        | 0,5     | 0        | 0        |  |
| 10             |                  | 15               | 0        | з              | 0        | 0       | 1        | 0        |  |
| 11             |                  | $-1,5$           | 0        | $-1,5$         | 0        | $-1,5$  | 0        | 1        |  |
| 12             |                  | $-45,5$          | 0        | 1,5            | 0        | $-3,5$  | 0        | 0        |  |
| 13             |                  |                  |          |                |          |         |          |          |  |
| 14             |                  | 3                | 0        | 1              | 0,5      | $-0,5$  | 0        | 0        |  |
| 15             |                  | 5                | 1        | 0              | $-0,25$  | 0,75    | 0        | 0        |  |
| 16             |                  | 6                | 0        | 0              | $-1,5$   | 1,5     | 1        | 0        |  |
| 17             |                  | 3                | 0        | 0              | 0,75     | $-2,25$ | 0        | 1        |  |
| 18             |                  | $-50$            | 0        | 0              | $-0,75$  | $-2,75$ | 0        | 0        |  |
| $-$            |                  |                  |          |                |          |         |          |          |  |

Рис 4.4

# Лабораторная работа №4

Цель работы: освоение технологии решения задач линейного программирования симплекс-методом в табличном процессоре EXCEL.

#### Содержание лабораторной работы

Дана задача линейного программирования. Требуется найти решение ЗЛП в табличном процессоре Excel симплекс-методом. Воспользоваться условиями задач, приведенных ниже в индивидуальных заданиях.

#### Порялок выполнения работы

1. Рассмотреть на примере 4.1 технологию решения ЗЛП с помощью симплекс-таблиц в табличном процессоре EXCEL.

2. Используя полученные навыки в п.1, рассмотреть пример 4.2 и оформить вычисления в табличном процессоре EXCEL с подробными пояснениями.

2.1. Создать форму для ввода условий задачи в виде симплекстаблины.

2.2. Ввести исходные данные.

2.3. Провести переход от одного опорного плана к другому, пока не будет найден оптимальный план. Сверить полученную симплекс-таблицу с таблицей, представленной в методических пояснениях

3. Решить в табличном процессоре Excel задачу своего варианта, составив вначале математическую модель решаемой задачи.

4. Представить подробный отчет.

# Требования к отчету

В отчете должны быть приведены: название и цель работы. Отчет должен быть представлен в Microsoft Word со вставками рисунков из Excel для задачи своего варианта.

Отчет должен содержать ответы на контрольные вопросы.

52

# Контрольные вопросы

1. Как построить первоначальный опорный план залачи линейного программирования?

2. Перечислите условия оптимальности опорного плана.

3. Как определяется вектор для включения в базис, если первоначальный план неоптимальный?

4. Когда линейная функция не ограничена на многограннике решений?

5. Как определить вектор, подлежащий исключению из базиса? Какой элемент называется разрешающим?

6. Какой метод решения систем линейных уравнений лежит в основе симплексного метода?

7. Какую простейшую геометрическую интерпретацию можно лать симплексному методу?

#### Индивидуальные задания

Прочти внимательно указания по выбору задания.

Варианты индивидуальных заданий приведены в табл. 4.1. Например, для варианта 12 (первый столбец, 12-я строка) следует решить задачу 2 с коэффициентами  $a_{ij}$ , b, c из 12-й строки. Значения этих коэффициентов даны в табл. 4.2 (строка 4), табл. 4.3 (строка 4) и в табл. 4.4 (строка 2).

Таблина 4.1

| Номер         | Номер         | $a_{ij}$     |              | C            |  |
|---------------|---------------|--------------|--------------|--------------|--|
| варианта      | задачи        | Номер строки | Номер строки | Номер строки |  |
|               |               | табл. 4.2    | табл. 4.3    | табл. 4.4    |  |
|               |               |              |              |              |  |
| $\mathcal{D}$ | $\mathcal{D}$ |              |              | 7            |  |
| 3             | 3             |              | 3            |              |  |
|               |               |              | っ            |              |  |
| 5             | $\mathcal{D}$ | 5            |              |              |  |
| 6             |               | ↑            | 5            |              |  |
|               | ∍             |              |              |              |  |
|               |               |              | 3            |              |  |

| 9               | $\overline{4}$          | $\ensuremath{\mathfrak{Z}}$ | $\sqrt{2}$              | $\sqrt{2}$               |
|-----------------|-------------------------|-----------------------------|-------------------------|--------------------------|
| $\overline{10}$ | $\overline{2}$          | $\overline{5}$              | $\overline{1}$          | $\overline{1}$           |
| $11\,$          | $\,1$                   | $\overline{c}$              | $\overline{5}$          | $\,1$                    |
| 12              | $\overline{2}$          | $\overline{4}$              | $\overline{\mathbf{4}}$ | $\overline{c}$           |
| 13              | $\overline{3}$          | $\overline{1}$              | $\overline{3}$          | $\overline{3}$           |
| 14              | $\overline{4}$          | $\overline{3}$              | $\overline{2}$          | $\overline{4}$           |
| $\overline{15}$ | $\,1$                   | $\overline{5}$              | $\,1$                   | $\sqrt{5}$               |
| $16\,$          | $\overline{1}$          | $\overline{2}$              | $\overline{5}$          | 5                        |
| $\overline{17}$ | $\overline{2}$          | $\overline{4}$              | $\overline{4}$          | $\overline{4}$           |
| 18              | $\overline{3}$          | $\overline{1}$              | $\overline{3}$          | $\overline{3}$           |
| 19              | $\overline{4}$          | $\overline{\mathbf{3}}$     | $\overline{2}$          | $\overline{2}$           |
| $20\,$          | $\mathbf{1}$            | $\overline{4}$              | $\overline{2}$          | $\overline{\mathbf{3}}$  |
| $\overline{21}$ | $\overline{2}$          | 5                           | $\overline{2}$          | $\overline{4}$           |
| $22\,$          | $\overline{\mathbf{4}}$ | $\sqrt{2}$                  | $\overline{4}$          | $\,1$                    |
| $\overline{23}$ | $\overline{2}$          | $\overline{3}$              | $\overline{3}$          | $\overline{3}$           |
| $\overline{24}$ | $\overline{\mathbf{3}}$ | $\overline{2}$              | $\overline{2}$          | $\overline{5}$           |
| $\overline{25}$ | $\overline{2}$          | 5                           | $\overline{4}$          | $\overline{1}$           |
| $26\,$          | $\overline{1}$          | $\overline{5}$              | $\overline{1}$          | $\overline{5}$           |
| $27\,$          | $\overline{2}$          | $\overline{\mathbf{3}}$     | $\overline{2}$          | $\overline{4}$           |
| 28              | $\overline{3}$          | $\overline{1}$              | $\overline{2}$          | $\overline{4}$           |
| $\overline{29}$ | $\overline{2}$          | $\overline{4}$              | 5                       | $\,1$                    |
| $30\,$          | $\overline{\mathbf{3}}$ | 5                           | $\overline{3}$          | $\overline{\mathcal{L}}$ |

Таблица 4.2. Значения коэффициентов $a_{ij}$ 

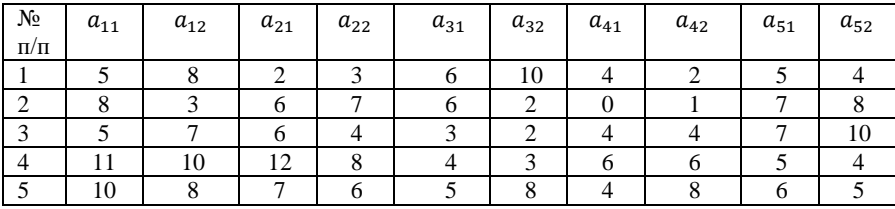

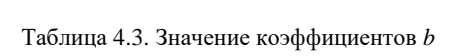

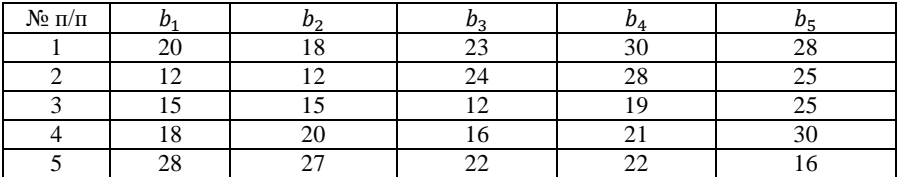

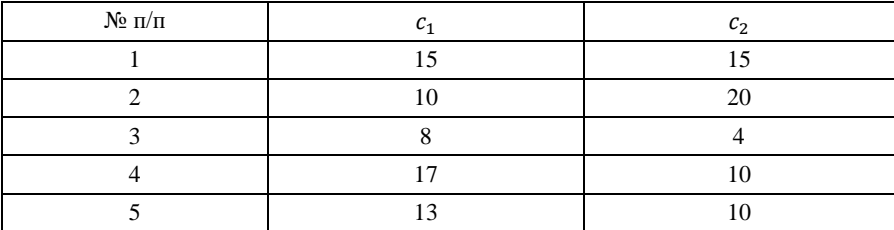

#### Таблица 4.4. Значение коэффициентов *с*

## *Задача 1.*

На арендном предприятии для изготовления двух типов кабеля А и В выполняется пять технологических операций. Нормы затрат времени на изготовление 1000 м кабеля каждого вида по каждой операции, доход от реализации 1000 м кабеля, а также общий фонд рабочего времени по каждой операции приведены в табл. 4.5. Определить оптимальный выпуск продукции, при котором будет получен наибольший доход.

Таблица 4.5

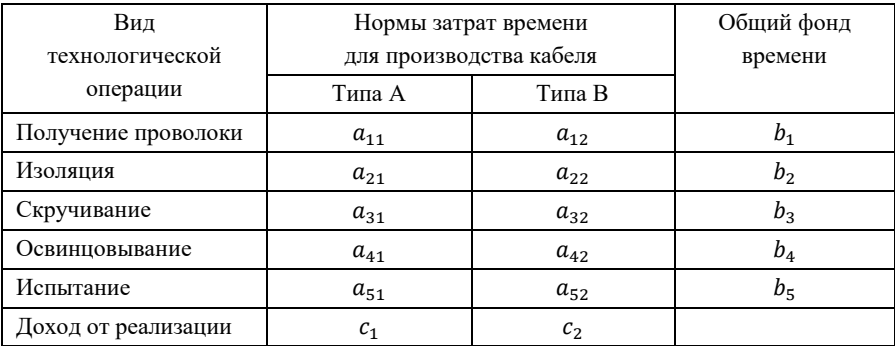

# *Задача 2.*

Кондитерский цех выпускает два вида тортов А и В, для выпечки которых используются продукты, приведенные в табл. 4.6. В ней же указаны нормы расхода продуктов, их наличный объем в плановый период и отпускная цена. Определить оптимальный выпуск тортов каждого типа, при котором будет получен наибольший доход.

Таблица 4.6

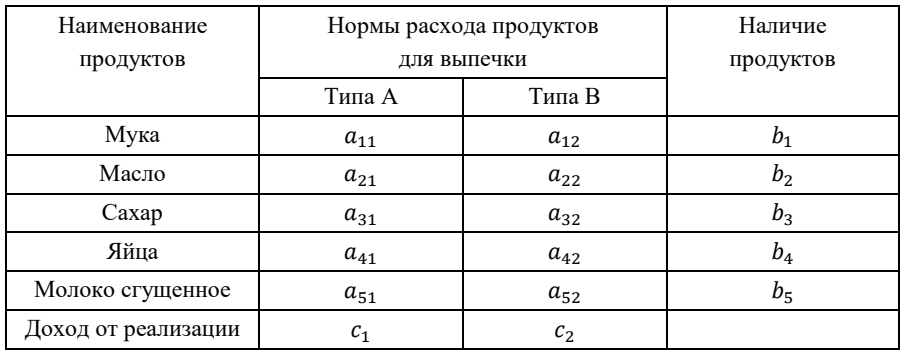

*Задача 3.*

Для изготовления двух видов изделий А и В используется токарное, сварочное, шлифовальное и сверлильное оборудование. Затраты времени на обработку одного изделия для каждого из типов оборудования указаны в табл. 4.7. В ней же приведен общий фонд рабочего времени по каждому типу оборудования и доход от реализации одного изделия.

Требуется определить, сколько изделий каждого вида следует изготавливать предприятию в плановый период, чтобы доход его был максимальным.

Таблица 4.7

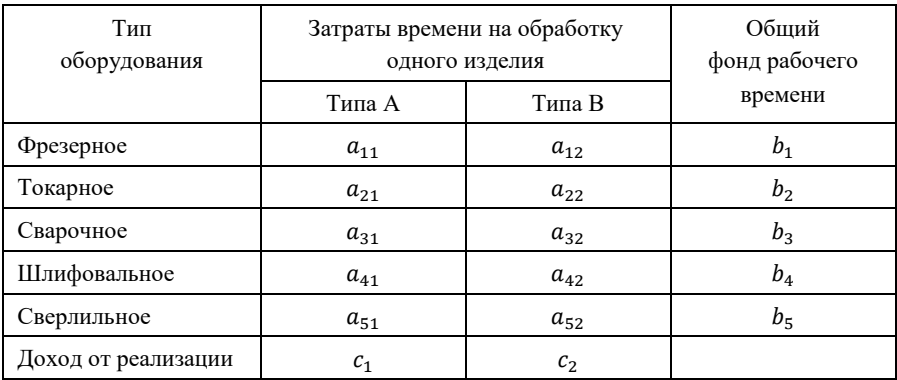

# *Задача 4.*

Из стандартных листов необходимо вырезать пять видов заготовок в количествах, соответственно,  $b_1$ ,  $b_2$ ,  $b_3$ ,  $b_4$ ,  $b_5$  штук. Каждый лист может быть разрезан на заготовки двумя способами. Количество получаемых при этом из одного листа заготовок приведено в табл. 4.8. В ней же указана величина отходов , которая получается при конкретном способе раскроя листа.

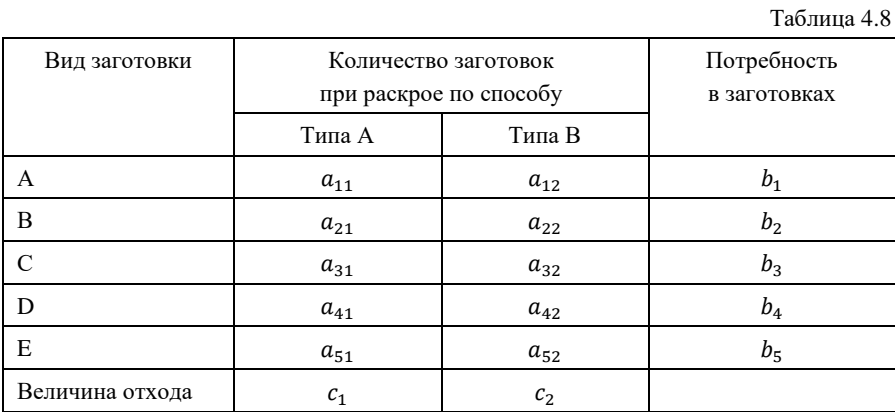

# 5. РЕШЕНИЕ ЗАДАЧ ЛИНЕЙНОГО ПРОГРАММИРОВАНИЯ МЕТОДОМ ИСКУССТВЕННОГО БАЗИСА. ДВОЙСТВЕННОСТЬ В ЗАЛАЧАХ ЛИНЕЙНОГО ПРОГРАММИРОВАНИЯ

## Метод искусственного базиса

Чтобы задача линейного программирования могла быть решена с помощью симплексных таблиц, необходимо, чтобы ее система ограничений имела предпочтительный вид. Говорят, что система ограничений имеет непредпочтительный вид, если перед свободными членами правой части и коэффициентами при фиктивных переменных в левой части стоят противоположные знаки.

Допустим, что некоторое ограничение задачи линейного программирования имеет вид неравенства. Ее можно преобразовать в ограничение-равенство добавлением или вычитанием в его левой части дополнительной неотрицательной переменной.

Что же делать, если в уравнении некоторой системы нет базисных переменных (т.е. равенство не имеет предпочтительного вида).

Для решения задач линейного программирования с ограничениями, имеющими непредпочтительный вид, применяют метод искусственного базиса или М-метол.

Смысл М-метола заключается в том, что в качестве исходного опорного решения задачи выбирается точка в области допустимых решений, заведомо удаленная за пределы данной области в определенную сторону. В сторону положительного направления вектора нормали (указывающего направление возрастания целевой функции) - при минимизации целевой функции и в сторону отрицательного направления вектора нормали - в случае максимизации целевой функции. Или введем в данное уравнение новую искусственную (фиктивную) переменную w<sub>i</sub>. В целевую функцию ее вводят с коэффициентом М в случае решения задачи на минимум и коэффициентом -М для задачи на максимум, где М – большое положительное число.

Принято говорить, что введение в условие задачи линейного программирования фиктивных переменных типа  $w_i$  переводит исходную задачу линейного программирования в М-задачу. Она всегда имеет предпочтительный вид. При этом оптимальное решение М-задачи совпадает с оптимальным решением исходной задачи, если отбросить все фиктивные переменные (равные нулю в этом решении).

Пример 5.1.

Минимизировать функцию  $F_{\min} = 3 x_1 - 4 x_2$  при ограничениях:

$$
\begin{cases} x_1 + x_2 \ge 1, \\ 2x_1 + 3x_2 \le 6, \\ x_1 - 2x_2 = -2 \end{cases}
$$

и условиях неотрицательности:  $x_1, x_2 \geq 0$ .

Решение

Проведем преобразование задачи линейного программирования поэтапно

1. Ликвидация отрицательных свободных членов. Максимизировать функцию  $Z_{\text{max}} = -F_{\text{min}} = -3 x_1 + 4 x_2$  при условиях:

$$
\begin{cases}\n x_1 + x_2 \ge 1, \\
 2x_1 + 3x_2 \le 6, \\
 -x_1 + 2x_2 = 2\n\end{cases}
$$

и условиях неотрицательности:  $x_1, x_2 \geq 0$ .

2. Введение балансовых переменных — ликвидация неравенств. Максимизировать функцию  $Z_{max} = -3 x_1 + 4 x_2$  при условиях:

$$
\begin{cases}\n x_1 + x_2 - x_3 = 1, \\
 2x_1 + 3x_2 + x_4 = 6, \\
 -x_1 + 2x_2 = 2\n\end{cases}
$$

и условиях неотрицательности:  $x_1, x_2, x_3, x_4, \geq 0$ .

3. Введение фиктивных - базисных переменных, переход к Мзадаче.

Максимизировать функцию  $Z_{\text{max}} = -3x_1 + 4x_2 - Mw_1 - Mw_2$ при условиях:

$$
\begin{cases} x_1 + x_2 - x_3 + w_1 = 1, \\ 2x_1 + 3x_2 + x_4 = 6, \\ -x_1 + 2x_2 + w_2 = 2 \end{cases}
$$

и условиях неотрицательности:  $x_1, x_2, x_3, x_4, w_1, w_2 ≥ 0$ .

Система уравнений приведена к представительному виду, а потому задача вводится в симплексную табл. 5.1.

Таблина 5.1

| $N_2$<br>итер. | БП    | $C_{\mathcal{B}}$ | A <sub>0</sub>   | $x_1$<br>$-3$  | $x_2$<br>$\overline{\mathbf{4}}$ | $x_3$<br>$\mathbf{0}$ | $x_4$<br>$\mathbf{0}$ | $W_1$<br>$-M$ | $W_2$<br>$-M$  | Симплексные<br>отношения |
|----------------|-------|-------------------|------------------|----------------|----------------------------------|-----------------------|-----------------------|---------------|----------------|--------------------------|
| $\theta$       | $W_1$ | - $\mathbf{M}$    | 1                | 1              | 1                                | $-1$                  | $\bf{0}$              | 1             | $\bf{0}$       | $\frac{1}{1}$ =1, min    |
|                | $x_4$ | $\overline{0}$    | 6                | $\overline{2}$ | 3                                | $\overline{0}$        | 1                     | $\theta$      | $\mathbf{0}$   | 6<br>$\overline{3}$      |
|                | $W_2$ | $-M$              | 2                | $-1$           | $\mathbf{2}$                     | $\mathbf{0}$          | $\mathbf{0}$          | $\mathbf{0}$  | 1              | $rac{2}{2}$              |
|                |       | $Z_j - c_j$       | $Z_0 =$<br>= -3M | 3              | $-3M-4$                          | M                     | $\mathbf{0}$          | $\mathbf{0}$  | $\overline{0}$ |                          |

Начальное решение не является оптимальным, так как в строке оценок есть отрицательные, значит решение можно улучшить.

Определим переменную, которая войдет в список базисных. Для этого найдем максимальную по абсолютному значению оценку среди отрицательных. Она находится в столбце  $x_2$  и равна 3M+4. Следовательно, этот столбец разрешающий.

Теперь определим переменную, которая выйдет из базиса, для чего вычислим отношения элементов столбца свободных членов к соответствующим элементам разрешающего столбца и среди полученных отношений найдем минимальное:

$$
\min\left\{\frac{1}{1},\frac{6}{3},\frac{2}{2}\right\} = \min\left\{1,2,1\right\} = 1.
$$

Значит разрешающей строкой будет первая, из базиса выйдет переменная  $w_1$  и разрешающий элемент  $a_{12} = 1$ . В базис войдет переменная х<sub>2</sub>.

Перейдем к новой симплекс-таблице (табл. 5.2). Разрешающий элемент при пересчете лолжен стать елиницей (он в нашем случае сразу равен единице), а остальные элементы в разрешающем столбце должны стать нулями.

Для того чтобы элемент, стоящий в разрешающем столбце во второй строке, стал нулем, умножим разрешающую строку на ( - 3) и прибавим ее ко второй строке. Аналогично, для того чтобы элемент, стоящий в разрешающем столбце в третьей строке, стал нулем, умножим разрешающую строку на  $(-2)$  и прибавим ее к третьей строке. Пересчитаем оценки.

Таблина 5.2.

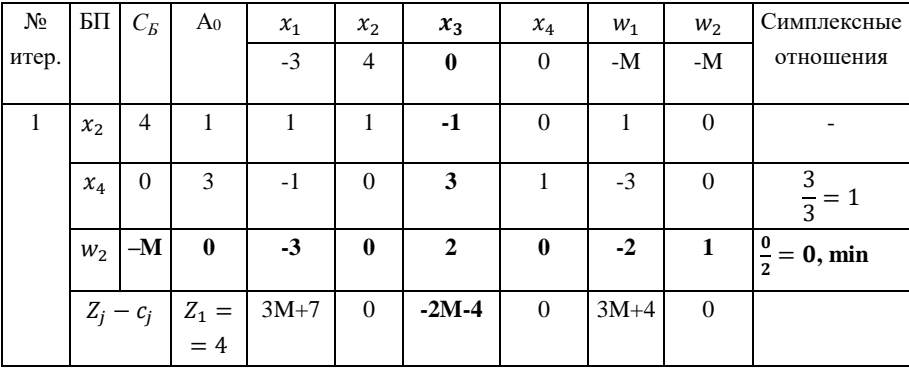

Второе решение тоже не является оптимальным, так как в строке оценок есть отрицательные, значит решение можно улучшить.

Определим переменную, которая войдет в список базисных. Для этого найдем максимальную по абсолютному значению оценку среди отрицательных. Она находится в столбце  $x_3$  и равна 2M+4. Следовательно, этот столбец разрешающий.

Теперь определим переменную, которая выйдет из базиса, для чего вычислим отношения элементов столбца свободных членов к соответствующим элементам разрешающего столбца и среди полученных отношений найдем минимальное:

$$
\min\left\{\frac{3}{3},\frac{0}{2}\right\} = \min\left\{1,0\right\} = 0.
$$

Значит разрешающей строкой будет третья, из базиса выйдет переменная  $w_2$  и разрешающий элемент  $a_{33} = 2$ . В базис войдет переменная  $x_3$ .

Перейдем к новой симплекс-таблице (табл. 5.3). Разрешающий элемент при пересчете должен стать единицей, а остальные элементы в разрешающем столбце должны стать нулями.

Для того чтобы элемент, стоящий в разрешающем столбце в первой строке, стал нулем, умножим разрешающую строку на 1 и прибавим ее к первой строке. Аналогично, для того чтобы элемент, стоящий в разрешающем столбце во второй строке, стал нулем, умножим разрешающую строку на  $(-3)$  и прибавим ее ко второй строке. Пересчитаем опенки.

Таблина 5.3

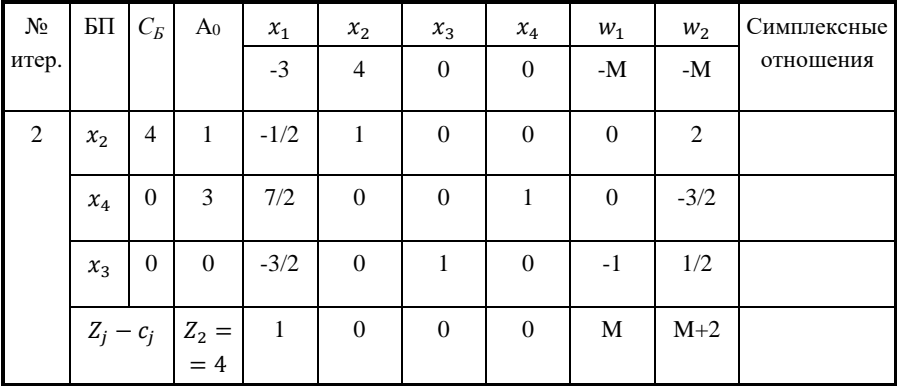

Полученное решение  $\{x_1 = 0, x_2 = 1, x_3 = 0, x_4 = 3, \omega_1 = 0, \omega_2 = 0\}$  оптимально, так как среди оценок нет отрицательных.

Подставим полученные значения переменных в целевую функцию z:

$$
Z_{\text{max}} = -3 x_1 + 4 x_2 = -3 \cdot 0 + 4 \cdot 1 = 4.
$$

Минимальное значение целевой функции  $F_{\text{min}} = -4$ , достигается при  $x_1 = 0, x_2 = 1$ .

Оптимальное решение М-задачи (0, 1; 0, 3, 0, 0),  $Z_{\text{max}} = 4$ .

Оптимальное решение исходной задачи (0.1),  $F_{\text{min}} = -4$ .

Найдем оптимальное решение исходной задачи, используя табличный процессор Excel.

- 1. Создать форму для ввода условий (рис. 5.1).
- 2. Ввести в ячейки С2: G4 коэффициенты уравнений системы.
- 3. Ввести в ячейки С5: С5 коэффициенты целевой функции.

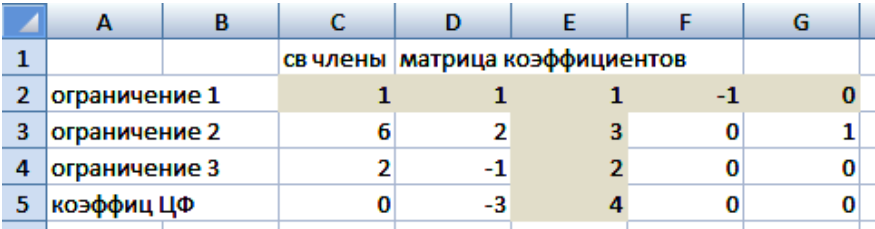

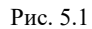

4. Выбрать наибольший положительный элемент в ячейках  $D2 G4$ 

Он равен 3 и находится в ячейке Е3, следовательно столбец  $\bullet$ E - разрешающий.

5. Выбрать разрешающий элемент в столбце Е, например Е1.

Так как он равен единице, то разрешающую строку оставпяем без изменения

6. Выполнить операции, приравнивающие остальные элементы выбранного столбца Е к нулю.

Для этого составляем новую симплекс-таблицу в ячейках C7: G10  $(p<sub>HC</sub>, 5.2).$ 

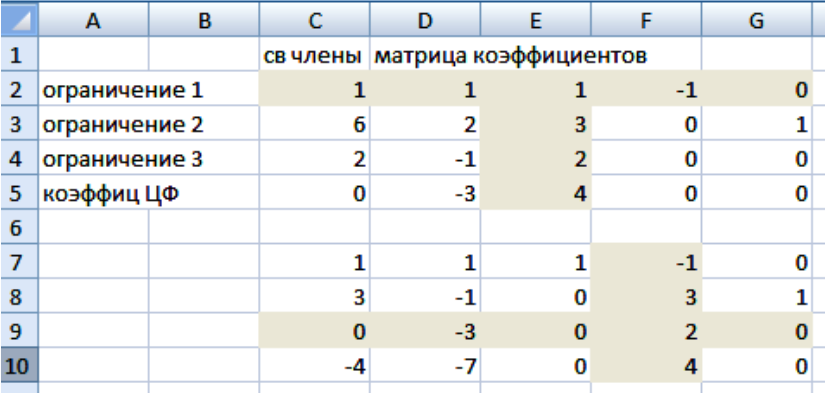

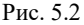

Во второй симплекс-таблице в ячейке F10 находится положительный элемент, следовательно оптимальное решение не найдено. Поэтому повторим указанные действия в пунктах 4-6 для области D7: G9. В результате получаем третью симплекс-таблицу (рис. 5.3).

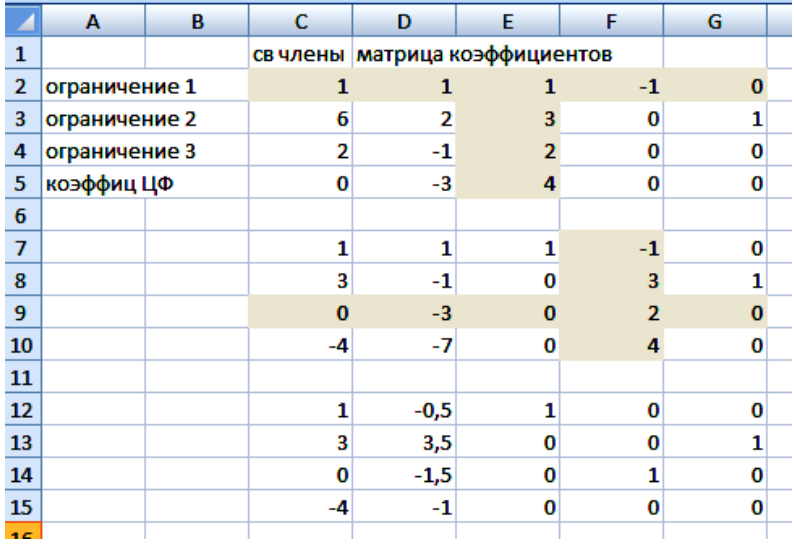

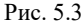

В ячейках С15: G15 все значения раны нулю или меньше нуля. Поэтому решение считается оптимальным, корни уравнений находятся в столбце свободных членов С напротив единичных значений. Переменные, соответствующие не базисным столбцам, берутся равными нулю (рис. 5.3).

$$
x_1 = 0, x_2 = 1, x_3 = 0, x_4 = 3.
$$
  

$$
Z_{\text{max}} = -3 x_1 + 4 x_2 = -3 \cdot 0 + 4 \cdot 1 = 4.
$$
  

$$
F_{\text{min}} = -4.
$$

# Двойственность в задачах линейного программирования

С каждой задачей линейного программирования тесно связана другая линейная задача, называемая двойственной; первоначальная задача называется исходной, или прямой.

Связь исходной и двойственной задач заключается, в частности, в том, что решение одной из них может быть получено непосредственно из решения другой.

Каждая из задач двойственной пары фактически является самостоятельной задачей линейного программирования и может быть решена независимо от другой.

Лвойственная задача по отношению к исходной составляется согласно следующим правилам:

1. Целевая функция исходной задачи формулируется на максимум, а целевая функция двойственной задачи - на минимум, при этом в задаче на максимум все неравенства в функциональных ограничениях имеют вид  $\leq$ , в задаче на минимум - вид  $\geq$ .

2. Матрица А, составленная из коэффициентов при неизвестных в системе ограничений исходной задачи, и аналогичная матрица  $A<sup>T</sup>$  в двойственной задаче получаются друг из друга транспонированием.

3. Число переменных в двойственной задаче равно числу функциональных ограничений исходной задачи, а число ограничений в системе двойственной задачи - числу переменных в исходной задаче.

65

4. Коэффициентами при неизвестных в целевой функции двойственной задачи являются свободные члены в системе ограничений исходной задачи, а правыми частями в ограничениях двойственной задачи - коэффициенты при неизвестных в целевой функции исходной залачи.

5. Каждому ограничению одной задачи соответствует переменная другой задачи: номер переменной совпадает с номером ограничения; при этом ограничению, записанному в виде неравенства  $\leq$ , соответствует переменная, связанная с условием неотрицательности. Если функциональное ограничение исходной задачи является равенством, то соответствующая переменная двойственной задачи может принимать как положительные, так и отрицательные значения.

Математические модели пары двойственных задач могут быть симметричными и несимметричными. В несимметричных двойственных задачах система ограничений исходной задачи задается в виде равенств, а двойственной - в виде неравенств, причем в последней переменные могут быть и отрицательными. В симметричных задачах система ограничений как исходной, так и двойственной задачи задается неравенствами, причем на двойственные переменные налагается условие неотрицательности.

Модель исходной (прямой) задачи в общем виде может быть записана следующим образом:

$$
f_{\text{max}} = c_1 \cdot x_1 + c_2 \cdot x_2 + c_3 \cdot x_3 + \dots + c_n \cdot x_n \tag{5.1}
$$

$$
\begin{cases} a_{11}x_1 + a_{12}x_2 + \dots + a_{1n}x_n \le b_1, \\ a_{21}x_1 + a_{22}x_2 + \dots + a_{2n}x_n \le b_2, \\ \dots \\ a_{m1}x_1 + a_{m2}x_2 + \dots + a_{mn}x_n \le b_m. \end{cases} \tag{5.2}
$$

$$
x_1, x_2, \dots, x_n \ge 0. \tag{5.3}
$$

Модель двойственной задачи имеет вид:

$$
g_{\min} = b_1 \cdot y_1 + b_2 \cdot y_2 + b_3 \cdot y_3 + \dots + b_m \cdot y_m \tag{5.4}
$$

$$
\begin{cases}\na_{11}y_1 + a_{21}y_2 + \dots + a_{m1}y_m \ge c_1, \\
a_{12}y_1 + a_{22}y_2 + \dots + a_{m2}y_m \ge c_2, \\
\dots \\
a_{1m}y_1 + a_{2m}y_2 + \dots + a_{mn}y_m \ge c_n.\n\end{cases}
$$
\n(5.5)  
\n
$$
y_1, y_2, \dots, y_m \ge 0.
$$

Две приведенные задачи образуют пару симметричных двойственных задач. Согласно теории линейного программирования каждой ЗЛП вида (5.1) - (5.3) соответствует двойственная ей ЗЛП:  $(5.4) - (5.6)$ .

Решая ЗЛП  $(5.1) - (5.3)$  симплексным методом, мы одновременно решаем двойственную  $3\pi$ ,  $(5.4) - (5.6)$ . Переменные двойственной задачи у; называют объективно обусловленными оценками.

Рассмотрим экономическую интерпретацию двойственной задачи на примере задачи оптимального использования ресурсов.

Пример 5.2. Рассмотрим задачу оптимального использования ресурсов.

Фабрика имеет в своем распоряжении определенное количество ресурсов: рабочую силу, деньги, сырье, оборудование, производственные площади и т.п. Допустим, например, ресурсы трех видов: рабочая сила, сырье и оборудование имеются в количестве соответственно 80 (чел./дней), 480 (кг) и 130 (станко/ч). Фабрика может выпускать ковры четырех видов. Информация о количестве елиниц каждого ресурса. необходимых для производства одного ковра каждого вида, и доходах, получаемых предприятием от единицы каждого вида товаров, приведена в табл. 5.4.

Таблица 5.4.

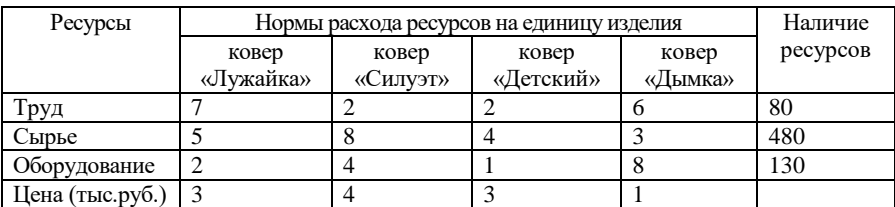

Требуется найти такой план выпуска продукции, при котором будет максимальной общая стоимость продукции.

Обозначим через  $x_1, x_2, x_3, x_4$  количество ковров каждого типа.

*Экономико-математическая модель задачи имеет вид:*

*Целевая функция* – это выражение, которое необходимо максимизировать:

$$
f_{\text{max}} = 3 \cdot x_1 + 4 \cdot x_2 + 3 \cdot x_3 + 1 \cdot x_4.
$$

*Ограничения* по ресурсам:

$$
\begin{cases}\n7x_1 + 2x_2 + 2x_3 + 6x_4 \le 80, \\
5x_1 + 8x_2 + 4x_3 + 3x_4 \le 480, \\
2x_1 + 4x_2 + x_3 + 81x_4 \le 130.\n\end{cases}
$$

 $x_1, x_2, x_3, x_4 > 0.$ 

Ее решение представлено на рис. 5.4, а отчет по результатам – на рис. 5.5.

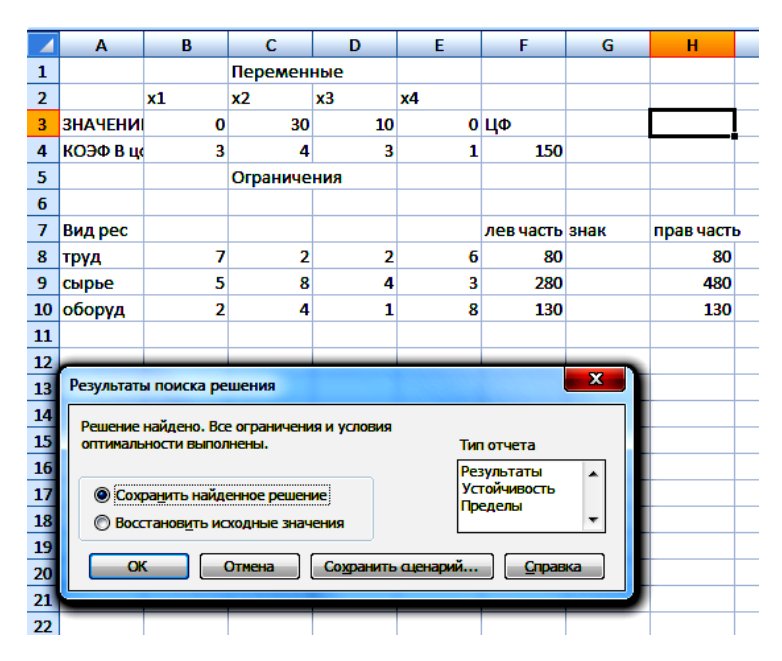

Рис.5.4. Решение исходной задачи

|                | A1            | o<br>▼                                    | $f_x$             |   | Microsoft Excel 12.0 Отчет по результатам |            |         |   |
|----------------|---------------|-------------------------------------------|-------------------|---|-------------------------------------------|------------|---------|---|
|                | B<br>A        | C                                         | D                 |   | E                                         | F          | G       | н |
| 1              |               | Microsoft Excel 12.0 Отчет по результатам |                   |   |                                           |            |         |   |
| $\overline{2}$ |               | Рабочий лист: [Лр №5.xlsx]Лист1           |                   |   |                                           |            |         |   |
| 3              |               | Отчет создан: 27.08.2012 20:49:03         |                   |   |                                           |            |         |   |
| 4              |               |                                           |                   |   |                                           |            |         |   |
| 5              |               |                                           |                   |   |                                           |            |         |   |
| 6              |               | Целевая ячейка (Максимум)                 |                   |   |                                           |            |         |   |
| 7              | Ячейка        | Имя                                       | Исходное значение |   | Результат                                 |            |         |   |
| 8              | SF\$4         | КОЭФ В цф ЦФ                              |                   | 0 | 150                                       |            |         |   |
| 9              |               |                                           |                   |   |                                           |            |         |   |
| 10             |               |                                           |                   |   |                                           |            |         |   |
| 11             |               | Изменяемые ячейки                         |                   |   |                                           |            |         |   |
| 12             | Ячейка        | Имя                                       | Исходное значение |   | Результат                                 |            |         |   |
| 13             | <b>\$B\$3</b> | <b>ЗНАЧЕНИЕ х1</b>                        |                   | 0 | 0                                         |            |         |   |
| 14             | \$C\$3        | <b>ЗНАЧЕНИЕ х2</b>                        |                   | 0 | 30                                        |            |         |   |
| 15             | <b>\$D\$3</b> | ЗНАЧЕНИЕ хЗ                               |                   | 0 | 10                                        |            |         |   |
| 16             | <b>\$E\$3</b> | ЗНАЧЕНИЕ х4                               |                   | 0 | 0                                         |            |         |   |
| 17             |               |                                           |                   |   |                                           |            |         |   |
| 18             |               |                                           |                   |   |                                           |            |         |   |
| 19             | Ограничения   |                                           |                   |   |                                           |            |         |   |
| 20             | Ячейка        | Имя                                       | Значение          |   | Формула                                   | Статус     | Разница |   |
| 21             | \$F\$8        | труд лев часть                            |                   |   | 80 \$F\$8<=\$H\$8                         | связанное  | 0       |   |
| 22             | <b>SFS9</b>   | сырье лев часть                           |                   |   | 280 \$F\$9<=\$H\$9                        | не связан. | 200     |   |
| 23             | <b>SF\$10</b> | оборуд лев часть                          |                   |   | 130 \$F\$10 <= \$Н\$10 связанное          |            | 0       |   |
| 24             |               |                                           |                   |   |                                           |            |         |   |
|                |               |                                           |                   |   |                                           |            |         |   |

Рис. 5.5. Отчет по результатам

Сформулируем *экономико-математическую модель двойственной задачи* к задаче оптимального использования ресурсов.

Количество неизвестных в двойственной задаче равно числу функциональных ограничений в исходной задаче. В исходной задаче три ограничения: по труду, сырью и оборудованию. Следовательно, в двойственной задаче – три неизвестных:

 $y_{\rm 1}$  — двойственная оценка ресурса «труд» или «цена» труда;

2 *y* – двойственная оценка ресурса «сырье» или «цена» сырья;

3 *y* – двойственная оценка ресурса «оборудование» или «цена» оборудования.

Целевая функция двойственной задачи формулируется на минимум. Коэффициентами при неизвестных в целевой функции двойственной задачи являются свободные члены в системе ограничений исхолной залачи.

$$
g_{\min} = 80 \cdot y_1 + 480 \cdot y_2 + 130 \cdot y_3.
$$

Необходимо найти такие «цены» на ресурсы  $Y_i$ , чтобы общая стоимость используемых ресурсов была минимальной.

Ограничения. Число ограничений в системе двойственной задачи равно числу переменных в исходной задаче. В исходной задаче четыре переменных, следовательно в двойственной задаче - четыре ограничения. Правыми частями в ограничениях двойственной задачи являются коэффициенты при неизвестных в целевой функции исходной задачи. Левая часть ограничения определяет стоимость ресурсов, затраченных на производство единицы продукции. Каждое ограничение соответствует определенному виду продукции и показывает, что рыночная стоимость ресурсов, затраченных на выпуск единицы продукции, не ниже цены продукции данного вида.

$$
\begin{cases}\n7y_1 + 5y_2 + 2y_3 \ge 3, \\
2y_1 + 8y_2 + 4y_3 \ge 4, \\
2y_1 + 4y_2 + 1y_3 \ge 3, \\
6y_1 + 3y_2 + 8y_3 \ge 1.\n\end{cases}
$$

 $v_1, v_2, v_3 \geq 0$ 

Решение двойственной задачи можно найти в отчете Поиска решений - отчете по устойчивости (рис. 5.6). Теневые цены ресурсов «труд», «сырье» и «оборудование» соответственно равны 4/3, 0, 1/3 или в десятичных дробях 1,3333; 0; 0,3333.

Проведем анализ полученного оптимального решения исходной задачи с помощью двойственных оценок.

|    | $\bullet$<br>Je .<br>Microsoft Excel 12.0 Отчет по устойчивости<br>Α1<br>۰ |                  |                    |          |              |                                   |             |                                    |  |  |  |
|----|----------------------------------------------------------------------------|------------------|--------------------|----------|--------------|-----------------------------------|-------------|------------------------------------|--|--|--|
|    | A                                                                          | B<br>c<br>E<br>D |                    |          |              |                                   | G           | н                                  |  |  |  |
| 1  | Microsoft Excel 12.0 Отчет по устойчивости                                 |                  |                    |          |              |                                   |             |                                    |  |  |  |
| 2  | Рабочий лист: [Лр №5.xlsx]Лист1                                            |                  |                    |          |              |                                   |             |                                    |  |  |  |
| 3  | Отчет создан: 27.08.2012 20:50:10                                          |                  |                    |          |              |                                   |             |                                    |  |  |  |
| 4  |                                                                            |                  |                    |          |              |                                   |             |                                    |  |  |  |
| 5  |                                                                            |                  |                    |          |              |                                   |             |                                    |  |  |  |
| 6  | Изменяемые ячейки                                                          |                  |                    |          |              |                                   |             |                                    |  |  |  |
| 7  |                                                                            |                  |                    | Результ. | Нормир.      | Целевой                           |             | Допустимое Допустимое              |  |  |  |
| 8  |                                                                            | Ячейка           | Имя                | значение | стоимость    | Коэффициент Увеличение Уменьшение |             |                                    |  |  |  |
| 9  | <b>\$B\$3</b>                                                              |                  | <b>ЗНАЧЕНИЕ х1</b> | o        | -7           | з                                 | 7           | 1E+30                              |  |  |  |
| 10 | <b>\$C\$3</b>                                                              |                  | ЗНАЧЕНИЕ х2        | 30       | 0            | 4                                 | 8           | 1.                                 |  |  |  |
| 11 | <b>\$D\$3</b>                                                              |                  | ЗНАЧЕНИЕ хЗ        | 10       | O            | 3                                 | 1           | 1,75                               |  |  |  |
| 12 | <b>\$E\$3</b>                                                              |                  | ЗНАЧЕНИЕ х4        | 0        | -9,666666667 | 1                                 | 9,666666667 | 1E+30                              |  |  |  |
| 13 |                                                                            |                  |                    |          |              |                                   |             |                                    |  |  |  |
| 14 | Ограничения                                                                |                  |                    |          |              |                                   |             |                                    |  |  |  |
| 15 |                                                                            |                  |                    | Результ. | Теневая      | Ограничение Допустимое Допустимое |             |                                    |  |  |  |
| 16 |                                                                            | Ячейка           | Имя                | значение | Цена         |                                   |             | Правая часть Увеличение Уменьшение |  |  |  |
| 17 | \$F\$8                                                                     |                  | труд лев часть     | 80       | 1,333333333  | 80                                | 150         | 15                                 |  |  |  |
| 18 | <b>\$F\$9</b>                                                              |                  | сырье лев часть    | 280      | 0            | 480                               | 1E+30       | 200                                |  |  |  |
| 19 |                                                                            | <b>\$F\$10</b>   | оборуд лев часть   | 130      | 0,333333333  | 130                               | 30          | 90                                 |  |  |  |
| 20 |                                                                            |                  |                    |          |              |                                   |             |                                    |  |  |  |
| 21 |                                                                            |                  |                    |          |              |                                   |             |                                    |  |  |  |
|    |                                                                            |                  |                    |          |              |                                   |             |                                    |  |  |  |

Рис. 5.6. Отчет по устойчивости

Ресурсы «труд» и «оборудование» имеют отличные от нуля оценки 4/3 и 1/3 – эти ресурсы полностью используются в оптимальном плане, являются дефицитными, сдерживающими рост целевой функции. Правые части этих ограничений равны левым частям:

 $7x_1 + 2x_2 + 2x_3 + 6x_4 \leq 80$ 

 $2x_1 + 4x_2 + x_3 + 8x_4 \le 130$ 

 $7 \cdot 0 + 2 \cdot 30 + 2 \cdot 10 + 6 \cdot 0 = 80 = 80$ .

 $2 \cdot 0 + 4 \cdot 30 + 1 \cdot 10 + 8 \cdot 0 = 130 = 130$ .

Ресурс «сырье» используется не полностью (280 < 480), поэтому имеет нулевую двойственную оценку  $Y_2 = 0$ .

 $5x_1 + 8x_2 + 4x_3 + 3x_4 \le 480$ 

 $5 \cdot 0 + 8 \cdot 30 + 4 \cdot 10 + 3 \cdot 0 = 280 < 480$ 

Этот ресурс не влияет на план выпуска продукции. Общая стоимость используемых ресурсов при выпуске 30 ковров второго вида и 10 ковров третьего вида составит 150 тыс. руб.

 $g_{\min} = 80 \cdot y_1 + 480 \cdot y_2 + 130 \cdot y_3 = 80 \cdot \frac{4}{3} + 480 \cdot 0 + 130 \cdot \frac{1}{3} =$  $= 150$  тыс руб

Экономическое истолкование оценок есть интерпретация их общих экономико-математических свойств применительно к конкретному содержанию задачи. Не использованный полностью в оптимальном плане ресурс получает нулевую оценку. Нулевая оценка ресурса свидетельствует о его недефицитности. Ресурс недефицитен не из-за его неограниченных запасов (они ограничены величиной  $b_i$ ), а из-за невозможности его полного использования в оптимальном плане. Так как суммарный расход недефицитного ресурса меньше его общего количества, то план производства им не лимитируется. Данный ресурс не препятствует и дальше максимизировать целевую функцию *f*.

В отчет по пределам включены верхние и нижние границы значений (рис. 5.7).

|                 |   | A1            | $\bullet$<br>▼                                | f.       | Microsoft Excel 12.0 Отчет по пределам |   |                  |   |        |                 |   |
|-----------------|---|---------------|-----------------------------------------------|----------|----------------------------------------|---|------------------|---|--------|-----------------|---|
|                 | A | B             | c                                             | D        | E                                      | F | G                | н | ı      | J               | ĸ |
| $\mathbf{1}$    |   |               | Microsoft Excel 12.0 Отчет по пределам        |          |                                        |   |                  |   |        |                 |   |
| $\overline{2}$  |   |               | Рабочий лист: [Лр №5.xlsx]Отчет по пределам 1 |          |                                        |   |                  |   |        |                 |   |
| 3               |   |               | О чет создан: 27.08.2012 20:50:22             |          |                                        |   |                  |   |        |                 |   |
| 4               |   |               |                                               |          |                                        |   |                  |   |        |                 |   |
| 5               |   |               |                                               |          |                                        |   |                  |   |        |                 |   |
| 6               |   |               | Целевое                                       |          |                                        |   |                  |   |        |                 |   |
| $\overline{7}$  |   | Ячейка        | Имя                                           | Значение |                                        |   |                  |   |        |                 |   |
| 8               |   | \$F\$4        | КОЭФ В цф ЦФ                                  | 150      |                                        |   |                  |   |        |                 |   |
| 9               |   |               |                                               |          |                                        |   |                  |   |        |                 |   |
| 10              |   |               |                                               |          |                                        |   |                  |   |        |                 |   |
| 11              |   |               | Изменяемое                                    |          |                                        |   | Нижний Целевой   |   |        | Верхний Целевой |   |
| 12              |   | Ячейка        | Имя                                           | Значение |                                        |   | предел результат |   | предел | результат       |   |
| 13              |   | <b>\$B\$3</b> | <b>ЗНАЧЕНИЕ х1</b>                            | 0        |                                        | 0 | 150              |   | 0      | 150             |   |
| 14              |   | \$C\$3        | ЗНАЧЕНИЕ х2                                   | 30       |                                        | 0 | 30               |   | 30     | 150             |   |
| 15              |   | \$D\$3        | ЗНАЧЕНИЕ хЗ                                   | 10       |                                        | 0 | 120              |   | 10     | 150             |   |
| 16              |   | <b>\$E\$3</b> | ЗНАЧЕНИЕ х4                                   | 0        |                                        | 0 | 150              |   | 0      | 150             |   |
| 17              |   |               |                                               |          |                                        |   |                  |   |        |                 |   |
| 18              |   |               |                                               |          |                                        |   |                  |   |        |                 |   |
| 19 <sup>1</sup> |   |               |                                               |          |                                        |   |                  |   |        |                 |   |

Рис. 5.7 Отчет по пределам
## Лабораторная работа № 5

Цель работы: изучение метода искусственного базиса решения задач линейного программирования и построение математических моделей двойственных задач.

#### Содержание лабораторной работы

Дана задача линейного программирования с системой ограничений непредпочтительного вида. Преобразовать исходную задачу в Мзадачу и решить ее симплексным методом, используя табличный процессор Excel. Воспользоваться условиями задач из индивидуальных заланий.

#### Порядок выполнения работы

1. Рассмотреть на примере 5.1 использование метода искусственного базиса решения задач линейного программирования. Найти оптимальное решение, используя табличный процессор Excel.

2. Рассмотреть на примере 5.2 понятие двойственности в задачах линейного программирования.

- 3. Решить М-задачу своего варианта.
- 4. Представить подробный отчет.

#### Требования к отчету

В отчете должны быть приведены: название и цель работы. Отчет должен быть представлен в Microsoft Word со вставками рисунков из Excel для задачи своего варианта.

Отчет должен содержать ответы на контрольные вопросы.

#### Контрольные вопросы

1. В чем заключается сущность двойственности в линейном программировании?

2. Как по решению исходной найти решение двойственной задачи? (и наоборот).

3. Какие задачи линейного программирования относятся к симметричным и несимметричным, в чем их отличие?

#### Индивидуальные задания

1. Решить задачи методом искусственного базиса.

5.1 
$$
f = 8x_1 - 6x_2 - 5x_3 + 2x_4 \rightarrow \text{max}
$$
  
\n $x_1 + 4x_2 - x_3 + x_4 = 16;$   
\n $4x_1 - 6x_2 + 3x_3 - 7x_4 = 20.$   
\n $x_j \ge 0 \ (j = \overline{1,4})$ 

5.2 
$$
f = x_1 + 2x_2 + 3x_3 - 4x_4 \rightarrow \text{max}
$$
  
\n $x_1 + x_2 - x_3 + x_4 = 2;$   
\n $x_1 + 14x_2 + 10x_3 - 10x_4 = 24.$ }  
\n $x_j \ge 0 \ (j = \overline{1,4})$ 

5.3 
$$
f = x_1 - x_2 + 3x_3 - 2x_4 + x_5 \rightarrow \min
$$
  
\n $3x_1 + x_2 + 2x_3 + x_4 + x_5 = 2;$   
\n $2x_1 - x_2 + x_3 + x_4 + 4x_5 = 3.$   
\n $x_j \ge 0 \ (j = \overline{1,5})$ 

5.4 
$$
f = x_1 - x_2 + x_3 + x_4 + x_5 - x_6 \rightarrow \min
$$
  
\n $x_1 + x_4 + 6x_6 = 9;$   
\n $3x_1 + x_2 - 4x_3 + 2x_6 = 2;$   
\n $x_1 + 2x_2 + x_5 + 2x_6 = 6.$   
\n $x_j \ge 0 \ (j = \overline{1,6})$ 

5.5 
$$
f = x_1 + x_2 + 2x_3 - x_4 + x_5 - x_6 \rightarrow \max
$$
  
\n $x_1 + 3x_2 + x_3 - 3x_4 + 4x_5 + x_6 = 6;$   
\n $x_1 - x_2 - x_3 + x_4 + x_6 = 2.$   
\n $x_j \ge 0 \ (j = \overline{1,6})$ 

2. Проанализировать результаты решения задачи лабораторной работы № 4 с точки зрения двойственных оценок и значений дополнительных неизвестных.

# **6. РЕШЕНИЕ ЗАДАЧ ЦЕЛОЧИСЛЕННОГО ЛИНЕЙНОГО ПРОГРАММИРОВАНИЯ В ТАБЛИЧНОМ ПРОЦЕССОРЕ EXCEL**

Под задачей линейного целочисленного программирования понимается задача, в которой все или некоторые переменные должны принимать целые значения.

Математическая модель задачи целочисленного линейного программирования имеет вид:

$$
f = \sum_{j=1}^{n} c_j x_j \to \max \text{ (min)}
$$
  

$$
\sum_{j=1}^{n} a_{ij} x_j \le b_i \quad i = \overline{1, m_1},
$$
  

$$
\sum_{j=1}^{n} a_{ij} x_j \ge b_i \quad i = \overline{m_1 + 1, m_2},
$$
  

$$
\sum_{j=1}^{n} a_{ij} x_j = b_i \quad i = \overline{m_2 + 1, m_2},
$$
  

$$
x_j \in Z \quad j = \overline{1, p} \quad (p \le n).
$$

Здесь *Z* – множество целых чисел. Если *p = n*, то задачу называют *полностью целочисленной*, если *p < n*, то *частично целочисленной*.

Задачи целочисленного линейного программирования решаются при помощи различных методов. Наиболее часто используется *метод «ветвей и границ»*.

Метод «ветвей и границ» – это метод направленного перебора множества вариантов решений задачи. В качестве верхней границы на множестве планов рассматривают значение целевой функции без условий целочисленности. Пусть  $x_i$  – целочисленная переменная, значение  $x_i^*$  которой в оптимальном решении исходной задачи является дробным. Рассмотрим интервал  $[x_i^*] < x_i < [x_i^*] + 1$ . Он не содержит допустимых целочисленных компонент решения. Поэтому допустимое целое значение  $x_i$  должно удовлетворять одному из неравенств:  $x_i \leq [x_i^*]$  или  $x_i \geq [x_i^*]+1$ . Два последних неравенства разбивают область допустимых решений для переменной  $x_i$  на две подобласти. То есть исходная задача разветвилась на две подзадачи, каждая их которых решается отдельно как ЗЛП с целевой функцией исходной задачи.

Схематически метод «ветвей и границ» можно представить в виде схемы (рис. 6.1).

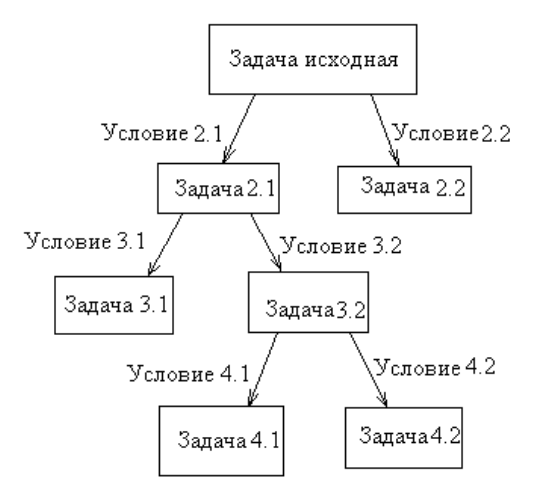

Рис. 6.1. Схематическое изображение решения метода «ветвей и границ»

## Алгоритм метода «ветвей и границ»

- Если полученное оптимальное решение оказывается допустимым для целочисленной задачи, то его следует зафиксировать как наилучшее.
- Иначе залача должна быть разбита на две подзалачи.  $\bullet$
- Как только полученное допустимое целочисленное реше- $\bullet$ ние одной из подзадач оказывается лучше имеющегося, оно фиксируется вместо зафиксированного ранее.

Процесс ветвления продолжается до тех пор, пока каждая подзадача не приведет к целочисленному решению или пока не будет установлена невозможность улучшения уже имеющегося.

Именно этот метод реализован во встроенной функции «Поиск решений» табличного процессора Excel. Дискретная оптимизация проводится аналогично решению соответствующих непрерывных задач. Основное отличие заключается при выборе опции иелое в раскрывшемся списке «Ограничения» (рис. 6.3).

Исходя из требований целочисленности, в случае дискретной оптимизации возможен вызов только отчета по результатам. При попытке получить другие виды отчетов будет выдано сообщение, приведенное на рис. 6.7.

Рассмотрим применение табличного процессора Excel для задач целочисленного линейного программирования.

### Пример 6.1.

На приобретение оборудования для нового цеха выделено 35 ден. ед. Оборудование должно быть размещено на площади, не превышающей 36 м<sup>2</sup> (с учетом проходов). Предприятие может заказать оборудование двух видов: менее мощные машины типа А стоимостью 5 ден. ед., требующие площадь в 4 м<sup>2</sup> и обеспечивающие производительность 2 тыс.ед. продукции за смену, и более мощные машины типа В стоимостью 7 ден. ед., занимающие плошаль 9  $\mu^2$  и дающие за смену 3 тыс. ед. продукции. Найти оптимальный вариант приобретения оборудования, обеспечивающий новому цеху максимальную производительность.

#### Решение.

Пусть  $x_1$  – количество машин типа A,  $x_2$  – типа B, которые планируется приобрести,  $f$  – общая производительность нового участка.

Математическая модель задачи представлена так:

$$
f = 2x_1 + 3x_2 \rightarrow \max
$$
  

$$
\begin{cases} 5x_1 + 7x_2 \le 35, \\ 4x_1 + 9x_2 \le 36, \\ x_1, x_2 \ge 0, \\ x_1, x_2 \in Z. \end{cases}
$$

Решаем задачу целочисленного линейного программирования через встроенную функцию «Поиск решений» в табличном процессоре *ЕХСЕL* с использованием условия ограничения *целое*.

Для решения ЗЛП с использованием встроенной функции **«**Поиск решений**»** в табличном процессоре ЕХСЕL необходимо:

1. Создать форму для ввода условий задачи.

2. Указать адреса ячеек, в которые будет помещен результат решения (изменяемые ячейки).

3. Ввести исходные данные.

4. Ввести зависимость для целевой функции.

5. Ввести зависимости для ограничений.

6. Указать назначение целевой функции (установить целевую ячейку).

7. Ввести ограничения (рис. 6.2).

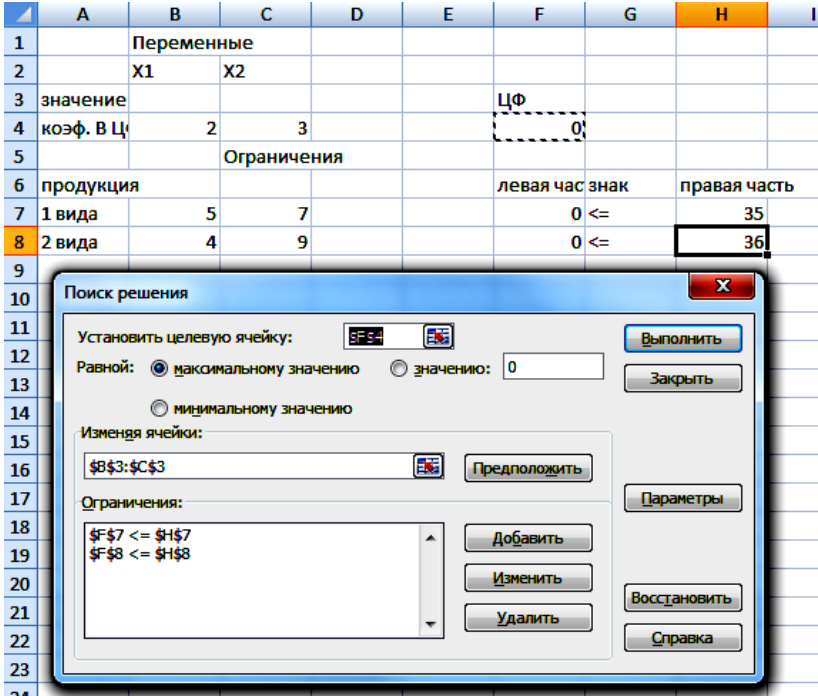

Рис. 6.2

8. Ввести параметры для решения ЗЛП.

9. Ввести у*словие целочисленности* переменных. Добавляя ограничение, следует выбрать опцию *целое* в раскрывшемся списке *«Ограничение»* (рис. 6.3). Получим ограничение целочисленности (рис.6.4).

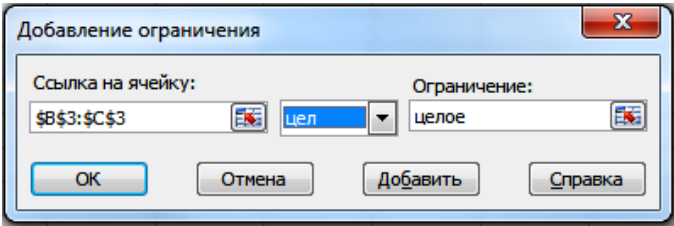

Рис. 6.3. Выбор опции целое

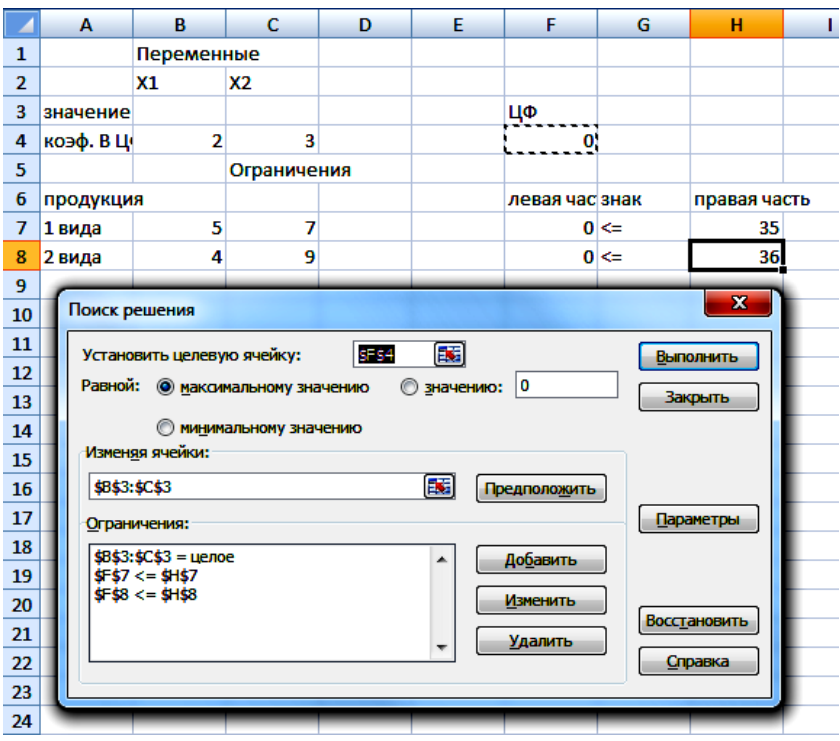

Рис. 6.4. Результат после выбора опции целое

10. Нажать левой кнопкой мыши «Выполнить». Результат на рис 6.5.

|                | A                         | B                        | c                                          | D | E                  | F                                 | G                       | н            |  |  |  |
|----------------|---------------------------|--------------------------|--------------------------------------------|---|--------------------|-----------------------------------|-------------------------|--------------|--|--|--|
| 1              |                           | Переменные               |                                            |   |                    |                                   |                         |              |  |  |  |
| $\overline{2}$ |                           | X1                       | <b>X2</b>                                  |   |                    |                                   |                         |              |  |  |  |
| 3              | значение                  | 4                        | $\overline{2}$                             |   |                    | ЦΦ                                |                         |              |  |  |  |
| 4              | коэф. В Ц                 | $\overline{2}$           | 3                                          |   |                    | 14                                |                         |              |  |  |  |
| 5              |                           |                          | Ограничения                                |   |                    |                                   |                         |              |  |  |  |
| 6              | продукция                 |                          |                                            |   |                    | левая час знак                    |                         | правая часть |  |  |  |
| $\overline{7}$ | 1 вида                    | 5                        | 7                                          |   |                    | $34 \leq$                         |                         | 35           |  |  |  |
| 8              | 2 вида                    | 4                        | 9                                          |   |                    |                                   | $34 \leq$               | 36           |  |  |  |
| 9              |                           |                          |                                            |   |                    |                                   |                         |              |  |  |  |
| 10             |                           |                          |                                            |   |                    |                                   | $\overline{\mathbf{x}}$ |              |  |  |  |
| 11             | Результаты поиска решения |                          |                                            |   |                    |                                   |                         |              |  |  |  |
| 12             |                           |                          | Решение найдено. Все ограничения и условия |   |                    |                                   |                         |              |  |  |  |
| 13             |                           | оптимальности выполнены. |                                            |   |                    | Тип отчета                        |                         |              |  |  |  |
| 14             |                           |                          |                                            |   |                    | Результаты<br><b>Устойчивость</b> |                         |              |  |  |  |
| 15             |                           |                          | • Сохранить найденное решение              |   |                    | Пределы                           |                         |              |  |  |  |
| 16             | ∩                         |                          | Восстановить исходные значения             |   |                    |                                   |                         |              |  |  |  |
| 17             |                           | OК.                      | Отмена                                     |   | Сохранить сценарий |                                   | Справка                 |              |  |  |  |
| 18             |                           |                          |                                            |   |                    |                                   |                         |              |  |  |  |
| 19             |                           |                          |                                            |   |                    |                                   |                         |              |  |  |  |
| 20             |                           |                          |                                            |   |                    |                                   |                         |              |  |  |  |
| 21             |                           |                          |                                            |   |                    |                                   |                         |              |  |  |  |
|                | Рис.6.5                   |                          |                                            |   |                    |                                   |                         |              |  |  |  |

11. Создать отчет по результатам (рис. 6.6).

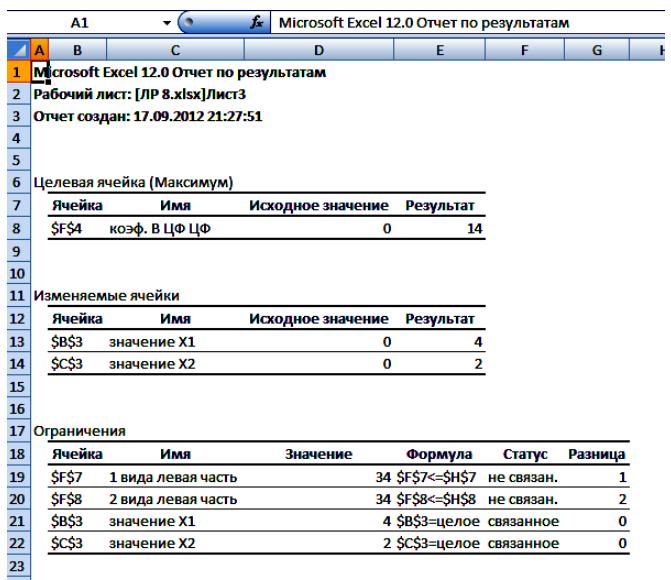

Рис. 6.6 Отчет по результатам

12. Провести попытку получения отчетов по устойчивости и пределам (рис. 6.7).

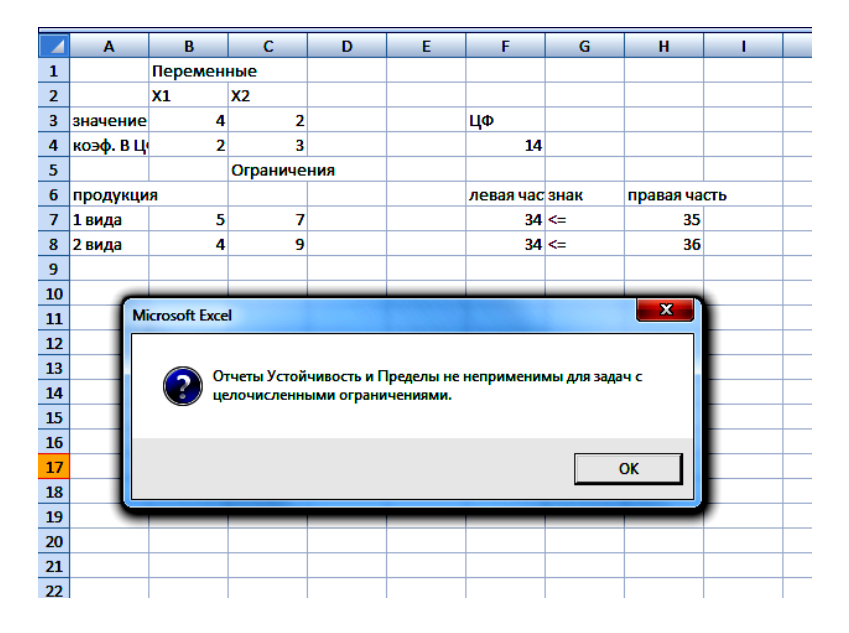

Рис. 6.7

Как видно, в ответе получились целые значения:  $x_1 = 4$ ,  $x_2 = 2$ . Значение целевой функции находится в ячейке F4: *f* = 14.

Таким образом, оптимальным будет вариант, при котором приобретаются 4 машины типа А и 2 машины типа В. При этом 1 ден. ед. и 2 м<sup>2</sup> производственной площади останутся неиспользованными. Максимальная сменная производительность нового цеха будет составлять 14 тыс. ед. продукции.

Решаем задачу целочисленного линейного программирования через встроенную функцию «Поиск решений» в табличном процессоре *ЕХСЕL без использования условия ограничения «целое».*

Порядок выполнения пунктов 1 – 8 остается тот же.

В результате получили решение: *х*<sup>1</sup> = 3,705882, *х*<sup>2</sup> = 2,352941. Значение целевой функции находится в ячейке F4: *f* = 14,47059 (рис. 6.8).

|                | F4          |          |           | f. | =B4*\$B\$3+C4*\$C\$3 |                |           |              |  |
|----------------|-------------|----------|-----------|----|----------------------|----------------|-----------|--------------|--|
|                | A           | в        | c         | D  | Ε                    | F              | G         | н            |  |
|                | Переменные  |          |           |    |                      |                |           |              |  |
| $\overline{2}$ |             | X1       | <b>X2</b> |    |                      |                |           |              |  |
| 3              | значение    | 3,705882 | 2,352941  |    |                      | ЦФ             |           |              |  |
| 4              | коэф. В Ц   | 2        | 3         |    |                      | 14,47059       |           |              |  |
| 5              | Ограничения |          |           |    |                      |                |           |              |  |
| 6              | продукция   |          |           |    |                      | левая час знак |           | правая часть |  |
|                | 1 вида      | 5        | ÷,        |    |                      |                | $35 \leq$ | 35           |  |
| 8              | 2 вида      | 4        | 9         |    |                      |                | $36 \leq$ | 36           |  |
| 9              |             |          |           |    |                      |                |           |              |  |
| 10             |             |          |           |    |                      |                |           |              |  |
| 11             |             |          |           |    |                      |                |           |              |  |

Рис. 6.8 Решение исходной задачи

Как видно, ответ получился не целочисленным (значения  $x_1$  и  $x_2$  не целые числа).

Для получения целочисленного ответа воспользуемся методом ветвей и границ.

Так как обе переменные принимают нецелые значения, то любая из них может быть выбрана в качестве переменной, продолжающей процесс ветвления.

Выбор, например переменной  $x_2$ , порождает две подзадачи, связанные с условием  $x_2 \leq [x_2^*]$  или  $x_2 \geq [x_2^*]+1$ .

Так как  $[x_2^*] = \left[\frac{40}{17}\right] = 2$ , имеем две подзадачи 1.1 и 1.2 (так же будем обозначать вершины дерева ветвления):

 $1<sub>1</sub>$  $12$  $f=2x_1+3x_2 \rightarrow \text{max}$  $f=2x_1+3x_2 \rightarrow \max$  $\begin{cases}\n5x_1 + 7x_2 \le 35, \\
4x_1 + 9x_2 \le 36, \\
x_1, x_2 \ge 0, \quad x_1, x_2 \in Z.\n\end{cases}$  $\begin{cases}\n5x_1 + 7x_2 \le 35, \\
4x_1 + 9x_2 \le 36, \\
x_1, x_2 \ge 0, \quad x_1, x_2 \in Z.\n\end{cases}$  $x_2 < 2$  $x_2 \geq 3$ 

Порожденные подзадачи содержат все допустимые целочисленные решения исходной задачи, т.е. исходное множество допустимых целочисленных решений остается неизменным в процессе ветвления.

Добавим ограничение  $x_2 \leq 2$  в подзадачу 1.1 и решим ее с помощью встроенной функции «Поиск решения» без условия целочисленности (рис. 6.9).

|                 | A         | в          | c         | D           | Ε | F              | G         | н            |  |
|-----------------|-----------|------------|-----------|-------------|---|----------------|-----------|--------------|--|
|                 |           | Переменные |           |             |   |                |           |              |  |
| 2               |           | X1         | <b>X2</b> |             |   |                |           |              |  |
| 3               | значение  | 4,2        |           |             |   | ЦФ             |           |              |  |
| 4               | коэф. В Ц |            | 3         |             |   | 14,4           |           |              |  |
| 5               |           |            |           | Ограничения |   |                |           |              |  |
| 6               | продукция |            |           |             |   | левая часізнак |           | правая часть |  |
|                 | 1 вида    | 5          |           |             |   |                | $35 \leq$ | 35           |  |
| 8               | 2 вида    | 4          | ٩         |             |   | $34,8 \leq$    |           | 36           |  |
| 9               |           |            |           |             |   |                | $2 \leq$  | 2            |  |
| 10 <sub>1</sub> |           |            |           |             |   |                |           |              |  |

Рис. 6.9. Решение подзадачи 1.1

В результате решения подзадачи 1.1 получили решение:  $x_1 = 4,2$ ,  $x_2 = 2$ . Значение целевой функции находится в ячейке F4:  $f = 14.4$ .

Добавим ограничение  $x_2 \geq 3$  в подзадачу 1.2 и решим ее с помощью встроенной функции «Поиск решения» без условия целочисленности (рис. 6.10).

|      | A                | B          | c           | D | Ε | F              | G         | н            |  |
|------|------------------|------------|-------------|---|---|----------------|-----------|--------------|--|
|      |                  | Переменные |             |   |   |                |           |              |  |
| 2    |                  | X1         | <b>X2</b>   |   |   |                |           |              |  |
| 3    | 2,25<br>значение |            | 3           |   |   | ЦΦ             |           |              |  |
| 4    | коэф. В Ц        | 2          | 3           |   |   | 13,5           |           |              |  |
| 5    |                  |            | Ограничения |   |   |                |           |              |  |
| 6    | продукция        |            |             |   |   | левая час знак |           | правая часть |  |
| 7    | 1 вида           | 5          |             |   |   | $32,25 \leq$   |           | 35           |  |
| 8    | 2 вида           | 4          | ٩           |   |   |                | $36 \leq$ | 36           |  |
| 9    |                  | 0          |             |   |   |                | $3 \geq$  | 3            |  |
| 10   |                  |            |             |   |   |                |           |              |  |
| a al |                  |            |             |   |   |                |           |              |  |

Рис. 6.10. Решение подзадачи 1.2

В результате решения подзадачи 1.2 получили решение:  $x_1 = 2.25$ ,  $x_2 = 3$ . Значение целевой функции находится в ячейке F4:  $f = 13.5$ .

На следующем шаге осуществляется выбор одной из подзадач 1.1 или 1.2 для решения и при, необходимости, для дальнейшего ветвления. Не существует точных способов реализации указанного выбора. Выбор различных альтернатив приводит к разным последовательностям подзадач и, следовательно, к различным количествам итераций.

Проведем ветвление вершины 1.1. Как видно, ответ получился не целочисленным (значения  $x_1$  не целое число). Выбор переменной  $x_1$ порождает две подзадачи: 2.1 и 2.2 с дополнительными ограничениями соответственно, т.е.  $x_1 \leq 4$  или  $x_1 \geq 5$ .

2.1  
\n2.2  
\n
$$
f=2x_1+3x_2 \rightarrow \max
$$
  
\n $\begin{cases}\n5x_1 + 7x_2 \le 35, \\
4x_1 + 9x_2 \le 36, \\
x_1, x_2 \ge 0, \\
x_2 \le 2, x_1 \le 4\n\end{cases}$ \n $\begin{cases}\n5x_1 + 7x_2 \le 35, \\
4x_1 + 9x_2 \le 36, \\
x_1, x_2 \ge 0, \\
x_2 \le 2, x_1 \ge 5\n\end{cases}$ \n2.2  
\n2.2  
\n $f=2x_1 + 3x_2 \rightarrow \max$   
\n $\begin{cases}\n5x_1 + 7x_2 \le 35, \\
4x_1 + 9x_2 \le 36, \\
x_1, x_2 \ge 0, \\
x_2 \le 2, x_1 \ge 5\n\end{cases}$ 

Порожденные подзадачи содержат все допустимые целочисленные решения исходной задачи, т.е.исходное множество допустимых целочисленных решений остается неизменным в процессе ветвления.

Добавим ограничение  $x_1 \leq 4$  в задачу 2.1 и решим ее с помощью встроенной функции «Поиск решения» без условия целочисленности (рис. 6.11).

В результате решения подзадачи 2.1 получили решение:  $x_1 = 4$ ,  $x_2 = 2$ . Значение целевой функции находится в ячейке F4:  $f = 14$ .

Добавим ограничение  $x_1 \ge 5$  в задачу 2.2 и решим ее с помощью встроенной функции «Поиск решения» без условия целочисленности. (рис. 6.12).

|    | A         | в          | С           | D | Ε | F              | G         | н            |  |
|----|-----------|------------|-------------|---|---|----------------|-----------|--------------|--|
|    |           | Переменные |             |   |   |                |           |              |  |
| 2  | X1        |            | Х2          |   |   |                |           |              |  |
| 3  | значение  | 4          | 7           |   |   | ЦФ             |           |              |  |
| 4  | коэф. В Ц |            | 3           |   |   | 14             |           |              |  |
| 5  |           |            | Ограничения |   |   |                |           |              |  |
| 6  | продукция |            |             |   |   | левая часізнак |           | правая часть |  |
| 7  | 1 вида    | 5          |             |   |   |                | $34 \leq$ | 35           |  |
| 8  | 2 вида    | 4          | 9           |   |   |                | $34 \leq$ | 36           |  |
| 9  |           | o          |             |   |   |                | $2 \leq$  |              |  |
| 10 |           |            |             |   |   |                | $4 \leq$  |              |  |
| -- |           |            |             |   |   |                |           |              |  |

Рис. 6.11. Решение подзадачи 2.1

|    | A         | в          | c           | D | E | F                             | G           | н            |  |
|----|-----------|------------|-------------|---|---|-------------------------------|-------------|--------------|--|
| 1  |           | Переменные |             |   |   |                               |             |              |  |
| 2  |           | $x_1$      | Х2          |   |   |                               |             |              |  |
| 3  | значение  | 5          | 1,428571    |   |   | ЦФ                            |             |              |  |
| 4  | коэф. В Ц | 2          | з           |   |   | 14,28571                      |             |              |  |
| 5  |           |            | Ограничения |   |   |                               |             |              |  |
| 6  | продукция |            |             |   |   | левая час знак                |             | правая часть |  |
| 7  | 1 вида    | 5          |             |   |   |                               | 35 < z      | 35           |  |
| 8  | 2 вида    | 4          | 9           |   |   | $32,85714 \leq$               |             | 36           |  |
| 9  |           | O          |             |   |   | $1,428571 \rightleftharpoons$ |             | 2            |  |
| 10 |           |            | 0           |   |   |                               | $5 \approx$ | 5            |  |
| 11 |           |            |             |   |   |                               |             |              |  |

Рис. 6.12. Решение подзадачи 2.2

В результате решения подзадачи 2.2 получили решение:  $x_1 = 5$ ,  $x_2 = 1,428571$ . Значение целевой функции находится в ячейке F4: *f* = 14,28571.

Наличие у подзадачи 2.1 целочисленного решения не означает, что найдено оптимальное целочисленное решение исходной задачи, потому что еще не решены подзадачи 1.2. и 2.2, которые могут дать лучшее решение, чем 2.1. Целочисленное решение подзадачи 2.1 определяет нижнюю границу *f* = 14 значений целевой функции. Нет необходимости рассматривать те последующие подзадачи, для которых оптимальные значения *f* меньше указанной нижней границы.

Вернемся к подзадаче 1.2. Для нее  $f = 13.5$ , что не превышает значения  $f = 14$ , поэтому поиск вдоль ветви  $x_2 \geq 3$  следует прекратить.

Исследуем вершину 2.2, которой соответствует  $f = 14,28571$ . Несмотря на то что полученное значение превышает нижнюю границу  $f = 14$ , дальнейшее ветвление осуществлять нецелесообразно, так как 14,28571 - 14 < 1 и все коэффициенты целевой функции целые.

Продолжение ветвления подзадачи 2.2 дает подзадачи 3.1 и 3.2.

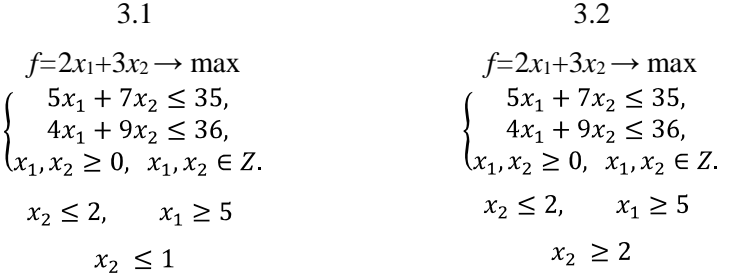

Добавив ограничение  $x_2 \leq 1$  в подзадачу 2.2, получили подзадачу 3.1. Решим ее с помощью встроенной функции «Поиск решения» без условия целочисленности (рис. 6.13).

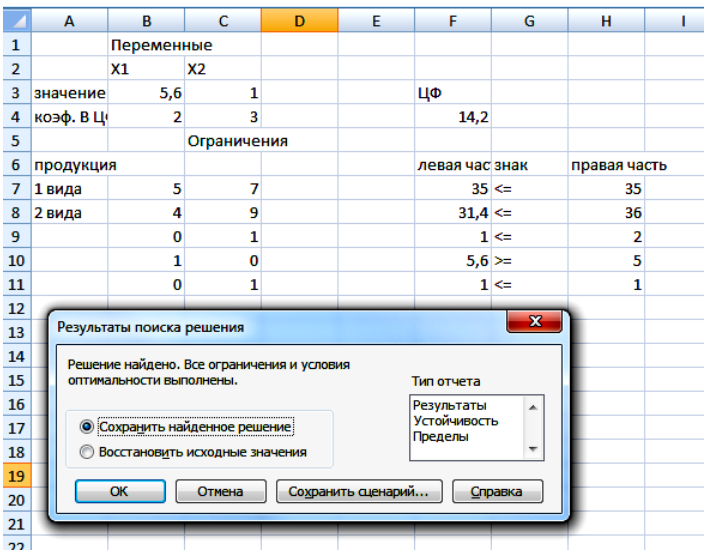

Рис.6.13. Решение ползалачи 3.1

В результате решения подзадачи 3.1 получили решение:  $x_1 = 5.6$ ,  $x_2 = 1$ . Значение целевой функции находится в ячейке F4:  $f = 14.2$ , что меньше, чем  $f = 14,28571$  в вершине 2.2. Значит процесс ветвления этой подзадачи закончен.

Добавив ограничение  $x_2 \geq 2$  в подзадачу 2.2, получили подзадачу 3.2. Решим ее с помощью встроенной функции «Поиск решения» без условия целочисленности (рис. 6.14).

|                | A                                                    | B                              | C                                         | D            | F | F                       | G                       | н              |  |  |  |
|----------------|------------------------------------------------------|--------------------------------|-------------------------------------------|--------------|---|-------------------------|-------------------------|----------------|--|--|--|
| 1              |                                                      | Переменные                     |                                           |              |   |                         |                         |                |  |  |  |
| $\overline{2}$ |                                                      | X1                             | X2                                        |              |   |                         |                         |                |  |  |  |
| 3              | значение                                             | 5                              | 1,428571                                  |              |   | ЦФ                      |                         |                |  |  |  |
| 4              | коэф. В Ц                                            | 2                              | 3                                         |              |   | 14,28571                |                         |                |  |  |  |
| 5              |                                                      |                                | Ограничения                               |              |   |                         |                         |                |  |  |  |
| 6              | продукция                                            |                                | левая час знак                            | правая часть |   |                         |                         |                |  |  |  |
| 7              | 1 вида                                               | 5                              | $35 \leq$                                 | 35           |   |                         |                         |                |  |  |  |
| 8              | 2 вида                                               | 4                              | 9                                         |              |   | $32,85714 \leq$         |                         | 36             |  |  |  |
| 9              |                                                      | 0                              | 1                                         |              |   | $1,428571 \leftarrow$   |                         | 2              |  |  |  |
| 10             |                                                      | 1                              | 0                                         |              |   |                         | 5 >=                    | 5              |  |  |  |
| 11             |                                                      | O                              | 1                                         |              |   | $1,428571$ >=           |                         | $\overline{2}$ |  |  |  |
| ${\bf 12}$     |                                                      |                                |                                           |              |   |                         |                         |                |  |  |  |
| 13             |                                                      | Результаты поиска решения      |                                           |              |   |                         | $\overline{\mathbf{x}}$ |                |  |  |  |
| 14             |                                                      |                                | Поиск не может найти подходящего решения. |              |   |                         |                         |                |  |  |  |
| 15             |                                                      |                                |                                           |              |   | Тип отчета              |                         |                |  |  |  |
| 16             |                                                      |                                |                                           |              |   | Результаты              | ▴                       |                |  |  |  |
| 17             |                                                      |                                | • Сохранить найденное решение             |              |   | Устойчивость<br>Пределы |                         |                |  |  |  |
| 18             | ◉                                                    | Восстановить исходные значения |                                           |              |   |                         |                         |                |  |  |  |
| 19             |                                                      |                                |                                           |              |   |                         |                         |                |  |  |  |
| 20             | <b>OK</b><br>Сохранить сценарий<br>Отмена<br>Справка |                                |                                           |              |   |                         |                         |                |  |  |  |
| 21             |                                                      |                                |                                           |              |   |                         |                         |                |  |  |  |
| 22.            |                                                      |                                |                                           |              |   |                         |                         |                |  |  |  |

Рис.6.14. Решение подзадачи 3.2

Вторая ветвь дала пустое множество допустимых решений.

Продолжение ветвления подзадачи 3.1 показывает, что *f* = 14,2, что меньше, чем в вершине 2.2. Вторая ветвь 3.2 дает пустое множество допустимых решений.

Итак, найдено оптимальное решение задачи:  $x_n^{\text{onT}} = (4, 2)$ ,  $f(x_0^{\text{onT}}) = 14.$ 

К нему привела цепочка задач:  $0 \rightarrow 1.1 \rightarrow 1.2 \rightarrow 2.1 \rightarrow 2.2 \rightarrow 3.1 \rightarrow$ нему привела цепочка задач: 0 → 1.1 → 1.2 → 2.1 → 2.2 → 3.1 →<br>, которую можно представить в виде схемы, приведенной на рис. 6.1:

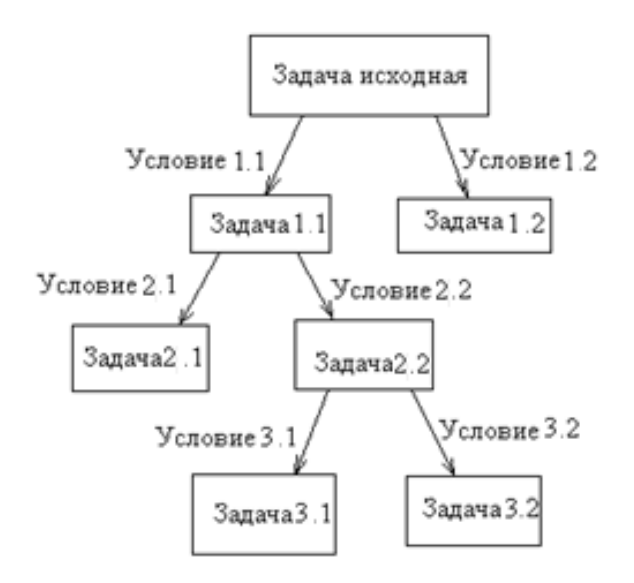

Таким образом, оптимальным будет вариант, при котором приобретаются 4 машины типа А и 2 машины типа В. При этом останется 1 ден. ед. и 2 м<sup>2</sup> производственной площади останутся неиспользованными. Максимальная сменная производительность нового цеха будет составлять 14 тыс. ед. продукции.

Сравнение результатов решения с использованием ограничения «целое» и без его использования дает, конечно же, один и тот же результат. Второй способ был предложен для изучения самого метода «ветвей и границ».

Изобразим схематически ход решения задачи (рис. 6.15).

|                                     | 0.                                          |                                                                                           |                                              |  |  |  |
|-------------------------------------|---------------------------------------------|-------------------------------------------------------------------------------------------|----------------------------------------------|--|--|--|
|                                     | $f=2x_1+3x_2 \rightarrow max$               |                                                                                           |                                              |  |  |  |
|                                     |                                             | $5x_1 + 7x_2 \leq 35$ ,                                                                   |                                              |  |  |  |
|                                     |                                             | $4x_1 + 9x_2 \le 36$ ,                                                                    |                                              |  |  |  |
|                                     | $(x_1, x_2 \geq 0, x_1, x_2 \in Z.$         |                                                                                           |                                              |  |  |  |
|                                     | <i>Omsem:</i> $x_1=3,705882, x_2=2,352941.$ |                                                                                           |                                              |  |  |  |
|                                     | Значение целевой функции: f = 14,47059.     |                                                                                           |                                              |  |  |  |
|                                     | 1.1.                                        |                                                                                           | 1.2.                                         |  |  |  |
|                                     | $f=2x_1+3x_2 \rightarrow max$               |                                                                                           | $f=2x_1+3x_2 \rightarrow max$                |  |  |  |
|                                     | $5x_1 + 7x_2 \leq 35$ ,                     |                                                                                           | $5x_1 + 7x_2 \leq 35$ ,                      |  |  |  |
|                                     | $4x_1 + 9x_2 \le 36$ ,                      |                                                                                           | $4x_1+9x_2\leq 36,$                          |  |  |  |
|                                     | $(x_1, x_2 \ge 0, \quad x_1, x_2 \in Z.$    |                                                                                           | $(x_1, x_2 \geq 0, x_1, x_2 \in \mathbb{Z})$ |  |  |  |
|                                     | $x_2 \leq 2$                                |                                                                                           | $x_2 \geq 3$                                 |  |  |  |
| <i>Omeem:</i> $x_1=4,2$ , $x_2=2$ . |                                             |                                                                                           | Ответ: $x_1 = 2,25$ ,                        |  |  |  |
| Значение целевой функции:           |                                             |                                                                                           | $x_2 = 3$ . Значение                         |  |  |  |
| $f = 14,4.$                         | целевой функции:                            |                                                                                           |                                              |  |  |  |
|                                     |                                             |                                                                                           | $f = 13, 5.$                                 |  |  |  |
| 2.1.                                | 2.2.                                        |                                                                                           |                                              |  |  |  |
| $f=2x_1+3x_2 \rightarrow max$       | $f=2x_1+3x_2 \rightarrow max$               |                                                                                           |                                              |  |  |  |
| $5x_1 + 7x_2 \leq 35$ ,             | $5x_1 + 7x_2 \leq 35$                       |                                                                                           |                                              |  |  |  |
| $4x_1 + 9x_2 \le 36$                | $4x_1 + 9x_2 \le 36$                        |                                                                                           |                                              |  |  |  |
| $(x_1, x_2 \geq 0, x_1, x_2 \in Z)$ | $(x_1, x_2 \geq 0, \quad x_1, x_2 \in Z.$   |                                                                                           |                                              |  |  |  |
| $x_2 \leq 2, x_1 \leq 4$            | $x_2 \leq 2, x_1 \geq 5$                    |                                                                                           |                                              |  |  |  |
| Ответ:                              | Ответ:                                      |                                                                                           |                                              |  |  |  |
| $x_1=4, x_2=2.$                     | $x_1=5$ , $x_2=1,428571$ .                  |                                                                                           |                                              |  |  |  |
| Значение ЦФ:                        | Значение ЦФ: $f = 14,28571$ .               |                                                                                           |                                              |  |  |  |
| $f = 14$ .                          |                                             |                                                                                           |                                              |  |  |  |
|                                     | 3.1.                                        | 3.2.                                                                                      |                                              |  |  |  |
|                                     | $f=2x_1+3x_2 \rightarrow max$               | $f=2x_1+3x_2 \rightarrow max$                                                             |                                              |  |  |  |
|                                     | $5x_1 + 7x_2 \le 35,$                       |                                                                                           |                                              |  |  |  |
|                                     | $4x_1 + 9x_2 \leq 36$                       | $\left\{\begin{array}{c} 5x_1 + 7x_2 \leq 35, \\ 4x_1 + 9x_2 \leq 36, \end{array}\right.$ |                                              |  |  |  |
|                                     |                                             | $(x_1, x_2 \ge 0, x_1, x_2 \in Z   (x_1, x_2 \ge 0, x_1, x_2 \in Z.$                      |                                              |  |  |  |
|                                     | $x_2 \leq 2, x_1 \geq 5$                    | $x_2 \leq 2$ ,                                                                            |                                              |  |  |  |
|                                     | $x_2 \leq 1$                                | $x_1 \geq 5$                                                                              |                                              |  |  |  |
|                                     | <i>Omeem:</i> $x_1 = 5, 6$ ,                | $x_2 \geq 2$                                                                              |                                              |  |  |  |
|                                     | $x_2=1$ .                                   | Ответ: пустое                                                                             |                                              |  |  |  |
|                                     | Значение ЦФ:                                | множество допу-                                                                           |                                              |  |  |  |
|                                     | $f = 14.2$ .                                | стимых решений.                                                                           |                                              |  |  |  |

Рис. 6.15. Схематическое изображение хода решения задачи методом «ветвей и границ»

## Лабораторная работа №6

Цель работы: изучение математической модели задачи целочисленного линейного программирования, освоение технологии решения задачи целочисленного линейного программирования в табличном процессоре EXCEL.

#### Содержание лабораторной работы

Лана задача целочисленного линейного программирования. Требуется найти решение задачи методом «ветвей и границ» с помощью встроенной функции «Поиск решения» табличного процессора Excel. Индивидуальные задания приведены ниже.

#### Порядок выполнения работы

1. Составить математическую модель предложенной задачи.

2. Решить залачу целочисленного линейного программирования из примера 6.1. через встроенную функцию «Поиск решений» в табличном процессоре *EXCEL с использованием условия ограничения* «иелое».

3. Решить задачу целочисленного линейного программирования из примера 6.1 через встроенную функцию «Поиск решений» в табличном процессоре *EXCEL* без использования условия ограничения «иелое» с выбором ветви 1.1 ( $x_2 \le 2$ ) (рассмотрен в методических пояснениях).

4. Решить задачу целочисленного линейного программирования из примера 6.1 через встроенную функцию «Поиск решений» в табличном процессоре *EXCEL* без использования условия ограничения «**ие**лое» с выбором ветви 1.2 ( $x_2 \ge 3$ ).

5. Сравнить количество проведенных итераций пункта 3 и 4. Сделать вывод, предложив схематическое изображение хода решения разными путями.

6. Сравнить полученные результаты решения исходной задачи с использованием условия ограничения «целое» и без его использования. Сделать вывод.

7. Решить в табличном процессоре EXCEL пример своего варианта лвумя предложенными методами.

8. Представить подробный отчет.

## Требования к отчету

В отчете должны быть приведены: название и цель работы. Отчет лолжен быть представлен в Microsoft Word со вставками рисунков из Excel для задачи своего варианта.

Отчет должен содержать ответы на контрольные вопросы.

#### Контрольные вопросы

1. Каковы особенности задачи целочисленного линейного программирования?

2. Какие методы решения задачи целочисленного линейного программирования Вы знаете?

3. Каким образом формируются подзадачи в методе «ветвей и границ»?

4. Каким условиям должны удовлетворять подзадачи в методе «ветвей и границ»?

5. Что является первым оптимальным решением, организующем процесс ветвления?

6. Сформулируйте математическую модель задачи целочисленного линейного программирования.

#### Индивидуальные задания

Найти оптимальное целочисленное решение ЗЛП.

Задача 1. Решается студентами с вариантами  $1 - 10$ .

На приобретение оборудования для нового цеха выделено  $b_1$  тыс. ден. ед. Оборудование должно быть размещено на площади, не превышающей  $b_2$  м<sup>2</sup>. Предприятие может заказать оборудование двух видов: машины типа А стоимостью  $a_{11}$  тыс. ден. ед., требующие площадь (с учетом проходов) в  $a_{21}$  м<sup>2</sup> и обеспечивающие производительность  $c_1$  ед. продукции за смену и машины типа В стоимостью  $a_{12}$  тыс. ден. ед., занимающие площадь  $a_{22}$  м <sup>2</sup> и дающие за смену  $c_2$ ед. продукции. При этом следует учесть, что машин типа А можно заказать не более  $b_3$  штук. Найти оптимальный вариант приобретения оборудования, обеспечивающий новому цеху максимальную производительность.

Все необходимые числовые данные приведены в табл. 6.1.

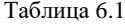

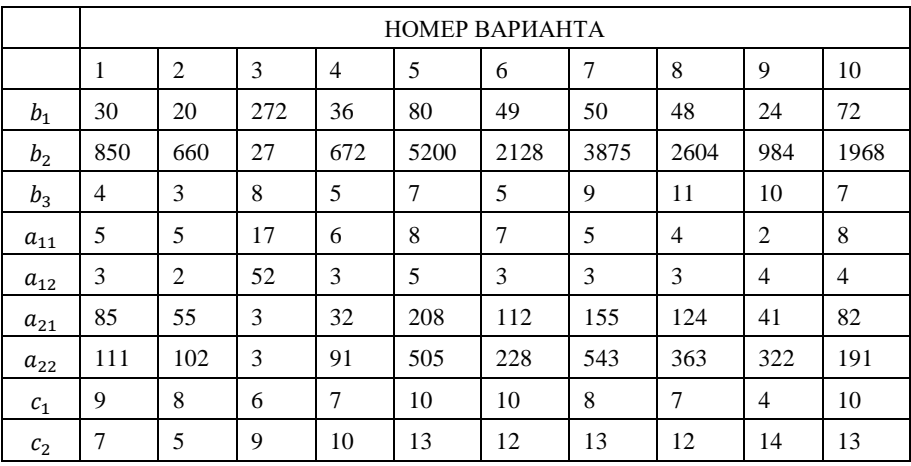

*Задача 2.* Решается студентами с вариантами 11 – 20.

Из Самары в Москву необходимо перевезти оборудование трех типов:  $b_1$  ед. типа А,  $b_2$  ед. типа В и  $b_3$  ед. типа С. Для перевозки оборудования завод может заказать два вида транспорта:  $T_1$  и  $T_2$ . На единицу транспорта вида  $T_1$  может быть погружено оборудования типа А не более  $a_{11}$  ед., оборудования типа B – не более  $a_{21}$  ед., оборудования типа С – не более  $a_{31}$  ед.; на единицу транспорта вида  $T_2$  – не более  $a_{12}$ ,  $a_{22}$ ,  $a_{32}$  ед. оборудования соответственно типа А, В, С. Сменные затраты, связанные с эксплуатацией единицы транспорта вида  $T_1$ , составляют  $c_1$  ден. ед., единицы транспорта вида  $T_2 - c_2$  ден. ед.

Найти оптимальный план заказывания транспорта для перевозки с минимальными затратами.

Все необходимые числовые данные приведены в табл. 6.2.

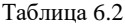

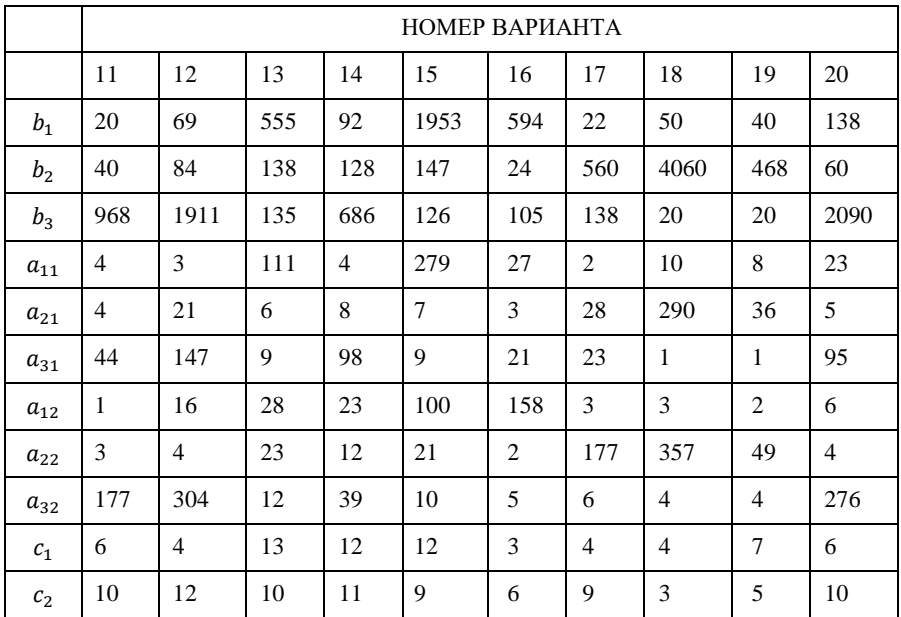

*Задача 3.* Решается студентами с вариантами 21 – 30.

Для выполнения работ Р<sub>1</sub>, Р<sub>2</sub>, Р<sub>3</sub> сельскохозяйственное предприятие может приобрести тракторы марок А и В, стоимость соответственно  $c_1$  и  $c_2$  ден. ед. каждый. С использованием новой техники необходимо выполнить не менее  $b_1$  условных единиц работы  $P_1$ , не менее  $b_2$  условных единиц работы  $P_2$  и не менее  $b_3$  условных единиц работы Р3. За рассматриваемый промежуток времени с использованием трактора марки А можно выполнить  $a_{11}$  условных единиц работы  $P_1$ ,  $a_{21}$  – работы  $P_2$  или  $a_{31}$  – работы  $P_3$ ; с использованием трактора марки  $B - a_{12}$  условных единиц работы  $P_1$ ,  $a_{22}$  – работы  $P_2$  или  $a_{32}$  – работы Р3. Требуется найти оптимальный вариант приобретения тракторов, чтобы затраты на новую технику были минимальные.

Все необходимые числовые данные приведены в табл. 6.3.

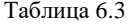

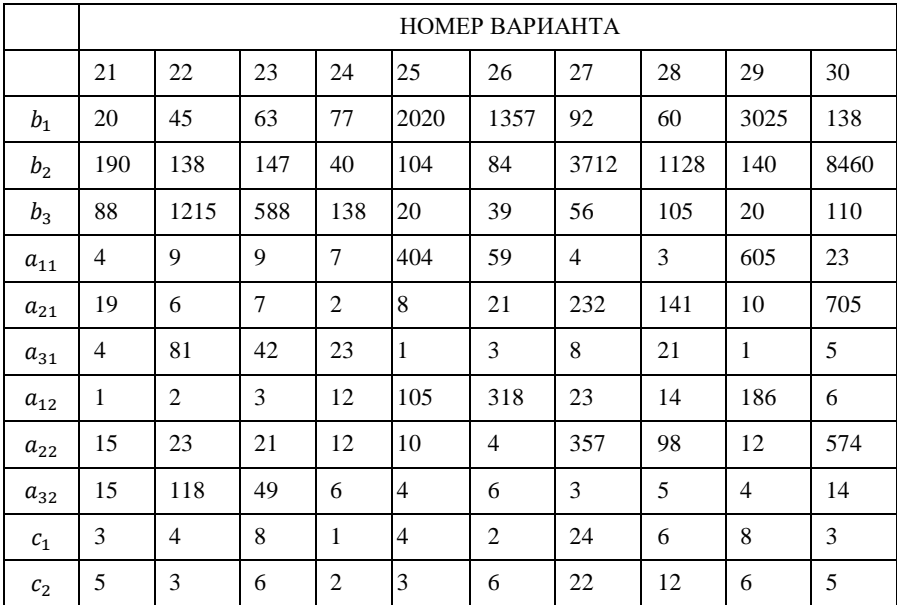

# **7. ТЕХНОЛОГИЯ РЕШЕНИЯ ТРАНСПОРТНОЙ ЗАДАЧИ ЛИНЕЙНОГО ПРОГРАММИРОВАНИЯ В ТАБЛИЧНОМ ПРОЦЕССОРЕ EXCEL**

В практических приложениях линейного программирования наиболее часто встречается транспортная задача. Это классическая задача линейного программирования о нахождении наиболее рационального с точки зрения затрат плана перевозок однородного продукта от изготовителя (поставщика) к потребителю. В новых условиях хозяйствования, когда необходимо максимально сокращать расходы, в том числе и транспортные, решение транспортной задачи приобретает важнейшее значение.

*Постановка транспортной задачи.* Некоторый однородный продукт, сосредоточенный у *m* поставщиков  $A_i$  ; в количестве  $a_i$   $(i = 1, \ldots, n)$  $m$ ) единиц, необходимо доставить *п* потребителям  $B_i$  в количестве  $b_i$  $(j = 1, ..., n)$  ед. Известна стоимость  $c_{ij}$  перевозки единицы груза от *i*го поставщика к *j*-му потребителю.

Необходимо составить план перевозок, позволяющий вывезти все грузы, полностью удовлетворить потребности и имеющий минимальную стоимость.

*Сформулируем экономико-математическую модель транспорт*ной задачи. Обозначим через х<sub>іі</sub> количество единиц груза, запланированных к перевозке от *i-*го поставщика к *j-*му потребителю. Так как от *i-*го поставщика к *j-*му потребителю запланировано к перевозке  $x_{ij}$  единиц груза, то стоимость перевозки составит  $c_{ij}x_{ij}$ .

Стоимость всего плана, таким образом, составит:

$$
Z = \sum_{i=1}^{m} \sum_{j=1}^{n} c_{ij} x_{ij}.
$$

Она лолжна быть минимальной.

При этом должны быть выполнены следующие условия-ограничения задачи:

а) все грузы должны быть перевезены:

$$
\sum_{j=1}^{n} x_{i,j} = a_i, i = 1, \dots, m,
$$

б) все потребности должны быть удовлетворены, т.е.

$$
\sum_{i=1}^{m} x_{i,j} = b_j, \ j = 1, \dots, n.
$$

Должны выполняться условия неотрицательности:  $x_{ii} \ge 0$  (*i* =  $1, \ldots, m, j = 1, \ldots, n$ ).

Для наглядности условия ТЗ представим в виде распределитель*ной* табл.  $7.1$ .

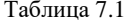

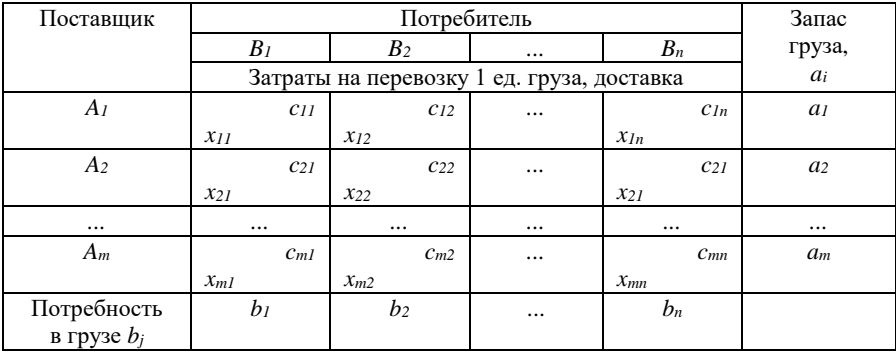

В рассмотренной модели предполагается, что суммарные запасы равны суммарным потребностям, т.е.

$$
\sum_{i=1}^m a_i = \sum_{j=1}^n b_j.
$$

Модель, в которой спрос и производство равны, называется *закрытой* (сбалансированной).

Если баланс производства и потребления нарушен, т. е. часть произведенного продукта не вывозится, тогда модель транспортной задачи будет *открытой.*

Для решения открытой модели ее приводят к виду закрытой, вводя фиктивный пункт потребления. В случае, когда спрос превышает мощность пунктов-изготовителей, также имеем вариант открытой модели. Подход к ее решению аналогичен ранее приведенному: открытую модель сводим к закрытой, вводя соответственно фиктивного поставшика.

Удовлетворение критериального условия — минимизация транспортных расходов — возможно только при учете реальных затрат, связанных с поставкой продукции реальным потребителям. Это необходимо иметь в виду, чтобы в процессе решения задачи блокировать прикрепление к фиктивному потребителю реальных поставщиков.

Рассмотрим технологию использования табличного процессора Excel для решения транспортных задач.

## *Пример 7.1.*

Три подразделения предприятия специализируются на производстве крепежа, который поставляется в четыре пункта; количество производимой и потребляемой однородной продукции (в тыс. шт. комплектов) дифференцированно по потребителям и поставщикам. Данные о расстояниях между ними приведены в распределительной табл. 7.2. Принять стоимость 1 тыс. шт. на км за постоянную величину.

Таблица 7.2.

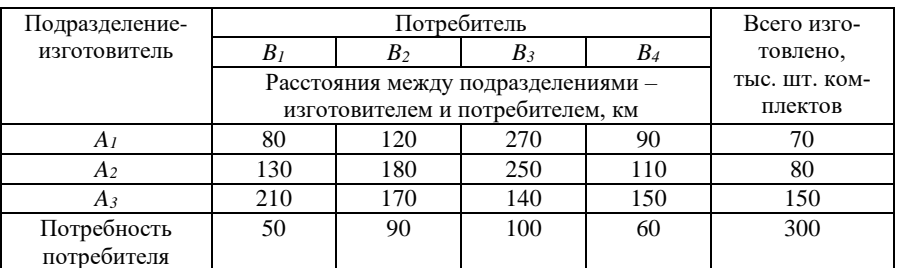

В данной задаче суммарные запасы равны суммарным потребностям. т.е.

$$
\sum_{i=1}^{m} a_i = \sum_{i=1}^{n} b_i = 300.
$$

Следовательно, модель закрытая.

Осуществим ввод условий задачи.

- 1. Создание формы для ввода условий задачи.
- 2. Ввол исхолных ланных.
- 3. Выделение области переменных.
- 4. Назначение целевой функции.
- 5. Ввод ограничений и граничных условий.

Диапазон ячеек D3: G5 - изменяемые ячейки, в них будет записан оптимальный план перевозок -  $x_{ii}$ . В диапазоне СЗ: С5 записывается сумма по каждой строке, а в диапазоне D6 : G6 - по каждому столбцу (рис. 7.1). Для этого активизировать ячейку СЗ и записать в нее формулу: = СУММ(D3:G3). Нужно на панели инструментов выбрать пиктограмму  $f_x$ ; в диалоговом окне «Мастер функций – шаг 1 из 2» выбрать: «Категория» - Математические и «Функция» - СУММ, в диалоговом окне СУММ в поле «число 1» ввести D3:G3, нажать кнопку «ОК». Методом «протаскивания» маркера скопировать ее в соответствующий диапазон ячеек столбца С. Аналогично поступить с лиапазоном ячеек D6: G6.

|  |  |  | Матрица расстояний (изменяемые ячейки) |  |
|--|--|--|----------------------------------------|--|
|  |  |  |                                        |  |
|  |  |  |                                        |  |
|  |  |  |                                        |  |
|  |  |  |                                        |  |

Рис. 7.1. Создание формы для ввода условий задачи

Активизировать ячейку А4 и записать в нее формулу: =СУММПРОИЗВ(D3:G5;D11:G13) - выражение для вычисления целевой функции; нажать клавишу ENTER. Результат - число 1810  $(p<sub>HC</sub>, 7.2)$ .

|                | A4                  |    |     | f.          |                 | =СУММПРОИЗВ(D3:G5;D11:G13) |                                        |   |
|----------------|---------------------|----|-----|-------------|-----------------|----------------------------|----------------------------------------|---|
|                | A                   | в  | с   | D           | E               | F                          | G                                      | н |
| 1              |                     |    |     |             |                 |                            |                                        |   |
| $\overline{2}$ |                     |    |     |             |                 |                            | Матрица расстояний (изменяемые ячейки) |   |
| 3              |                     |    | 4   | 1           |                 |                            | 1                                      |   |
| 4              | 1810                |    | 4   | 1           |                 |                            |                                        |   |
| 5              |                     |    | 4   | 1           |                 |                            | 1                                      |   |
| 6              |                     |    |     | 3           | 3               | 3                          | 3                                      |   |
| 7              |                     |    |     |             | исходные данные |                            |                                        |   |
| 8              |                     |    |     | Потребители |                 |                            |                                        |   |
| 9              |                     |    |     | <b>B1</b>   | <b>B2</b>       | <b>B3</b>                  | <b>B4</b>                              |   |
| 10             |                     |    |     | 50          | 90              | 100                        | 60                                     |   |
| 11             | <b>ИЗГОТОВИТ А1</b> |    | 70  | 80          | 120             | 270                        | 90                                     |   |
| 12             |                     | А2 | 80  | 130         | 180             | 250                        | 110                                    |   |
| 13             |                     | A3 | 150 | 210         | 170             | 140                        | 60                                     |   |
| 14             |                     |    |     |             |                 |                            |                                        |   |

Рис. 7.2. Ввод исходных данных

Решение задачи производится сразу же после ввода данных, после вызова надстройки «Поиск решения». В рабочие поля «Установить целевую ячейку» - ячейка А4; «Равной» - «минимальному значению»; «Изменяя ячейки» - диапазон ячеек \$D\$3:\$G\$5; «Ограничения» - «Добавить» - последовательно ввести ограничения: \$C\$3:\$C\$5  $=$  \$C\$11:\$C\$13 *u* \$D\$6:\$G\$6 = \$D\$10:\$G\$10 (рис. 7.3).

С помощью окна «Параметры» установить флажок «неотрицательные значения», «линейная модель» (рис. 7.4).

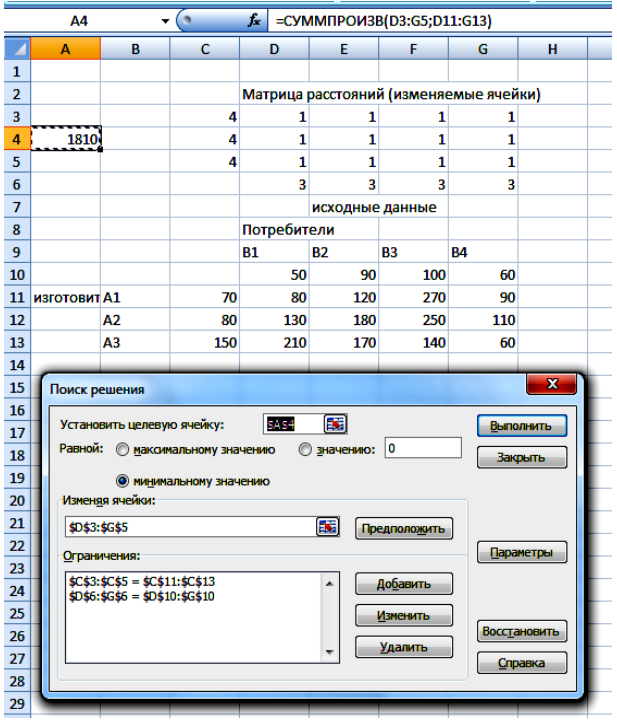

Рис.7.3. На экране окно «Поиск решения»

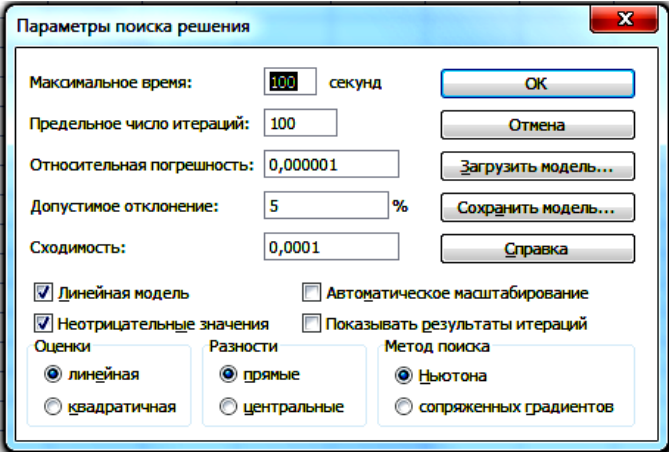

Рис. 7.4

После нажатия кнопки ОК появится снова «Поиск решения», выбрать «Выполнить».

В результате решения получен оптимальный план перевозок (рис. 7.5).

|                | Α4                             |                                            | $\bullet$ | h.          |     | =СУММПРОИЗВ(D3:G5;D11:G13) |                                |                                        |   |  |  |
|----------------|--------------------------------|--------------------------------------------|-----------|-------------|-----|----------------------------|--------------------------------|----------------------------------------|---|--|--|
|                | A                              | в                                          | С         | D           |     | Е                          | F                              | G                                      | н |  |  |
| 1              |                                |                                            |           |             |     |                            |                                |                                        |   |  |  |
| $\overline{2}$ |                                |                                            |           |             |     |                            |                                | Матрица расстояний (изменяемые ячейки) |   |  |  |
| 3              |                                |                                            | 70        |             | 0   | 70                         | 0                              | 0                                      |   |  |  |
| 4              | 36600                          |                                            | 80        |             | 50  | 20                         | o                              | 10                                     |   |  |  |
| 5              |                                |                                            | 150       |             | 0   | O                          | 100                            | 50                                     |   |  |  |
| 6              |                                |                                            |           |             | 50  | 90                         | 100                            | 60                                     |   |  |  |
| 7              |                                |                                            |           |             |     | исходные данные            |                                |                                        |   |  |  |
| 8              |                                |                                            |           | Потребители |     |                            |                                |                                        |   |  |  |
| 9              |                                |                                            |           | <b>B1</b>   |     | <b>B2</b>                  | B3                             | <b>B4</b>                              |   |  |  |
| 10             |                                |                                            |           |             | 50  | 90                         | 100                            | 60                                     |   |  |  |
| 11             | <b>ИЗГОТОВИТ А1</b>            |                                            | 70        |             | 80  | 120                        | 270                            | 90                                     |   |  |  |
| 12             |                                | Α2                                         | 80        |             | 130 | 180                        | 250                            | 110                                    |   |  |  |
| 13             |                                | A3                                         | 150       |             | 210 | 170                        | 140                            | 60                                     |   |  |  |
| 14             |                                |                                            |           |             |     |                            |                                |                                        |   |  |  |
| 15             |                                | Результаты поиска решения                  |           |             |     |                            |                                | $\overline{\mathbf{x}}$                |   |  |  |
| 16             |                                | Решение найдено. Все ограничения и условия |           |             |     |                            |                                |                                        |   |  |  |
| 17             |                                | оптимальности выполнены.                   |           |             |     |                            | Тип отчета                     |                                        |   |  |  |
| 18             |                                |                                            |           |             |     |                            | Результаты                     |                                        |   |  |  |
| 19             |                                | • Сохранить найденное решение              |           |             |     |                            | <b>Устойчивость</b><br>Пределы |                                        |   |  |  |
| 20             | Восстановить исходные значения |                                            |           |             |     |                            |                                |                                        |   |  |  |
| 21             |                                |                                            |           |             |     |                            |                                |                                        |   |  |  |
| 22             |                                | ΟК                                         | Отмена    |             |     | Сохранить сценарий         |                                | Справка                                |   |  |  |
| 23             |                                |                                            |           |             |     |                            |                                |                                        |   |  |  |

Рис.7.5

Создадим отчет по результатам (рис. 7.6).

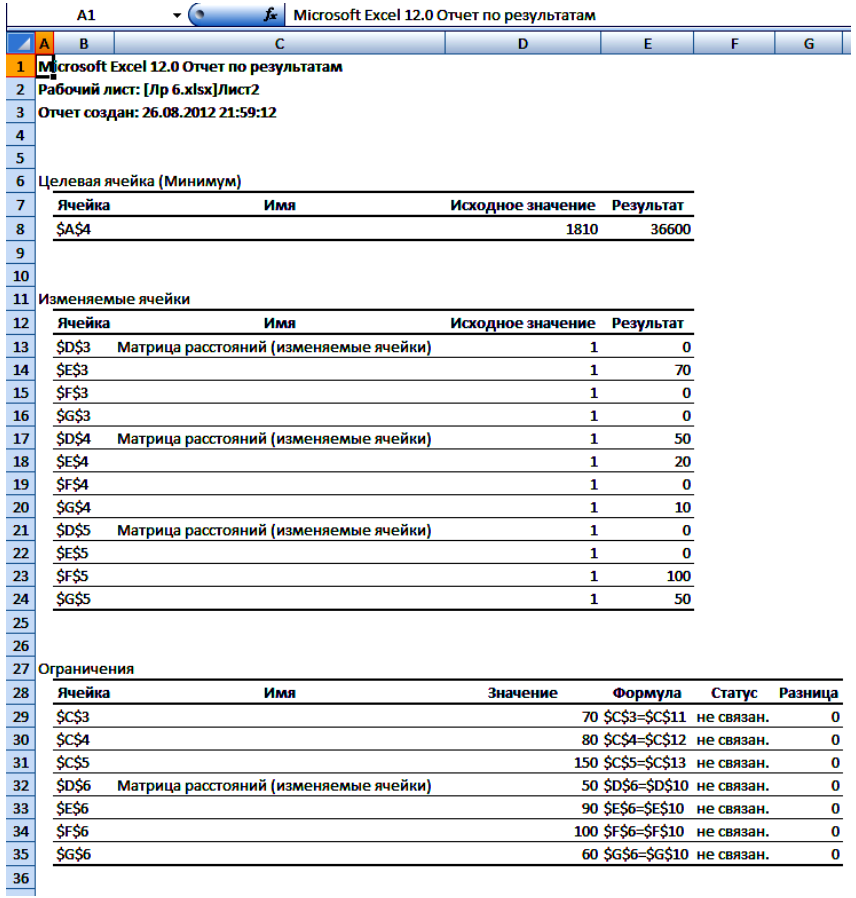

## Рис. 7.6

## Оптимальный план перевозок удобно представить в виде табл. 7.3.

Таблица 7.3.

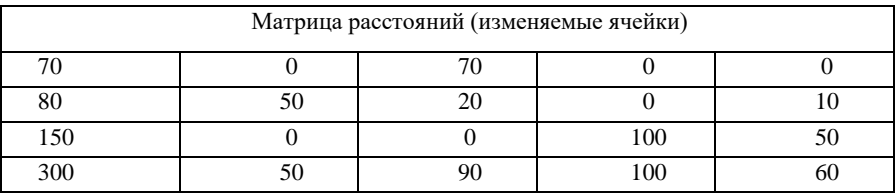

Суммарный объем перевозок составляет 36600 тыс. шт.

 $x_{12} = 70$  тыс. шт. комплектов следует перевезти от 1-го поставщика 2-му потребителю;

 $x_{21} = 50$  тыс. шт. комплектов следует перевезти от 2-го поставщика 1-му потребителю;

 $x_{22} = 20$  тыс. шт. комплектов следует перевезти от 2-го поставщика 2-му потребителю;

 $x_{24} = 10$  тыс. шт. комплектов следует перевезти от 2-го поставщика 4-му потребителю;

 $x_{33} = 100$  тыс. шт. комплектов следует перевезти от 3-го поставщика 3-му потребителю;

 $x_{34} = 50$  тыс. шт. комплектов следует перевезти от 3-го поставщика 4-му потребителю.

## **Лабораторная работа № 7**

**Цель работы:** освоение технологии решения транспортной задачи в табличном процессоре *ЕХСЕL.*

#### **Содержание лабораторной работы**

Дана транспортная задача линейного программирования. Необходимо составить математическую модель ТЗ и решить ее с помощью встроенной функции «Поиск решения» табличного процессора Excel. Индивидуальные задания приведены ниже.

#### **Порядок выполнения работы**

1. Познакомиться с математической моделью транспортной задачи.

2. Научиться составлять распределительную таблицу.

3. Познакомиться с открытой и закрытой моделями транспортной задачи.

4. Освоить решение задачи через встроенную функцию «Поиск решений» в табличном процессоре *ЕХСЕL*.

5. Решить в табличном процессоре *EXCEL* пример своего варианта.

6. Представить подробный отчет.

## **Требования к отчету**

В отчете должны быть приведены: название и цель работы. Отчет должен быть представлен в Microsoft Word со вставками рисунков из Excel для задачи своего варианта.

Отчет должен содержать ответы на контрольные вопросы.

#### **Контрольные вопросы**

1. Дайте постановку транспортной задачи и запишите ее математически.

104

2. Что такое закрытая математическая модель?

3. Как определить, является ли модель линейного программирования транспортного типа открытой?

#### **Индивидуальные задания**

Найти оптимальное решение ТЗ.

*Задача 1.*

Решается студентами с вариантами  $1 - 10$ ,  $11 - 20$ ,  $21 - 30$ .

Некоторый однородный продукт, сосредоточенный у трех поставщиков  $A_i$  в количестве  $a_i$   $(i = 1, 2, 3)$  единиц, необходимо доставить четырем потребителям  $B_j$  в количестве  $b_j$   $(j = 1, 2, 3, 4)$  единиц. Известна стоимость перевозки единицы груза от *i-*го поставщика к *j*-му потребителю. Себестоимость единицы продукции в *i*-м пункте равна  $c_i$ .

Необходимо составить план перевозок, позволяющий вывезти все грузы, полностью удовлетворить потребности и имеющий минимальную стоимость.

Все необходимые числовые данные приведены в табл. 7.4

Таблица 7.4

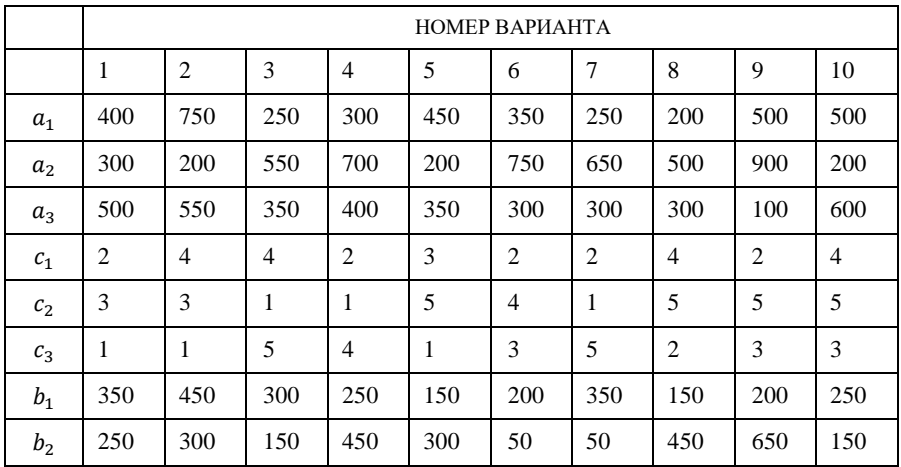

Окончание табл. 7.4

| $b_3$    | 150            | 350            | 400            | 150            | 50             | 600            | 150            | 50             | 150            | 350            |
|----------|----------------|----------------|----------------|----------------|----------------|----------------|----------------|----------------|----------------|----------------|
| $b_4$    | 250            | 250            | 150            | 350            | 400            | 400            | 450            | 250            | 300            | 250            |
| $c_{11}$ | $\overline{c}$ | $\mathbf{1}$   | $\overline{c}$ | 3              | 6              | $\overline{4}$ | 5              | 3              | 7              | $\overline{4}$ |
| $c_{12}$ | 6              | 6              | 6              | 7              | $\overline{4}$ | 5              | 10             | $\overline{4}$ | 7              | 8              |
| $c_{13}$ | 4              | 5              | 3              | 6              | 8              | 8              | $\overline{4}$ | 8              | 8              | 3              |
| $c_{14}$ | 7              | 3              | 5              | $\overline{4}$ | 3              | 6              | 6              | $\overline{c}$ | $\overline{4}$ | $\overline{7}$ |
| $c_{21}$ | 6              | $\overline{4}$ | 8              | $\overline{7}$ | 5              | $\overline{4}$ | 7              | $\overline{4}$ | 6              | 5              |
| $c_{22}$ | $\overline{c}$ | 3              | 7              | 5              | $\mathbf{1}$   | $\overline{7}$ | 8              | $\mathbf{1}$   | 1              | $\mathbf{1}$   |
| $c_{23}$ | 7              | 5              | 10             | $\overline{4}$ | $\overline{4}$ | $\mathbf{1}$   | 10             | $\overline{4}$ | $\overline{c}$ | 6              |
| $c_{24}$ | $\mathbf{1}$   | $\overline{7}$ | 5              | 9              | 4              | $\overline{2}$ | 9              | 5              | $\overline{7}$ | $\overline{4}$ |
| $c_{31}$ | 6              | 5              | $\overline{2}$ | 3              | 7              | 2              | $\mathbf{1}$   | 9              | $\overline{4}$ | $\overline{4}$ |
| $c_{32}$ | 10             | 8              | 7              | 6              | 11             | 6              | 5              | 10             | 7              | 6              |
| $c_{33}$ | 7              | 10             | 5              | 5              | 9              | $\overline{4}$ | $\overline{4}$ | 6              | 5              | 5              |
| $c_{34}$ | 5              | $\overline{4}$ | 3              | 1              | 6              | 7              | $\overline{c}$ | 5              | 6              | 3              |

# **8. РЕШЕНИЕ ТРАНСПОРТНОЙ ЗАДАЧИ ЛИНЕЙНОГО ПРОГРАММИРОВАНИЯ МЕТОДОМ ПОТЕНЦИАЛОВ В ТАБЛИЧНОМ ПРОЦЕССОРЕ EXCEL**

Для решения транспортной задачи линейного программирования используются различные методы: распределительный, модифицированный распределительный, *потенциалов*, дельта-метод. Названные методы образуют группу последовательного улучшения планов.

Разработка отправного варианта распределения может выполняться *методами северо-западного угла, минимального элемента* и др.

Построение опорных планов, а также преобразование их будем производить непосредственно в распределительной таблице. Если в плане перевозок переменная  $x_{i,k}$  равна некоторому числу *a*, отличному от нуля, то это число записываем в соответствующую клетку (*i;k*) и считаем ее занятой (или базисной), если же  $x_{i,k} = 0$ , то клетку (*i*;*k*) оставляем свободной. Это хорошо видно на рис. 8.5 в ячейках B10 : D13.

*Метод северо-западного угла* выполняется следующим образом. Строится матрица, в которой по вертикали располагаются предприятия-изготовители, а по горизонтали — потребители. В поле матрицы в качестве ее элементов выступают распределенные по потребителям количества изготовленной продукции. Продукция распределяется по определенному правилу: в первую очередь удовлетворяется потребность первого по записи в матрице потребителя. Поэтому продукция, изготовленная первым по записи в матрице изготовителем, закрепляется за указанным потребителем в пределах заявленного количества.

#### Алгоритм правила "*северо-западного угла"*

1. Распределять груз будем с левой верхней клетки (1;1), двигаясь затем от нее по строке вправо или по столбцу вниз. В клетку  $(1;1)$ занесем меньшее из чисел  $a_1, b_1$ , т.е.  $x_{11} = \min(a_1, b_1)$ .

- Если  $a_1 > b_1$ , то  $x_1 = b_1$  и первый потребитель  $B_1$  будет полностью удовлетворен. В дальнейшем первый столбец таблицы в расчет не принимается; в нем переменные  $x_{i,1} =$ 0 для  $i=2,3,...,m$ .
- Двигаясь вправо по первой строке таблицы, заносим в соседнюю клетку (1; 2) меньшее из чисел  $a_1 - b_1$  и  $b_2$ , т.е.  $x_{12}$  = min (a<sub>1</sub>-b<sub>1</sub>, b<sub>2</sub>). Если  $a_1 - b_1 < b_2$ , то запасы первого поставщика исчерпаны, и первая строка таблицы в дальнейшем в расчет не принимается. Переходим к аналогичному распределению запаса груза второго поставщика.
- Если  $b_1 > a_1$ , то  $x_{11} = \min(a_1, b_1) = a_1$ . При этом запас первого поставщика будет исчерпан, а поэтому  $x_{1k} = 0$  для  $k = 2,3,...,n$ . Первая строка из дальнейшего рассмотрения исключается. Переходим к распределению запасов второго поставшика.

2. В клетку (2;1) заносим наименьшее из чисел  $b_1 - a_1$  и  $a_2$ . Заполнив таким образом клетку  $(1,2)$  или  $(2,1)$ , переходим к загрузке следующей клетки по второй строке либо по второму столбиу. Процесс распределения по второй, третьей и последующим строкам (столбцам) производится аналогично распределению по первой строке или первому столбцу до тех пор, пока не исчерпаются ресурсы. Последней заполняется клетка (т; п).

В заполненной матрице общее число заполненных клеток равно  $(m+n-1)$ , где *m* — число строк формируемой матрицы, *n* — число столбцов. Может встретиться и такой случай, когда число заполненных клеток не равно  $(m+n-1)$ . Это будет вырожденная матрица, которую в процессе решения необходимо привести к нормальной, заполнив для этого любую из свободных (незаполненных) клеток нулем. Такая клетка считается заполненной. Общее число занятых (заполненных) клеток должно быть обязательно равно  $(m+n-1)$ .

Решим методом потенциалов ТЗ с использованием табличного процессора Excel.
## *Пример* 8.1.

Составить план перевозок зерна из Кинель-Черкасского, Кинельского, Борского и Красноярского районов Самарской области, в которых запасы составляют соответственно 800, 700, 1000 и 500 тыс. ц., на три элеватора В1, В2 и В3 мощностью 1000, 1100 и 900 тыс. ц. Затраты на перевозку 1 ц зерна из районов на элеваторы приведены в табл. 8.1. Требуется спланировать перевозки так, чтобы суммарные расходы на перевозку были минимальными.

Таблица 8.1

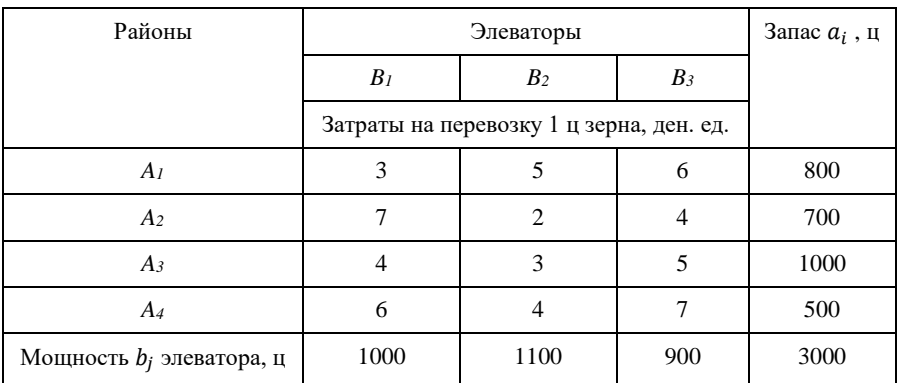

Создадим форму для ввода условий задачи и внесем исходные данные (рис. 8.1).

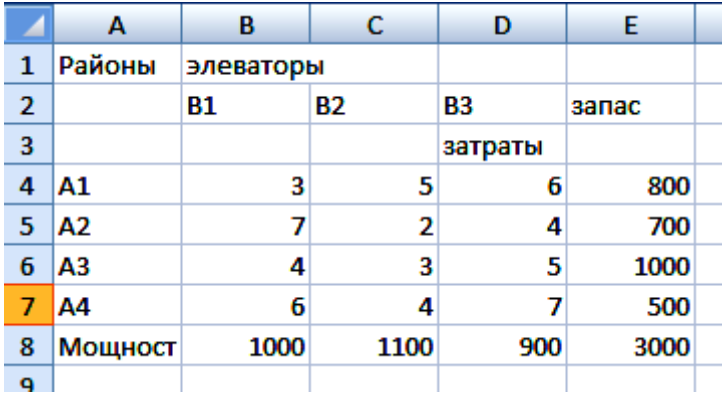

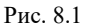

109

Установим характер задачи. Сравнивая

$$
\sum_{i=1}^{4} a_i = 800 + 700 + 1000 + 500 = 3000
$$

$$
\sum_{j=1}^{3} b_j = 1000 + 1100 + 900 = 3000,
$$

и

заключаем, что данная ТЗ обладает закрытой моделью.

Сформируем на базе заданной исходной информации отправной вариант распределения, используя *метод северо-западного угла.*

Заполняем клетку (1.1). Для этого активизируем ячейку В10 и запишем в нее формулу =МИН(B8;E4). Нужно на панели инструментов выбрать пиктограмму *fx*; в диалоговом окне «Мастер функций – шаг 1 из 2» выбрать: «Категория» – *Полный алфавитный перечень и «*Функция» – МИН (рис. 8.2.)

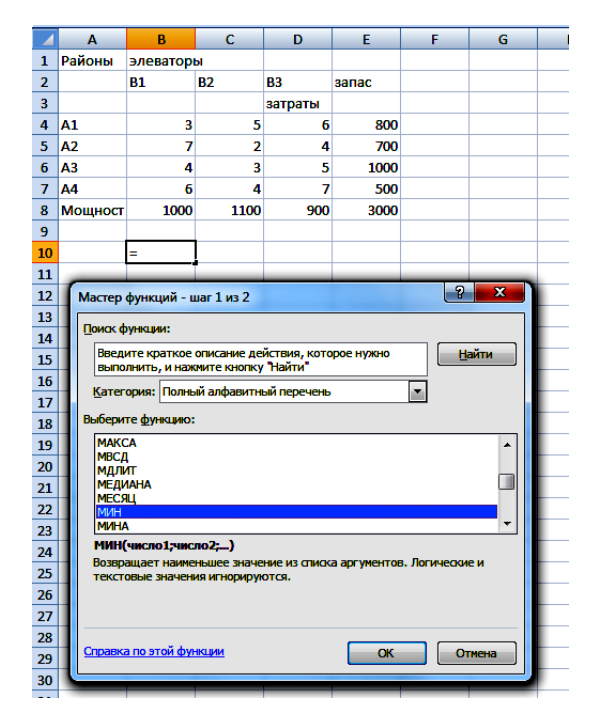

Рис. 8.2

В диалоговом окне МИН в поле «число 1» ввести В8, «число 2» ввести Е4, нажать кнопку «ОК». Результат в ячейке В10 число 800 (рис. 8.3, 8.4).

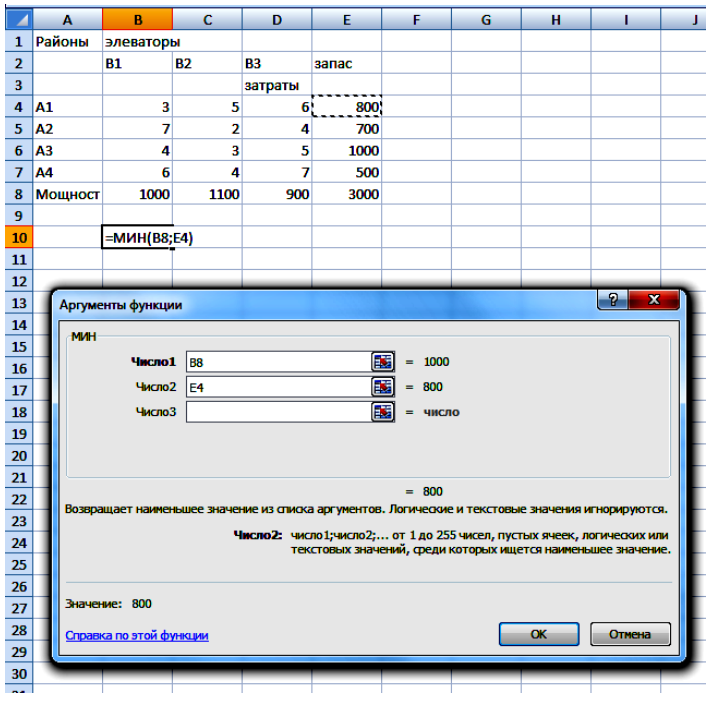

Рис. 8.3

|                | <b>B10</b>     |           |           | Ŀ         | $=$ M $MH(B8;E4)$ |  |  |
|----------------|----------------|-----------|-----------|-----------|-------------------|--|--|
|                | A              | B         | с         | D         | Ε                 |  |  |
| 1              | Районы         | элеваторы |           |           |                   |  |  |
| $\overline{2}$ |                | <b>B1</b> | <b>B2</b> | <b>B3</b> | запас             |  |  |
| 3              |                |           |           | затраты   |                   |  |  |
| 4              | A1             | 3         | 5         | 6         | 800               |  |  |
| 5              | A <sub>2</sub> | 7         | 2         | 4         | 700               |  |  |
| 6              | A3             | 4         | 3         | 5         | 1000              |  |  |
| 7              | <b>A4</b>      | 6         | 4         | 7         | 500               |  |  |
| 8              | <b>Мощност</b> | 1000      | 1100      | 900       | 3000              |  |  |
| 9              |                |           |           |           |                   |  |  |
| 10             |                | 800       |           |           |                   |  |  |
| 44             |                |           |           |           |                   |  |  |

Рис. 8.4

Первый район может поставить 800 тыс. ц зерна. Но 1-му элеватору требуется 1000 тыс. ц. Следовательно, весь запас зерна первого района отгружен на 1-й элеватор. Недостающее количество зерна на 1-й элеватор поставят из второго района.

Заполняем клетку (2.1). Для этого активизируем ячейку В11 и запишем в нее формулу =МИН(E5;B8-E4). Нужно на панели инструментов выбрать пиктограмму  $f_x$ ; в диалоговом окне «Мастер функций – шаг 1 из 2» выбрать: «Категория» – *«10 недавно использовавшихся» и «*Функция» – МИН, в диалоговом окне МИН в поле «число 1» ввести Е5, «число 2» ввести  $B8 - E4$ , нажать кнопку «ОК».

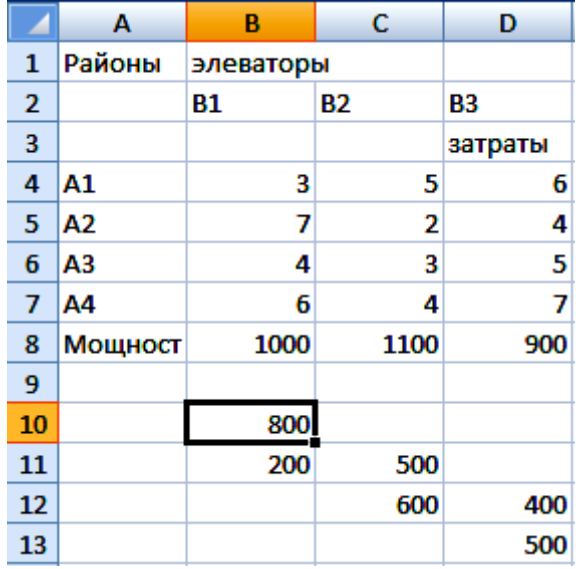

Результат в ячейке В11 число 200 (рис. 8.5).

Рис. 8.5

В этом случае мощность 1-го элеватора будет полностью использована. Остаток зерна второго района отправляем на 2-й элеватор.

Заполняем клетку (2.2). Для этого активизируем ячейку С11 и запишем в нее формулу =МИН(E5-B11;C8). Результат в ячейке С11 число 500 (рис. 8.5).

Запас зерна второго района исчерпан, переходим к перевозке зерна третьего района.

Заполняем клетку (3.2). Для этого активизируем ячейку C12 и запишем в нее формулу =МИН(E6;C8-C11). Результат в ячейке  $C12$  – число 600 (рис. 8.5).

Мощность 2-го элеватора полностью использована. Поставку зерна производим на 3-й элеватор.

Заполняем клетку (3.3). Для этого активизируем ячейку D12 и запишем в нее формулу =МИН(D8;E6-C12) Результат в ячейке D12 – число 400 (рис. 8.5).

Отгрузка зерна из третьего района полностью завершена. Производим отгрузку зерна из четвертого района.

Заполняем клетку (4.3). Для этого активизируем ячейку D13 и запишем в нее формулу =МИН(E7;D8-D12). Результат в ячейке D13 – число 500 (рис. 8.5).

В результате полной отгрузки зерна на элеваторы получили план перевозок  $X_1$  (рис. 8.5). В заполненной матрице общее число заполненных клеток равно (*m+n* – 1) = 4 + 3 – 1 = 6, где *m* = 4 – число строк формируемой матрицы, *n =* 3 – число столбцов.

Распределение закончено.

Выполним проверку.

Активизируем ячейку В14 и запишем в нее формулу =СУММ(B10:B13) и методом «протаскивания» маркера скопируем ее на С14: Е14. Сравним с исходными мощностями.

Активизируем ячейку Е10 и запишем в нее формулу =СУММ(B10:D10) и методом «протаскивания» маркера скопируем ее на Е11: Е13. Сравним с исходными запасами (рис. 8.6).

Мы имеем случай сбалансированности спроса и предложения.

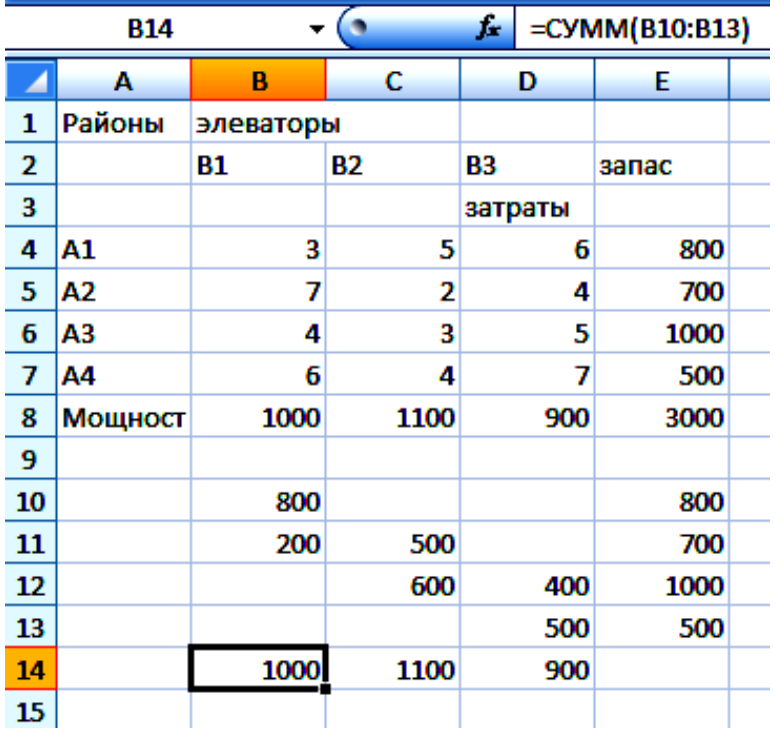

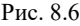

*x11 = 800* тыс. ц зерна следует перевезти из 1-го района на 1-й элеватор;

 $x_{21} = 200$  тыс. ц зерна следует перевезти из 2-го района на 1-й элеватор;

 $x_{22} = 500$  тыс. ц зерна следует перевезти из 2-го района на 2-й элеватор;

*x<sup>32</sup> = 600* тыс. ц зерна следует перевезти из 3-го района на 2-й элеватор;

*x<sup>33</sup> = 400* тыс. ц зерна следует перевезти из 3-го района на 3-й элеватор;

 $x_{43} = 500$  тыс. ц зерна следует перевезти из 4-го района на 3-й элеватор.

Осталось вычислить суммарные расходы на перевозку зерна.

Активизируем ячейку А18 и запишем в нее формулу =СУММПРОИЗВ(B10:D13;B4:D7). Результат – число 12100 (рис. 8.7).

|    | A18         |                      | $\bullet$ | f.      | =СУММПРОИЗВ(B10:D13;B4:D7) |   |   |  |  |  |
|----|-------------|----------------------|-----------|---------|----------------------------|---|---|--|--|--|
|    | A           | в                    | С         | D       | E                          | F | G |  |  |  |
| 1  | Районы      | элеваторы            |           |         |                            |   |   |  |  |  |
| 2  |             | <b>B1</b>            | Β2        | B3      | запас                      |   |   |  |  |  |
| 3  |             |                      |           | затраты |                            |   |   |  |  |  |
| 4  | A1          | з                    | 5         | 6       | 800                        |   |   |  |  |  |
| 5  | Α2          | 7                    | 2         | 4       | 700                        |   |   |  |  |  |
| 6  | АЗ          | 4                    | 3         | 5       | 1000                       |   |   |  |  |  |
| 7  | Α4          | 6                    | 4         | 7       | 500                        |   |   |  |  |  |
| 8  | Мощност     | 1000                 | 1100      | 900     | 3000                       |   |   |  |  |  |
| 9  |             |                      |           |         |                            |   |   |  |  |  |
| 10 |             | 800                  |           |         | 800                        |   |   |  |  |  |
| 11 |             | 200                  | 500       |         | 700                        |   |   |  |  |  |
| 12 |             |                      | 600       | 400     | 1000                       |   |   |  |  |  |
| 13 |             |                      |           | 500     | 500                        |   |   |  |  |  |
| 14 |             | 1000                 | 1100      | 900     |                            |   |   |  |  |  |
| 15 |             |                      |           |         |                            |   |   |  |  |  |
| 16 |             | Затраты на перевозку |           |         |                            |   |   |  |  |  |
|    | 17 $ \psi $ |                      |           |         |                            |   |   |  |  |  |
| 18 | 12100       |                      |           |         |                            |   |   |  |  |  |
| .  |             |                      |           |         |                            |   |   |  |  |  |

Рис. 8.7

Суммарные расходы на перевозку зерна можно вычислить самостоятельно:

 $f(X_1) = 3.800 + 7.200 + 2.500 + 3.600 + 5.400 + 7.500 =$  $= 12100$  ден. ед.

Выполненная расчетная процедура представляет собой *формирование опорного плана распределения поставок.*

Однако в процессе формирования этого варианта по правилу северо-западного угла при выборе той или иной клетки матрицы для заполнения не учитывается величина издержек, связанных с транспортировкой продукции от изготовителя к потребителю.

При равенстве удельных затрат общие затраты будут определяться расстоянием от изготовителя к потребителю.

Формирование матрицы распределения поставок с учетом величины издержек можно осуществить, используя метод минимального элемента. При этом также формируется матрица распределения поставок.

Распределение производится на базе сопоставления спроса и предложения. Приоритет отдается тому потребителю, поставка продукции которому характеризуется минимальными удельными затратами либо минимальным расстоянием до поставщика и т. п.

Указанные признаки записываются в виде оценочных коэффициентов. Клетка матрицы, соответствующая минимальному значению коэффициента, выбирается первой для заполнения, затем из числа оставшихся клеток выбирается такая, значение коэффициента которой минимально.

В выбранную таким образом клетку в качестве элемента матрицы ставится строго определенное количество продукции, регламентируемое спросом и предложением.

Выбор клеток матрицы для заполнения и определение ее элементов производится до полного распределения ресурсов.

116

Алгоритм правила *«минимального элемента»*

1. Просматриваются тарифы табл. 8.1 и в первую очередь заполняется клетка с минимальным значением тарифа. При этом в клетку записывается максимально возможное значение поставки.

2. Из рассмотрения исключают строку, соответствующую поставщику, запасы которого полностью израсходованы, или столбец, соответствующий потребителю, спрос которого полностью удовлетворен.

3. Из оставшихся клеток таблицы снова выбирают клетку с наименьшим тарифом.

4. Процесс распределения заканчивается, когда все запасы поставщиков исчерпаны, а спрос потребителей полностью удовлетворен.

5. В результате получаем опорный план, который должен содержать  $m + n - 1$  загруженных клеток.

*Замечание.* В процессе заполнения таблицы могут быть одновременно исключены строка и столбец. Так бывает, когда полностью исчерпывается запас груза и полностью удовлетворяется спрос (вырожденная задача). В этом случае в свободные клетки надо записать число 0 – *«нуль-загрузку»,* условно считая такую клетку занятой. Однако число 0 записывается в те свободные клетки, которые не образуют циклов с ранее занятыми клетками.

Проиллюстрируем правило «минимального элемента» для транспортной задачи, представленной табл. 8.1, и сравним значения целевых функций для планов, полученных по правилам «северо-западного угла» и «минимального элемента».

Сформируем на базе заданной исходной информации опорный план распределения, используя *метод минимального элемента*  (рис. 8.8).

117

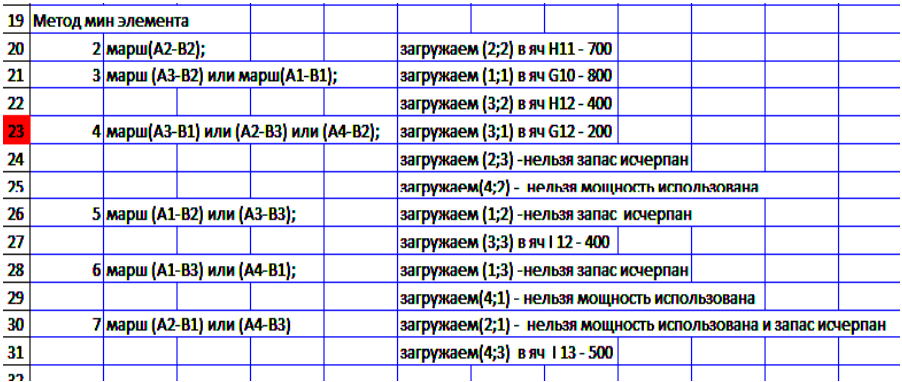

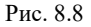

Просматривая табл. 8.1., находим, что наименьшие затраты на перевозку зерна соответствуют маршруту А2-В2. Для этого активизируем ячейку А20 и запишем в нее формулу =МИН(B4;C4;D4;B5;C5;D5;B6;C6;D6;B7;C7;D7). Нужно на панели инструментов выбрать пиктограмму *fx*; в диалоговом окне «Мастер функций – шаг 1 из 2» выбрать: «Категория» – *Полный алфавитный перечень* и *«*Функция» – МИН (рис. 8.9.)

Минимальный элемент равен 2.

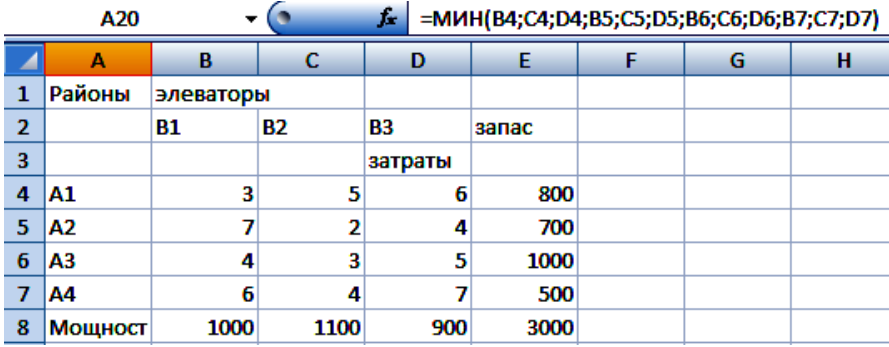

#### Рис.8.9

Заполняем клетку (2.2). Для этого активизируем ячейку Н11 и запишем в нее формулу =МИН(E5;C8). То есть  $x_{22} = \min (700, 1100) =$ = 700 тыс. и зерна. В этом случае вторая строка таблицы в дальнейшем в расчет не принимается, так как запас зерна в районе А2 полностью доставлен на элеватор В2 (рис. 8.10).

|                | <b>H11</b>                     | ▼         |           | fx.       | $=MUH(ES;CB)$ |   |           |           |           |
|----------------|--------------------------------|-----------|-----------|-----------|---------------|---|-----------|-----------|-----------|
|                | A                              | В         | c         | D         | E             | F | G         | н         |           |
| 1              | Районы                         | элеваторы |           |           |               |   |           |           |           |
| $\overline{2}$ |                                | <b>B1</b> | <b>B2</b> | <b>B3</b> | запас         |   | <b>B1</b> | <b>B2</b> | <b>B3</b> |
| 3              |                                |           |           | затраты   |               |   |           |           |           |
| 4              | A1                             | 3         | 5         | 6         | 800           |   |           |           |           |
| 5              | A2                             | 7         | 2         | 4         | 700           |   |           |           |           |
| 6              | A3                             | 4         | 3         | 5         | 1000          |   |           |           |           |
| 7              | Α4                             | 6         | 4         | 7         | 500           |   |           |           |           |
| 8              | Мощност                        | 1000      | 1100      | 900       | 3000          |   |           |           |           |
| 9              |                                |           |           |           |               |   |           |           |           |
| 10             | A1                             |           |           |           |               |   |           |           |           |
| 11             | <b>A2</b>                      |           |           |           |               |   |           | 700       |           |
| 12             | A3                             |           |           |           |               |   |           |           |           |
|                | $13 \overline{\phantom{a}}$ A4 |           |           |           |               |   |           |           |           |
| a al           |                                |           |           |           |               |   |           |           |           |

Рис. 8.10

Просматриваем оставшиеся клетки таблицы. Для этого активизируем ячейку А21 и запишем в нее формулу  $=$ МИН(B4;D4;C4;B5;D5;B7;C7;D7). Минимальный элемент равен 3. Находим, что наименьшие затраты на перевозку зерна соответствуют маршрутам А1-В1 или А3-В2.

Заполняем клетку (1;1). Для этого активизируем ячейку G10 и запишем в нее формулу =МИН(E4;B8). То есть  $x_{11} =$  $=$  m i n (800,1000) = 800 *тыс. и* зерна (рис. 8.11).

Заполняем клетку (3;2). Для этого активизируем ячейку G10 и запишем в нее формулу =МИН(E6;C8-H11). То есть  $x_{32}$  = = m i n (1000,1100 − 700) = 400 *тыс*. *ц* зерна.

Просматриваем оставшиеся клетки таблицы. Для этого активизируем ячейку А23 и запишем в нее формулу  $=$ МИН(C4;D4;B5;D5;B6;D6;B7;C7;D7). Минимальный элемент равен 4. Находим, что наименьшие затраты на перевозку зерна соответствуют маршрутам А3-В1 или А4-В2, или А2-В3.

|                | G <sub>10</sub> | ▼         | $\bullet$ | $\mathbf{f}$ | $=MUH(E4;BB)$ |   |           |           |           |
|----------------|-----------------|-----------|-----------|--------------|---------------|---|-----------|-----------|-----------|
|                | A               | B         | с         | D            | Ε             | F | G         | н         |           |
| 1              | Районы          | элеваторы |           |              |               |   |           |           |           |
| $\overline{2}$ |                 | <b>B1</b> | <b>B2</b> | <b>B3</b>    | запас         |   | <b>B1</b> | <b>B2</b> | <b>B3</b> |
| 3              |                 |           |           | затраты      |               |   |           |           |           |
| 4              | A1              | 3         | 5         | 6            | 800           |   |           |           |           |
| 5              | A2              | 7         | 2         | 4            | 700           |   |           |           |           |
| 6              | lA3             | 4         | 3         | 5            | 1000          |   |           |           |           |
| 7              | A4              | 6         | 4         | 7            | 500           |   |           |           |           |
| 8              | Мощност         | 1000      | 1100      | 900          | 3000          |   |           |           |           |
| 9              |                 |           |           |              |               |   |           |           |           |
| 10             | A1              |           |           |              |               |   | 800       |           |           |
| 11             | A2              |           |           |              |               |   |           | 700       |           |
| 12             | A3              |           |           |              |               |   |           |           |           |
|                | $13$ $AA$       |           |           |              |               |   |           |           |           |
| 14 I           |                 |           |           |              |               |   |           |           |           |

Рис. 8.11

Заполняем клетку (3;1). Для этого активизируем ячейку G12 и запишем в нее формулу =МИН(E4;B8). То есть  $x_{11} = \min(1000 - 400,$ 1000 – 800) = 200 *тыс. ц* зерна.

Заполняем клетки (2;3) и (4;2). Этого сделать нельзя, так как запас зерна в районах А1 и А2 исчерпан, мощность элеватора В2 полностью использована.

Просматриваем оставшиеся клетки таблицы. Для этого активизируем ячейку А26 и запишем в нее формулу  $=$ МИН(C4;D4;B5;D6;B7;D7). Минимальный элемент равен 5. Находим, что наименьшие затраты на перевозку зерна соответствуют маршрутам А1-В2 или А3-В3.

Заполняем клетку (1;2). Этого сделать нельзя, так как запас зерна исчерпан.

Заполняем клетку (3;3). Для этого активизируем ячейку I 12 и запишем в нее формулу =МИН(D8;E6-G12-H12). То есть  $x_{33} = 1000 -$ – 400 – 200 = 400 *тыс. ц* зерна.

Просматриваем оставшиеся клетки таблицы. Для этого активизируем ячейку А28 и запишем в нее формулу =МИН(D4;B5;B7;D7).

Минимальный элемент равен 6. Находим, что наименьшие тарифы на перевозку зерна соответствуют маршрутам А1-В3 или А4-В1.

Заполняем клетки (1;3) и (4;1). Этого сделать нельзя, так как запас зерна исчерпан и мощность элеватора использована.

Просматриваем оставшиеся клетки таблицы. Для этого активизируем ячейку А30 и запишем в нее формулу =МИН(B5;D7). Минимальный элемент равен 7. Находим , что наименьшие тарифы на перевозку зерна соответствуют маршрутам А2-В1 или А4-В3.

Заполняем клетку (2;1). Этого сделать нельзя, так как мощность элеватора использована.

Заполняем клетку (4;3). Для этого активизируем ячейку I 13 и запишем в нее формулу =МИН(E7;D8-I12). То есть  $x_{43} = 500$  *mыс. и* зерна.

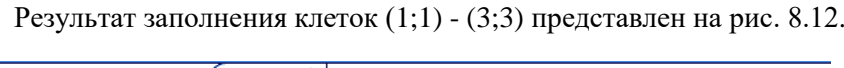

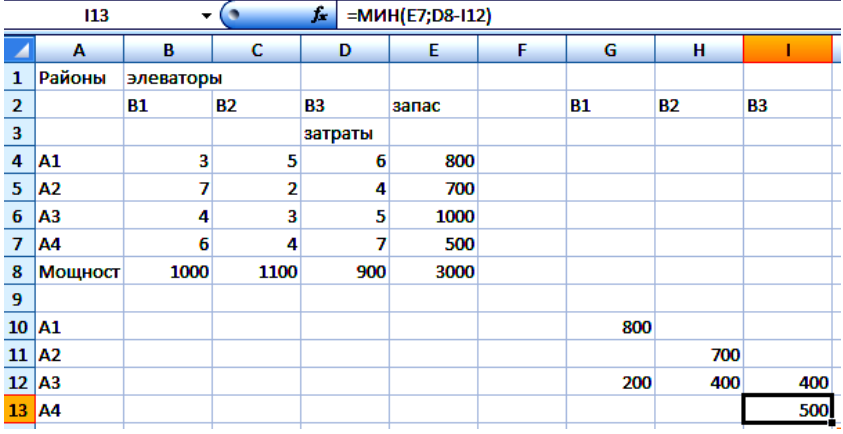

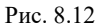

Выполним проверку.

Активизируем ячейку G 14 и запишем в нее формулу =СУММ(G10:G13) и методом «протаскивания» маркера скопируем ее на H14: I14. Сравним с исходными мощностями.

Активизируем ячейку J10 и запишем в нее формулу =СУММ(G10:I10) и методом «протаскивания» маркера скопируем ее на J11: J13. Сравним с исходными запасами (рис. 8.13).

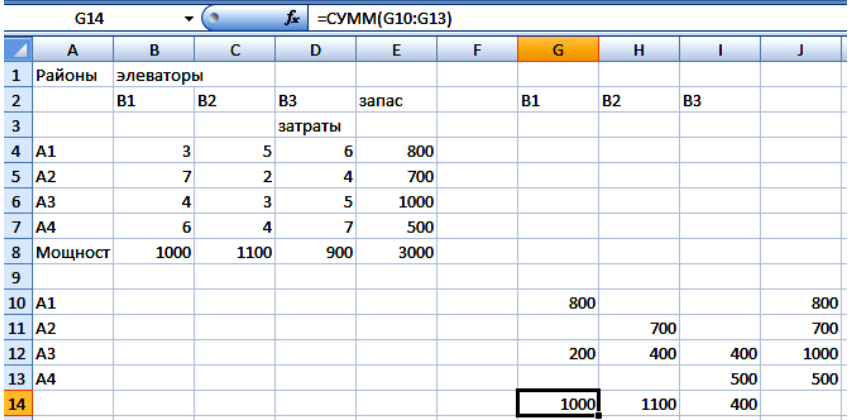

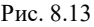

Общее число заполненных клеток должно быть равно 6  $(3 + 4 - 1)$ . У нас их шесть. Закрепленное за каждым из элеваторов количество зерна, которое они могут принять строго равно предложению районов.

Мы имели случай сбалансированности спроса и предложения.

*x11 = 800* тыс. ц зерна следует перевезти из 1-го района на 1-й элеватор;

 $x_{22} = 700$  тыс. и зерна следует перевезти из 2-го района на 2-й элеватор;

 $x_{31} = 200$  тыс. ц зерна следует перевезти из 3-го района на 1-й элеватор;

 $x_{32} = 400$  тыс. ц зерна следует перевезти из 3-го района на 2-й элеватор;

 $x_{33} = 400$  тыс. ц зерна следует перевезти из 3-го района на 3-й элеватор;

 $x_{43} = 500$  тыс. ц зерна следует перевезти из 4-го района на 3-й элеватор.

Осталось вычислить суммарные расходы на перевозку зерна.

Активизируем ячейку F18 и запишем в нее формулу =СУММПРОИЗВ(G10:I13;B4:D7). Результат – число 11300 (рис. 8.14).

|                         | F <sub>18</sub> | ۰         | $\bullet$      | f.        | =СУММПРОИЗВ(G10:I13;B4:D7) |       |                      |           |           |      |
|-------------------------|-----------------|-----------|----------------|-----------|----------------------------|-------|----------------------|-----------|-----------|------|
|                         | A               | B         | C              | D         | E                          | F     | G                    | н         |           | J    |
| 1                       | Районы          | элеваторы |                |           |                            |       |                      |           |           |      |
| $\overline{\mathbf{2}}$ |                 | <b>B1</b> | <b>B2</b>      | <b>B3</b> | запас                      |       | <b>B1</b>            | <b>B2</b> | <b>B3</b> |      |
| 3                       |                 |           |                | затраты   |                            |       |                      |           |           |      |
| 4                       | A1              | 3         | 5              | 6         | 800                        |       |                      |           |           |      |
| 5                       | A <sub>2</sub>  | 7         | $\overline{2}$ | 4         | 700                        |       |                      |           |           |      |
| 6                       | A <sub>3</sub>  | 4         | 3              | 5         | 1000                       |       |                      |           |           |      |
| $\overline{7}$          | A <sub>4</sub>  | 6         | 4              | 7         | 500                        |       |                      |           |           |      |
| 8                       | Мощност         | 1000      | 1100           | 900       | 3000                       |       |                      |           |           |      |
| 9                       |                 |           |                |           |                            |       |                      |           |           |      |
| 10                      | A <sub>1</sub>  |           |                |           |                            |       | 800                  |           |           | 800  |
| 11                      | A <sub>2</sub>  |           |                |           |                            |       |                      | 700       |           | 700  |
| 12 <sup>2</sup>         | A3              |           |                |           |                            |       | 200                  | 400       | 400       | 1000 |
| 13                      | A <sub>4</sub>  |           |                |           |                            |       |                      |           | 500       | 500  |
| 14                      |                 |           |                |           |                            |       | 1000                 | 1100      | 400       |      |
| 15                      |                 |           |                |           |                            |       |                      |           |           |      |
| 16                      |                 |           |                |           |                            |       | Затраты на перевозку |           |           |      |
| 17                      |                 |           |                |           |                            | Цφ    |                      |           |           |      |
| 18                      |                 |           |                |           |                            | 11300 |                      |           |           |      |

Рис. 8.14

То есть в результате полного распределения зерна получаем план *X*2, для которого значение целевой функции равно 11300 ден. ед.

Суммарные расходы на перевозку зерна можно вычислить самостоятельно:

 $f(X_2) = 3.800 + 2.700 + 4.200 + 3.400 + 5.400 + 7.500 =$ = 11300 ден. ед.

Сопоставление двух вариантов распределения поставок, полученных различными методами (по правилам северо-западного угла и минимального элемента), говорит в пользу второго, поскольку с точки зрения принятого критерия – минимизация стоимости перевозок – этот метод дал лучший вариант отправного плана 11300 < 12100, более приближенный к оптимальному.

Этот вариант плана и проверяется на оптимальность (рис. 8.15).

**Проверка плана поставок на оптимальность** может выполняться несколькими способами: распределительным, методом потенциалов.

|                | A                             | B                   | C                                      | D         | E     | F                             | G                               | н         | ı                                                              | J    | κ | ι. |
|----------------|-------------------------------|---------------------|----------------------------------------|-----------|-------|-------------------------------|---------------------------------|-----------|----------------------------------------------------------------|------|---|----|
| 1              | Районы                        | элеваторы           |                                        |           |       |                               |                                 |           |                                                                |      |   |    |
| $\overline{2}$ |                               | <b>B1</b>           | <b>B2</b>                              | <b>B3</b> | запас |                               | <b>B1</b>                       | <b>B2</b> | В3                                                             |      |   |    |
| 3              |                               |                     |                                        | затраты   |       |                               |                                 |           |                                                                |      |   |    |
| 4              | A1                            | 3                   | 5                                      | 6         | 800   |                               |                                 |           |                                                                |      |   |    |
| 5              | A2                            | $\overline{7}$      | $\overline{2}$                         | 4         | 700   |                               |                                 |           |                                                                |      |   |    |
| 6              | A <sub>3</sub>                | 4                   | 3                                      | 5         | 1000  |                               |                                 |           |                                                                |      |   |    |
| 7              | A4                            | 6                   | 4                                      | 7         | 500   |                               |                                 |           |                                                                |      |   |    |
| 8              | <b>Мощност</b>                | 1000                | 1100                                   | 900       | 3000  |                               |                                 |           |                                                                |      |   |    |
| 9              |                               |                     |                                        |           |       |                               |                                 |           |                                                                |      |   |    |
| 10             | A1                            | 800                 |                                        |           | 800   |                               | 800                             |           |                                                                | 800  |   |    |
| 11             | A <sub>2</sub>                | 200                 | 500                                    |           | 700   |                               |                                 | 700       |                                                                | 700  |   |    |
|                | $12 \overline{A3}$            |                     | 600                                    | 400       | 1000  |                               | 200                             | 400       | 400                                                            | 1000 |   |    |
| 13             | A4                            |                     |                                        | 500       | 500   |                               |                                 |           | 500                                                            | 500  |   |    |
| 14             |                               | 1000                | 1100                                   | 900       |       |                               | 1000                            | 1100      | 400                                                            |      |   |    |
| 15             |                               |                     |                                        |           |       |                               |                                 |           |                                                                |      |   |    |
|                | 16 Затраты на перевозку       |                     |                                        |           |       |                               | Затраты на перевозку            |           |                                                                |      |   |    |
|                | $17 \vert \mu \phi$           |                     |                                        |           |       | Цф                            |                                 |           |                                                                |      |   |    |
| 18             | 12100                         |                     |                                        |           |       | 11300                         |                                 |           |                                                                |      |   |    |
| 19             | Метод мин элемента            |                     |                                        |           |       |                               |                                 |           |                                                                |      |   |    |
| 20             | 2 марш(А2-В2);                |                     |                                        |           |       |                               | загружаем (2;2) в яч Н11 - 700  |           |                                                                |      |   |    |
| 21             |                               |                     | 3 марш (А3-В2) или марш (А1-В1);       |           |       |                               | загружаем (1;1) в яч G10 - 800  |           |                                                                |      |   |    |
| 22             |                               |                     |                                        |           |       |                               | загружаем (3;2) в яч Н12 - 400  |           |                                                                |      |   |    |
| 23             |                               |                     | 4 марш(А3-В1) или (А2-В3) или (А4-В2); |           |       |                               | загружаем (3;1) в яч G12 - 200  |           |                                                                |      |   |    |
| 24             |                               |                     |                                        |           |       |                               |                                 |           | загружаем (2;3) -нельзя запас исчерпан                         |      |   |    |
| 25             |                               |                     |                                        |           |       |                               |                                 |           | загружаем(4;2) - нельзя мощность использована                  |      |   |    |
| 26             |                               |                     | 5 марш (А1-В2) или (А3-В3);            |           |       |                               |                                 |           | загружаем (1;2) -нельзя запас исчерпан                         |      |   |    |
| 27             |                               |                     |                                        |           |       |                               | загружаем (3;3) в яч І 12 - 400 |           |                                                                |      |   |    |
| 28             |                               |                     | 6 марш (А1-В3) или (А4-В1);            |           |       |                               |                                 |           | загружаем (1;3) - нельзя запас исчерпан                        |      |   |    |
| 29             |                               |                     |                                        |           |       |                               |                                 |           | загружаем(4;1) - нельзя мощность использована                  |      |   |    |
| 30             |                               |                     | 7 марш (А2-В1) или (А4-В3)             |           |       |                               |                                 |           | загружаем(2;1) - нельзя мощность использована и запас исчерпан |      |   |    |
| 31             |                               |                     |                                        |           |       | загружаем(4;3) в яч 113 - 500 |                                 |           |                                                                |      |   |    |
| 32             |                               |                     |                                        |           |       |                               |                                 |           |                                                                |      |   |    |
| 33             | Метод северо - западного угла |                     |                                        |           |       |                               |                                 |           |                                                                |      |   |    |
| 34             |                               | Марш (А1-В1)        |                                        |           |       |                               | загружаем (1;1) в яч В10 - 800  |           |                                                                |      |   |    |
| 35             |                               | Марш (A2-B1)        |                                        |           |       |                               | загружаем (2;1) в яч В11 - 200  |           |                                                                |      |   |    |
| 36             |                               | Марш (А2-В2)        |                                        |           |       |                               | загружаем (2;2) в яч С11 - 500  |           |                                                                |      |   |    |
| 37             |                               | <b>Марш (АЗ-В2)</b> |                                        |           |       |                               | загружаем (3;2) в яч С12 - 600  |           |                                                                |      |   |    |
| 38             |                               | Марш (АЗ-ВЗ)        |                                        |           |       |                               | загружаем (3;3) в яч D12 - 400  |           |                                                                |      |   |    |
| 39             |                               | <b>Марш (А4-В3)</b> |                                        |           |       |                               | загружаем (4;3) в яч D13 - 500  |           |                                                                |      |   |    |
| $\overline{a}$ |                               |                     |                                        |           |       |                               |                                 |           |                                                                |      |   |    |

Рис. 8.15

Рассмотрим метод потенциалов поиска оптимального решения задачи. После определения исходного опорного решения по всем базисным нормам индексов составляется и решается система линейных уравнений. Для всех небазисных пар индексов $(i, j)$  вычисляются оценки  $\Delta_{ij}$  по формуле:

$$
\Delta_{ij} = c_{ij} - (u_i + v_j).
$$

Если все  $\Delta_{ij} \leq 0$ , то оптимальное решение найдено, в противном случае из положительных  $\Delta_{ij}$  выбирается максимальная оценка.

Для перерасчета таблицы строится контур перераспределения перевозок. Для этого знаком «+» отмечают клетку, которую надо загрузить. Контур строится таким образом, что две и только две соседние клетки расположены в одном столбце или одной строке, причем последняя клетка находится в той же строке или столбце, что и первая. Построение контура начинают с клетки, отмеченной знаком «+», к другой занятой клетке (по столбцу или строке в ней), делают поворот под прямым углом и движутся к следующей занятой клетке. Занятые клетки отмечают последовательным чередованием знаков  $\langle$  + » и  $\langle$  -  $\langle$ . В контуре находят значение:

 $\lambda = \min(x_{ij})$ , i,  $j \in I$ ,

где  $I$  – множество индексов перевозок, стоящих в вершинах контура, отмеченных знаком « - «.

Затем в соответствии с расставленными знаками производят операцию увеличения или уменьшения величины перевозки на значение  $\lambda$ .

Для вновь найденного плана строят систему потенциалов и проводят проверку на оптимальность так, как это было указано выше.

#### Пример 8.2.

С трех складов  $A_1, A_2, A_3$  необходимо доставить овощи в четыре торговые точки В<sub>1</sub>, В<sub>2</sub>, В<sub>3</sub>, и В<sub>4</sub>. Требуется закрепить склады за торговыми точками так, чтобы общая сумма затрат на перевозку грузов была минимальной. Исходные данные ТЗ заданы табл. 8.2.

Найти перевозки грузов с наименьшей общей стоимостью.

Таблица 8.2

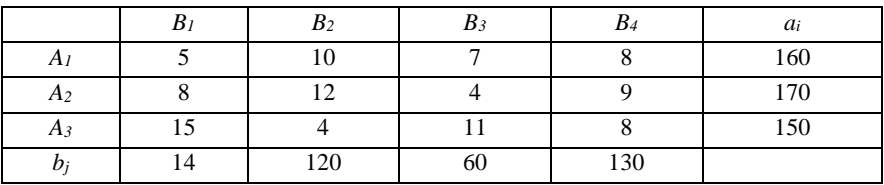

Сравниваем суммарный резерв грузов: 160 + 170 + 150 = 480 с общим количеством грузов, необходимым всем торговым точка :  $140 + 120 + 60 + 130 = 450$  (рис. 8.16).

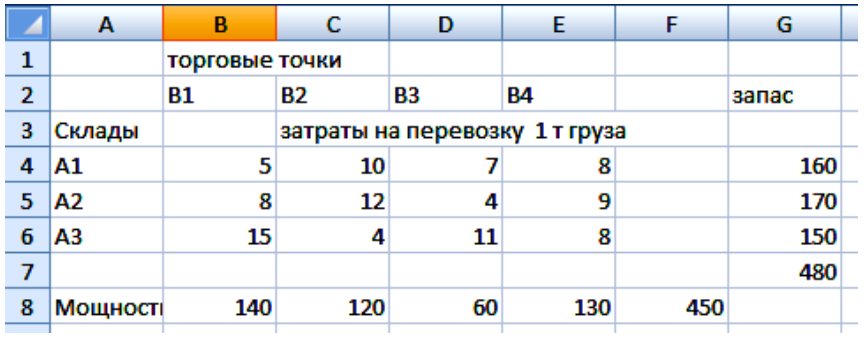

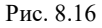

 $480 \neq 450$ . Поэтому данная задача открытая. Преобразуем ее в закрытую. Введем фиктивного потребителя *B5*, запас груза для которого равен 480 – 450 = 30. Тарифы дополнительной строки в распределительной таблице возьмем равными нулю (рис. 8.17).

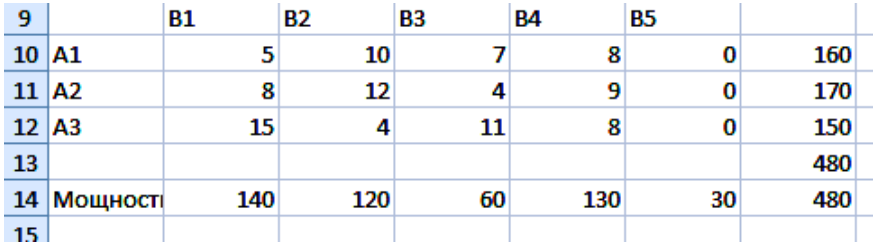

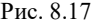

Построим опорный план в распределительной таблице способом *северо-западного угла* с помощью табличного процессора Excel (рис. 8.18).

Составим целевую функцию:

 $Z_1 = 5 \cdot 140 + 20 \cdot 10 + 12 \cdot 100 + 4 \cdot 60 + 9 \cdot 10 + 8 \cdot 120 + 0 \cdot 30 =$  $= 700 + 200 + 1200 + 240 + 90 + 960 + 0 = 3390 = 3390$  (ден. ед.)

| 16            |                      | B1           | <b>B2</b>                     | B3 | <b>B4</b> | 85 |                                |  |
|---------------|----------------------|--------------|-------------------------------|----|-----------|----|--------------------------------|--|
| 17            | A1.                  | 140          | 20                            |    |           |    | 160                            |  |
| 18            | IA2                  |              | 100                           | 60 | 10        |    | 170                            |  |
| $19 \vert A3$ |                      |              |                               |    | 120       | 30 | 150                            |  |
| 20            |                      |              |                               |    |           |    | 480                            |  |
| 21            | Мощності             | 140          | 120                           | 60 | 130       | 30 | 480                            |  |
| 22            | Затраты на перевозку |              |                               |    |           |    |                                |  |
| 23            | Цφ                   |              |                               |    |           |    |                                |  |
| 24            | 3390                 |              |                               |    |           |    |                                |  |
| 25            |                      |              | Метод северо - западного угла |    |           |    |                                |  |
| 26            |                      | Марш (А1-В1) |                               |    |           |    | загружаем (1;1) в яч В17 - 140 |  |
| 27            |                      | Марш (А1-В2) |                               |    |           |    | загружаем (1;2) в яч С17 - 20  |  |
| 28            |                      | Марш (А2-В2) |                               |    |           |    | загружаем (2;2) в яч С18 - 100 |  |
| 29            |                      | Марш (А2-В3) |                               |    |           |    | загружаем (2;3) в яч D18 - 60  |  |
| 30            |                      | Марш (А2-В4) |                               |    |           |    | загружаем (2;4) в яч Е18 - 10  |  |
| 31            |                      | Марш (АЗ-В4) |                               |    |           |    | загружаем (3;4) в яч Е19 - 120 |  |
| 32            |                      | Марш (АЗ-В5) |                               |    |           |    | загружаем (3;5) в яч F19 - 30  |  |
| 22.           |                      |              |                               |    |           |    |                                |  |

Puc 8.18

Найдем потенциалы поставщиков и потребителей. В соответствии с понятием потенциалов каждому поставщику (ограничению по запасам) поставим в соответствие потенциал  $U_i$  ( $i = 1, ..., m$ ), а каждому потребителю (ограничению по спросу) – потенциал  $V_i$  ( $i = 1, ..., n$ ).

Так как всех занятых клеток должно быть  $m + n - 1$ , т. е. на единицу меньше числа потенциалов, то для определения чисел  $U_i$  и  $V_j$ необходимо решить систему из  $(m + n - 1)$  уравнений  $U_i + V_j = c_{ij}$  с  $(m + n - 1)$  $+ n$ ) неизвестными. Система неопределенная и, чтобы найти частные решения, одному из потенциалов придаем произвольное числовое значение, тогда остальные потенциалы определяются однозначно. Для облегчения расчетов одному из потенциалов придают обычно значение, равное нулю (рис. 8.19 или табл. 8.3).

Определим оценки свободных клеток (рис. 8.20):

$$
\Delta_{13} = c_{13} - (u_1 + v_3) = 7 - (0 + 2) = 5;
$$
  
\n
$$
\Delta_{14} = c_{14} - (u_1 + v_4) = 8 - (0 + 7) = 1;
$$
  
\n
$$
\Delta_{15} = c_{15} - (u_1 + v_5) = 0 - (0 - 1) = 1;
$$
  
\n
$$
\Delta_{21} = c_{21} - (u_2 + v_1) = 8 - (2 + 5) = 1;
$$

$$
\Delta_{25} = c_{25} - (u_2 + v_5) = 0 - (2 - 1) = -1;
$$
  
\n
$$
\Delta_{31} = c_{31} - (u_3 + v_1) = 15 - (1 + 5) = 9;
$$
  
\n
$$
\Delta_{32} = c_{32} - (u_3 + v_2) = 4 - (1 + 10) = -7;
$$
  
\n
$$
\Delta_{33} = c_{33} - (u_3 + v_3) = 11 - (1 + 2) = 8.
$$

|                           | 34 Уравнения:          |                   |                   |                    |                           |           |    |          |
|---------------------------|------------------------|-------------------|-------------------|--------------------|---------------------------|-----------|----|----------|
|                           | $35 \vert u1+v1=5$     | пусть и1=0, тогда |                   |                    | $v1 = 5 - u1 = 5 - 0 = 5$ |           |    |          |
|                           | $36 \vert u1+v2=10$    |                   |                   | v2=10-u1=10-0=10   |                           |           |    |          |
|                           | $37$ u2+v2=12          |                   |                   | $u2=12-v2=12-10=2$ |                           |           |    |          |
|                           | $38 \mid u2 + v3 = 4$  |                   |                   | $v3=4-u2=4-2=2$    |                           |           |    |          |
|                           | $39  u2+v4=9$          |                   |                   | v4=9-u2=9-2=7      |                           |           |    |          |
|                           | $40 \vert u3 + v4 = 8$ |                   |                   | $u3=8-v4=8-7=1$    |                           |           |    |          |
|                           | $41$ $u3+v5=0$         |                   |                   | $v5=0$ -u3=0-1=-1  |                           |           |    |          |
| 42                        |                        | 81                | <b>B2</b>         | B3                 | <b>B4</b>                 | <b>B5</b> |    |          |
| 43                        | <b>A1</b>              | 5                 | 10                |                    |                           |           | u1 | $\bf{o}$ |
| 44 A <sub>2</sub>         |                        |                   | $12 \overline{ }$ | 4                  | 9                         |           | u2 | 2        |
| $45 \overline{\text{A3}}$ |                        |                   | 4                 | 11                 | 8                         | $\bf{0}$  | u3 |          |
| 46                        |                        |                   |                   |                    |                           |           |    |          |
| 47                        |                        | v1                | v2                | v3                 | ν4                        | v5        |    |          |
| 48                        |                        | 5                 | 10                | 2                  |                           | -1        |    |          |

Рис. 8.19

Таблица 8.3

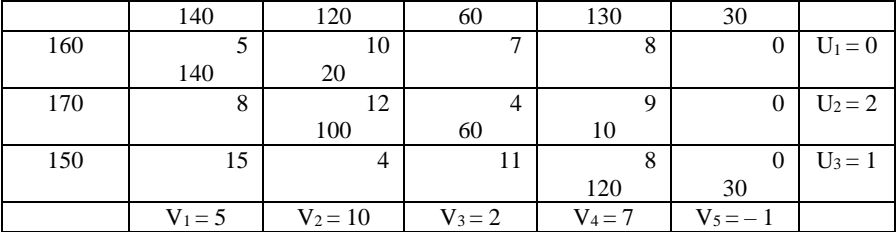

Среди оценок имеется отрицательная, поэтому план в таблице неоптимальный и его следует преобразовать в новый план, загрузив клетку (3;2), как имеющую наибольшую по абсолютной величине отрицательную оценку. Построим для нее контур в таблице. По этому контуру для клетки (3;2) находим поставку (рис.8.21):

$$
\lambda = \min(x_{ij}), \text{ rge } i, j \in I;
$$
  

$$
\lambda = \min(x_{ij}) = \min(100, 120) = 100, \text{ rge } i, j \in I.
$$

| <b>B56</b>                          |    |   | fr. | $=$ D51-(I43+D48) |
|-------------------------------------|----|---|-----|-------------------|
| A                                   | в  | с | D   | E                 |
| 55 $\Delta$ ij = c ij - (u i + v j) |    |   |     |                   |
| $56$ $\Delta$ 13=                   |    |   |     |                   |
| $57$ $\Delta$ 14=                   |    |   |     |                   |
| $58 \Delta 15=$                     | 1  |   |     |                   |
| $59$ $\Delta$ 21=                   | 1  |   |     |                   |
| $60$ $\Delta$ 25=                   | -1 |   |     |                   |
| $61 \Delta 31=$                     | 9  |   |     |                   |
| $62$ $\Delta$ 32=                   | -7 |   |     |                   |
| $63$ $\Delta$ 33=                   | 8  |   |     |                   |

Рис. 8.20

|      | Β1                                            | <b>B2</b>   | B3                                 | Β4  | <b>B5</b> |                             |
|------|-----------------------------------------------|-------------|------------------------------------|-----|-----------|-----------------------------|
|      |                                               | 20          |                                    |     |           | 160                         |
|      |                                               | 100         | 60                                 | 10  |           | 170                         |
|      |                                               |             |                                    | 120 | 30        | 150                         |
|      |                                               |             |                                    |     |           | 480                         |
|      |                                               | 120         | 60                                 |     | 30        | 480                         |
|      |                                               |             |                                    |     |           |                             |
|      |                                               |             |                                    |     |           |                             |
| 3390 |                                               |             | 100                                |     |           |                             |
|      | 66 A1<br>$67$ $\overline{A2}$<br>68 A3<br>∥Цф | 70 Мощності | 140<br>140<br>Затраты на перевозку |     |           | 130<br>λ=min (100, 120)=100 |

Рис. 8.21

После сдвига  $\lambda = 100$  получаем новый опорный план, содержащийся в табл. 8.4 и на рис. 8.22.

Таблица 8.4

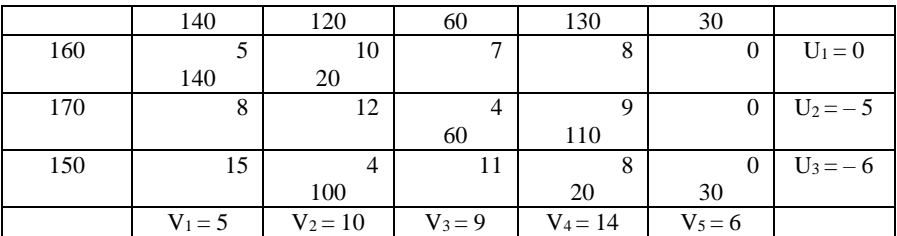

| 75                  |                         | <b>B1</b> | <b>B2</b> | <b>B3</b> | <b>B4</b> | <b>B5</b> |     |
|---------------------|-------------------------|-----------|-----------|-----------|-----------|-----------|-----|
| $76 \vert A1$       |                         | 140       | 20        |           |           |           | 160 |
| $77$ A <sub>2</sub> |                         |           | 0         | 60        | 110       |           | 170 |
| 78 A <sub>3</sub>   |                         |           | 100       |           | 20        | 30        | 150 |
| 79                  |                         |           |           |           |           |           | 480 |
|                     | 80 Мощності             | 140       | 120       | 60        | 130       | 30        |     |
|                     | 81 Затраты на перевозку |           |           |           |           |           |     |
|                     | $82$ Цф                 |           |           |           |           |           |     |
| 83                  | 2690                    |           |           |           |           |           |     |
|                     |                         |           |           |           |           |           |     |

Рис. 8.22

Вычислим целевую функцию:

 $Z_2 = 5 \cdot 140 + 10 \cdot 20 + 4 \cdot 60 + 9 \cdot 110 + 4 \cdot 100 + 8 \cdot 20 + 0 \cdot 30 =$  $= 700 + 200 + 240 + 990 + 400 + 100 + 0 = 2690$  (ден. ед.)  $2690 < 3390$ .

Исследуем этот план аналогично предыдущему, т.е. находим потенциалы из составленных уравнений (рис. 8.23).

|           | 85 Уравнения:          |                   |           |                           |                    |           |                        |    |  |
|-----------|------------------------|-------------------|-----------|---------------------------|--------------------|-----------|------------------------|----|--|
|           | $86 \vert u1 + v1 = 5$ | пусть и1=0, тогда |           | $v1 = 5 - u1 = 5 - 0 = 5$ |                    |           |                        |    |  |
|           | $87$ u1+v2=10          |                   |           | $v2=10-v1=10-0=10$        |                    |           |                        |    |  |
|           | $88 \mid u3 + v2 = 4$  |                   |           | $u3=4-v2=4-10=-6$         |                    |           |                        |    |  |
|           | $89$ $u3+v5=0$         |                   |           | $v5=0$ -u3=0-(-6)=6       |                    |           |                        |    |  |
|           | $90$ $u3 + v4 = 8$     |                   |           | $v4=8-u3=8-(-6)=14$       |                    |           |                        |    |  |
|           | $91$ u2+v4=9           |                   |           |                           | $u2=9-v4=9-14=5$   |           |                        |    |  |
|           | $92$ u2+v3=4           |                   |           |                           | $v3=4-u2=4-(-5)=9$ |           |                        |    |  |
| 93        |                        | <b>B1</b>         | <b>B2</b> | <b>B3</b>                 | <b>B4</b>          | <b>B5</b> |                        |    |  |
| 94 A1     |                        | 5                 | 10        |                           |                    |           | $\mathsf{u}\mathsf{1}$ | 0  |  |
| 95        | A2                     |                   |           | 4                         | 9                  |           | $\mathsf{u2}$          | -5 |  |
| $96$ $A3$ |                        |                   | 4         | 11                        | 8                  | 0         | u3                     | -6 |  |
| 97        |                        |                   |           |                           |                    |           |                        |    |  |
| 98        |                        | <b>v1</b>         | v2        | v3                        | ν4                 | v5        |                        |    |  |
| 99        |                        | 5                 | 10        | 9                         | 14                 | 6         |                        |    |  |
|           |                        |                   |           |                           |                    |           |                        |    |  |

Рис.8.23

Определим оценки свободных клеток (рис. 8.24):

 $\Delta_{13} = c_{13} - (u_1 + v_3) = 7 - (0 + 9) = -2;$  $\Delta_{14} = c_{14} - (u_1 + v_4) = 8 - (0 + 14) = -6;$ 

$$
\Delta_{15} = c_{15} - (u_1 + v_5) = 0 - (0 + 6) = -6;
$$
  
\n
$$
\Delta_{21} = c_{21} - (u_2 + v_1) = 8 - (-5 + 5) = 8;
$$
  
\n
$$
\Delta_{25} = c_{25} - (u_2 + v_5) = 0 - (2 - 1) = -1;
$$
  
\n
$$
\Delta_{22} = c_{22} - (u_2 + v_2) = 12 - (-5 + 10) = 7;
$$
  
\n
$$
\Delta_{25} = c_{25} - (u_2 + v_5) = 0 - (-5 + 6) = -1.
$$

| <b>B107</b> |                              |    |                       | fr   | $=$ D102-(I94+D99) |
|-------------|------------------------------|----|-----------------------|------|--------------------|
|             | A                            | в  | с                     | D    | E                  |
|             | 106 Δij = c ij - (u i + v j) |    |                       |      |                    |
|             | $107$ $\Delta$ 13=           |    |                       | ∆31= | 16                 |
|             | $108$ $\Delta$ 14=           | -6 |                       |      |                    |
|             | $109$ $\Delta$ 15=           | -6 |                       |      |                    |
|             | $110$ $\Delta$ 21=           | 8  |                       |      |                    |
|             | $111$ $\Delta$ 25=           | -1 |                       |      |                    |
|             | $112$ $\Delta$ 22=           |    |                       |      |                    |
|             |                              |    | $\mathbf{r}$ $\alpha$ |      |                    |

Рис. 8.24

Среди оценок имеется отрицательная, поэтому план в таблице неоптимальный и его следует преобразовать в новый план, загрузив клетку (1;4) как имеющую наибольшую по абсолютной величине отрицательную оценку. Построим для нее контур в таблице. По этому контуру для клетки (1;4) находим поставку (рис. 8.25):

$$
\lambda = \min(x_{ij}) = \min(20, 20) = 20
$$
,  $\text{rge } i, j \in I$ .

После сдвига  $\lambda = 20$  получаем новый опорный план, содержащийся в табл. 8.5 или на рис. 8.26.

Вычислим целевую функцию:

$$
Z_3 = 5 \cdot 140 + 8 \cdot 20 + 4 \cdot 60 + 9 \cdot 110 + 4 \cdot 120 + 0 \cdot 30 =
$$
  
= 700 + 160 + 240 + 990 + 480 + 0 = 2570 (qem. eq.)  

$$
2570 < 2690
$$

Заполненных клеток всего 6. План вырожденный. Поставим число 0 в клетку (2:5).

| 114                  |              | <b>B1</b>                | B2  | B <sub>3</sub>    | <b>B4</b> | <b>B5</b> |  |
|----------------------|--------------|--------------------------|-----|-------------------|-----------|-----------|--|
| $115$ A1             |              | 140                      | 20  |                   |           |           |  |
| 116 A <sub>2</sub>   |              |                          |     | 60                | 110       |           |  |
| $117$ A <sub>3</sub> |              |                          | 100 |                   | 20        | 30        |  |
| 118                  |              |                          |     |                   |           |           |  |
|                      | 119 Мощності | 140                      | 120 | 60                | 130       | 30        |  |
|                      |              | 120 Затраты на перевозку |     |                   |           |           |  |
| 121 Цф               |              |                          |     | λ=min (20, 20)=20 |           |           |  |
| 122                  | 2690         |                          |     | 20                |           |           |  |
|                      |              |                          |     |                   |           |           |  |

Рис. 8.25

Таблица 8.5

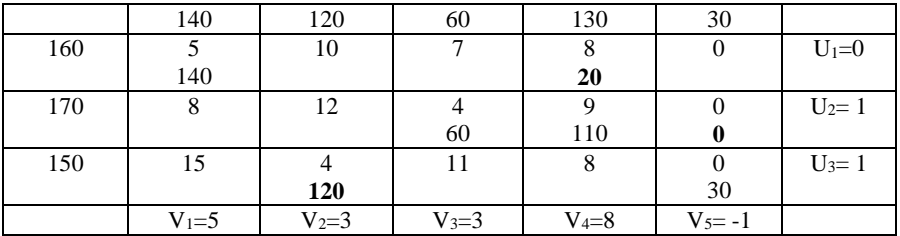

| 124                |                          | <b>B1</b> | <b>B2</b> | B3 | <b>B4</b> | <b>B5</b> |     |
|--------------------|--------------------------|-----------|-----------|----|-----------|-----------|-----|
| 125 A1             |                          | 140       | 0         |    | 20        |           | 160 |
| 126 A <sub>2</sub> |                          |           |           | 60 | 110       |           | 170 |
| 127 A3             |                          |           | 120       |    | 0         | 30        | 150 |
| 128                |                          |           |           |    |           |           |     |
|                    | 129 Мощності             | 140       | 120       | 60 | 130       | 30        | 480 |
|                    | 130 Затраты на перевозку |           |           |    |           |           |     |
| 131 Цф             |                          |           |           |    |           |           |     |
| 132                | 2570                     |           |           |    |           |           |     |

Рис. 8.26

Исследуем этот план аналогично предыдущему, т.е. находим потенциалы из составленных уравнений (рис. 8.27).

Определим оценки свободных клеток (рис. 8.28).

Среди оценок имеется отрицательная, поэтому план в таблице неоптимальный и его следует преобразовать в новый план, загрузив клетку (3;4). Построим для нее контур в таблице. По этому контуру для клетки (3;4) находим поставку (рис. 8.29).

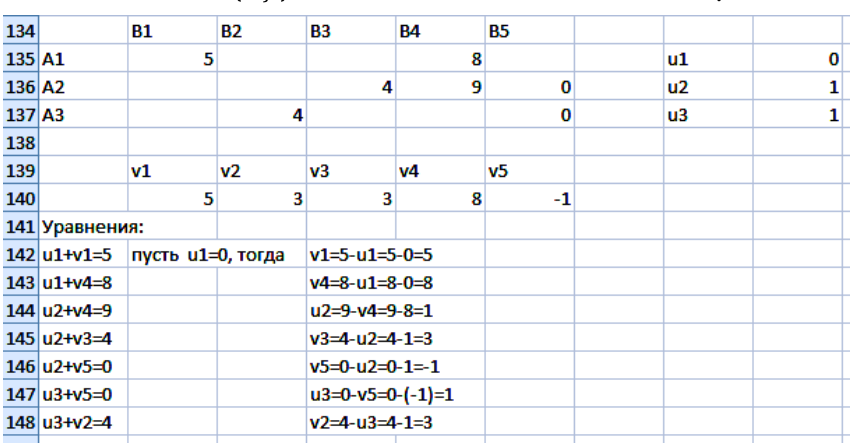

$$
\lambda = \min(x_{ij}) = \min(30,110) = 30
$$
, rqe *i*, *j*  $\in I$ .

Рис. 8.27

|     | <b>B156</b>                          |    |   | fx<br>$=$ C151-(I135+C140) |   |  |  |
|-----|--------------------------------------|----|---|----------------------------|---|--|--|
|     | A                                    | B  | c | D                          | Ε |  |  |
|     | $155 \Delta i$ j = c ij -(u i + v j) |    |   |                            |   |  |  |
|     | $156$ $\Delta$ 12=                   |    |   |                            |   |  |  |
|     | $157$ $\Delta$ 13=                   | 4  |   |                            |   |  |  |
|     | $158$ $\Delta$ 15=                   | 1  |   |                            |   |  |  |
|     | $159$ $\Delta$ 21=                   | 2  |   |                            |   |  |  |
|     | $160$ $\Delta$ 22=                   | 8  |   |                            |   |  |  |
|     | $161 \Delta 31 =$                    | 9  |   |                            |   |  |  |
|     | $162$ $\Delta$ 33=                   | 7  |   |                            |   |  |  |
|     | $163$ $\Delta$ 34=                   | -1 |   |                            |   |  |  |
| 164 |                                      |    |   |                            |   |  |  |

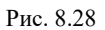

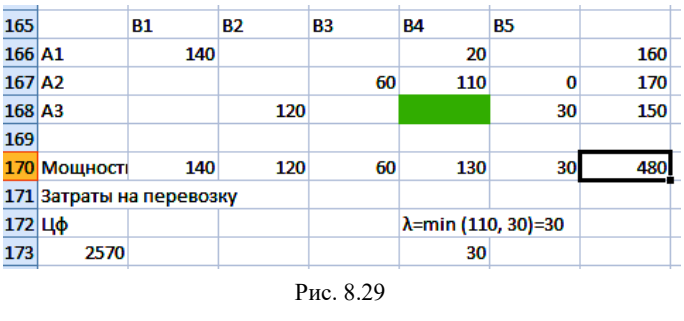

После сдвига  $\lambda = 30$  получаем новый опорный план, содержащийся на рис.8.30.

| 175                |                          | <b>B1</b> | <b>B2</b> | <b>B3</b> | Β4  | <b>B5</b> |     |
|--------------------|--------------------------|-----------|-----------|-----------|-----|-----------|-----|
| 176 A1             |                          | 140       |           |           | 20  |           | 160 |
| 177 A <sub>2</sub> |                          |           |           | 60        | 80  | 30        | 170 |
| 178 A3             |                          |           | 120       |           | 30  | 0         | 150 |
| 179                |                          |           |           |           |     |           |     |
|                    | 180 Мощності             | 140       | 120       | 60        | 130 | 30        | 480 |
|                    | 181 Затраты на перевозку |           |           |           |     |           |     |
| 182 Цф             |                          |           |           |           |     |           |     |
| 183                | 2540                     |           |           |           |     |           |     |

Рис. 8.30

## Вычислим потенциалы (рис. 8.31).

| 185                | <b>B1</b> | <b>B2</b> | <b>B3</b> | <b>B4</b> | <b>B5</b> |               |  |
|--------------------|-----------|-----------|-----------|-----------|-----------|---------------|--|
| 186 A1             |           |           |           |           |           | u1            |  |
| 187 A <sub>2</sub> |           |           |           | ٩         |           | u2            |  |
| 188 A3             |           |           |           | 8         |           | $\mathsf{u}3$ |  |
| 189                |           |           |           |           |           |               |  |
| 190                | <b>v1</b> | v2        | v3        | v4        | v5        |               |  |
| 191                |           |           |           | 8         | -1        |               |  |

Рис. 8.31

# Определим оценки свободных клеток (рис. 8.32).

| <b>B201</b> |                              |    |   | fx | =F194-(I178+F183) |  |
|-------------|------------------------------|----|---|----|-------------------|--|
|             | А                            | B  | с | D  | E                 |  |
| 197         |                              |    |   |    |                   |  |
|             | 198 Δij = c ij - (u i + v j) |    |   |    |                   |  |
|             | $199$ $\Delta$ 12=           | 6  |   |    |                   |  |
|             | $200$ $\Delta$ 13=           | 4  |   |    |                   |  |
|             | $201$ $\Delta$ 15=           | 0  |   |    |                   |  |
|             | $202$ $\Delta$ 21=           | 2  |   |    |                   |  |
|             | $203$ $\Delta$ 22=           | 7  |   |    |                   |  |
|             | $204$ $\Delta$ 31=           | 15 |   |    |                   |  |
|             | $205$ $\Delta$ 33=           | 8  |   |    |                   |  |
|             | $206$ $\Delta$ 35=           | 1  |   |    |                   |  |

Рис. 8.32

Оценки всех свободных клеток неотрицательные, следовательно получен оптимальный план.

Так как среди оценок имеются равные нулю, то за счет загрузки клеток (1;5) можно получить новый план, но значение целевой функции не изменится.

Это случай бесчисленного множества оптимальных планов.

Итак, в последней таблице получен оптимальный план

$$
X^* = \begin{pmatrix} 140 & 0 & 0 & 20 & 0 \\ 0 & 0 & 60 & 80 & 30 \\ 0 & 120 & 0 & 30 & 0 \end{pmatrix},
$$

для которого значение целевой функции  $Z(X^*) = 2540$  (ден. ед. ).

30 ед. груза, находящегося у поставщика А2, осталось нераспределенным.

# Лабораторная работа №8

Цель работы: изучение методов северо-западного угла, минимального элемента для построения первого опорного плана, изучение метода потенциалов для решения транспортных задач.

## Содержание лабораторной работы

Дана транспортная задача линейного программирования. Необходимо составить математическую модель ТЗ, составить опорный план методами северо-западного угла, минимального элемента и решить ее методом *потенциалов*. С помощью встроенной функции «Поиск решения» табличного процессора Excel решить данную ТЗ и сравнить полученные результаты.

Индивидуальные задания расположены ниже.

### Порядок выполнения работы

1. Составить математическую модель транспортной задачи линейного программирования.

2. Научиться составлять опорный план распределения методами северо-западного угла, минимального элемента по примеру 8.1.

3. Познакомиться с одним из методов решения транспортной задачи линейного программирования - методом потенциалов по примеру 8.2.

4. Решить ТЗ через встроенную функцию «Поиск решений» в табличном процессоре Excel.

5. Сравнить полученные решения в пункте 4 и 5.

6. Решить аналогично пример своего варианта.

7. Представить подробный отчет.

## Требования к отчету

В отчете должны быть приведены: название и цель работы. Отчет должен быть представлен в Microsoft Word со вставками рисунков из Excel для задачи своего варианта.

Отчет должен содержать ответы на контрольные вопросы.

#### **Контрольные вопросы**

1. Каковы особенности транспортной задачи?

2. Какие методы решения транспортной задачи линейного программирования Вы знаете?

3. Перечислите методы поиска опорного решения транспортной задачи.

4. Каковы признаки получения оптимального плана решения транспортной задачи линейного программирования методом потенциалов?

#### **Индивидуальные задания**

Четыре предприятия данного экономического района для производства продукции используют три вида сырья. Потребности в сырье каждого из предприятий соответственно равны  $b_j$  ,  $j$ =1, 2, 3, 4. Сырье сосредоточено в трех местах его получения, а запасы соответственно равны  $a_i$ , *i=1, 2, 3*. На каждое из предприятий сырье может завозиться из любого пункта его получения. Тарифы перевозок представлены в таблицах задания. Составить такой план перевозок, при котором общая стоимость перевозок является минимальной.

Вариант 1.

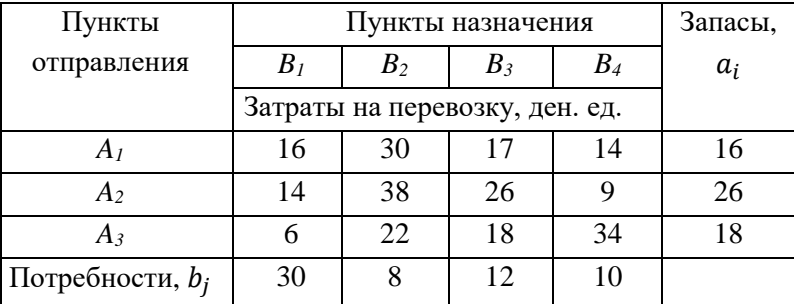

Вариант 2.

| Пункты             |       | Пункты назначения              |       |             |       |  |  |
|--------------------|-------|--------------------------------|-------|-------------|-------|--|--|
| отправления        | $B_I$ | B <sub>2</sub>                 | $B_3$ | $B_{\rm 4}$ | $a_i$ |  |  |
|                    |       | Затраты на перевозку, ден. ед. |       |             |       |  |  |
| Aı                 | 15    |                                | 22    | 10          | 32    |  |  |
| A <sub>2</sub>     | 14    | 38                             | 26    |             | 14    |  |  |
| Aз                 |       | 12                             | 28    | 30          | 14    |  |  |
| Потребности, $b_i$ | 15    | 15                             | 15    | 15          |       |  |  |

Вариант 3.

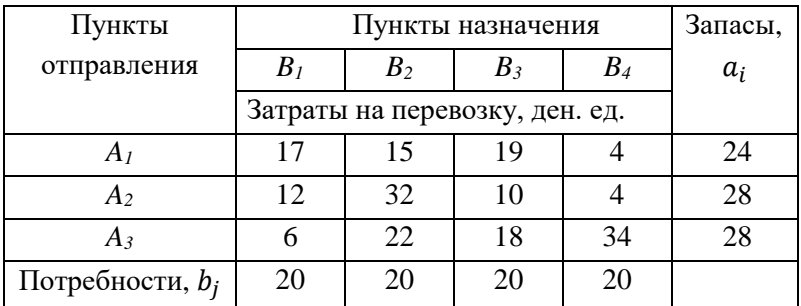

Вариант 4.

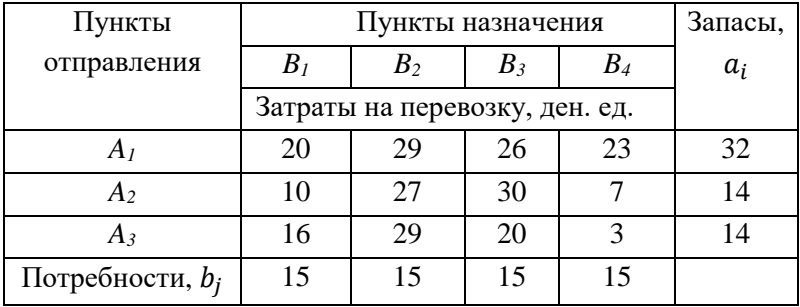

Вариант 5.

| Пункты                      |       | Пункты назначения              |       |    |       |  |
|-----------------------------|-------|--------------------------------|-------|----|-------|--|
| отправления                 | $B_I$ | B <sub>2</sub>                 | $B_3$ | B4 | $a_i$ |  |
|                             |       | Затраты на перевозку, ден. ед. |       |    |       |  |
| Ai                          | 10    |                                | 24    | 90 | 24    |  |
| A <sub>2</sub>              | 16    | 25                             |       |    |       |  |
| A3                          | 11    | 17                             |       | 29 | 32    |  |
| Потребности, b <sub>i</sub> | 20    | 15                             | 12    | 13 |       |  |

Вариант 6.

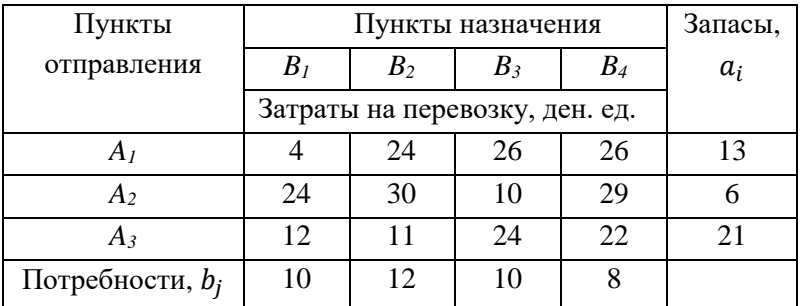

Вариант 7.

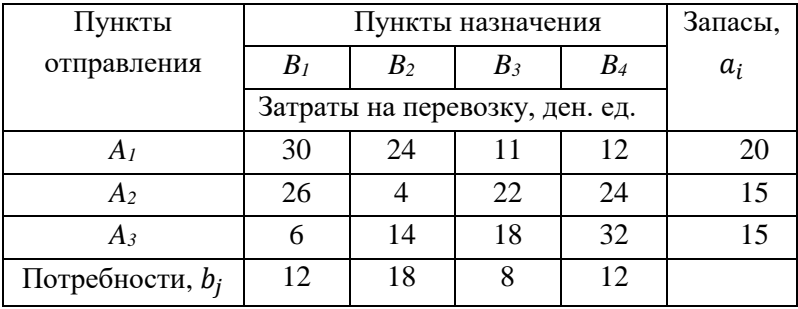

# Вариант 8.

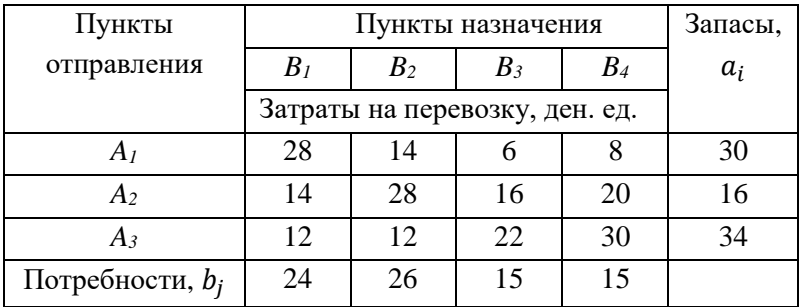

Вариант 9.

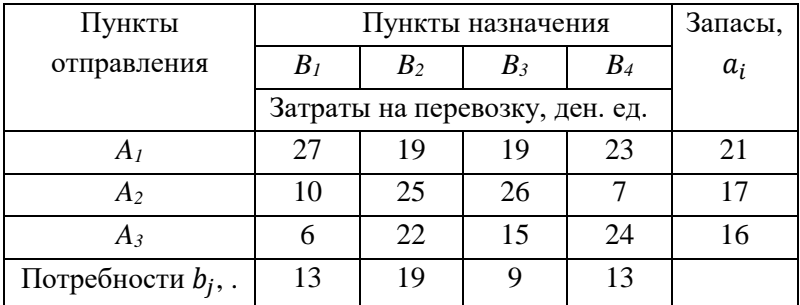

Вариант 10.

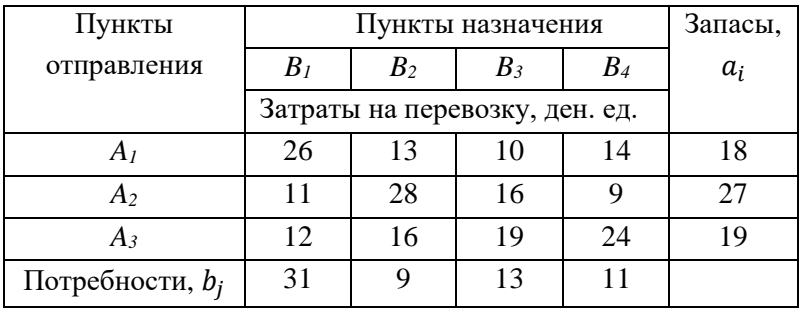

Вариант 11.

| Пункты             |       | Пункты назначения              |       |       |       |
|--------------------|-------|--------------------------------|-------|-------|-------|
| отправления        | $B_I$ | B <sub>2</sub>                 | $B_3$ | $B_4$ | $a_i$ |
|                    |       | Затраты на перевозку, ден. ед. |       |       |       |
| A                  | 19    | 13                             | 20    |       | 33    |
| A2                 | 18    | 25                             | 16    | 10    | 16    |
| Aз                 |       | 12                             | 28    | 26    |       |
| Потребности, $b_i$ | 16    | 16                             | 16    | 16    |       |

Вариант 12.

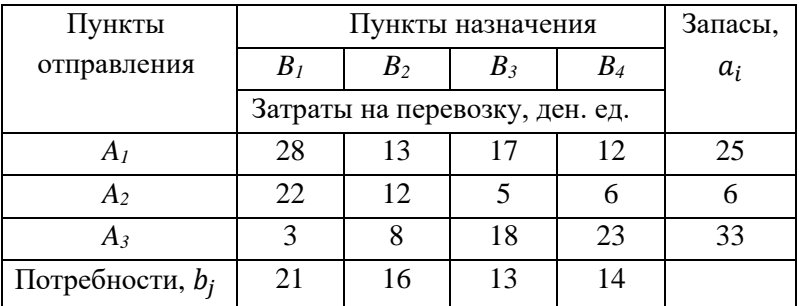

Вариант 13.

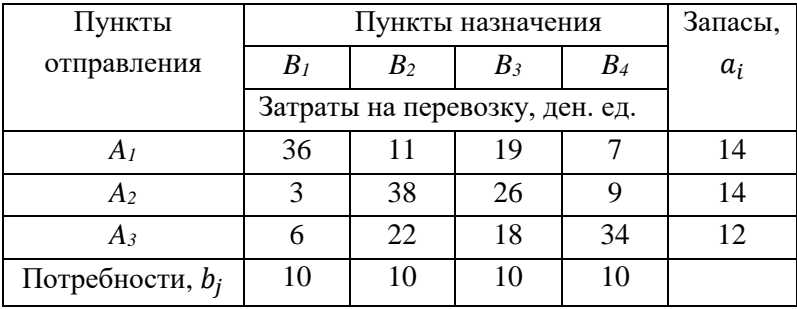

Вариант 14.

| Пункты             |       | Пункты назначения              |       |    |       |  |  |
|--------------------|-------|--------------------------------|-------|----|-------|--|--|
| отправления        | $B_I$ | B <sub>2</sub>                 | $B_3$ | B4 | $a_i$ |  |  |
|                    |       | Затраты на перевозку, ден. ед. |       |    |       |  |  |
| A                  | 20    |                                | 25    | 15 |       |  |  |
| A <sub>2</sub>     | 14    | 38                             | 26    |    |       |  |  |
| Aз                 |       | 12                             | 28    | 30 | 20    |  |  |
| Потребности, $b_i$ |       | 18                             | 18    | 14 |       |  |  |

Вариант 15.

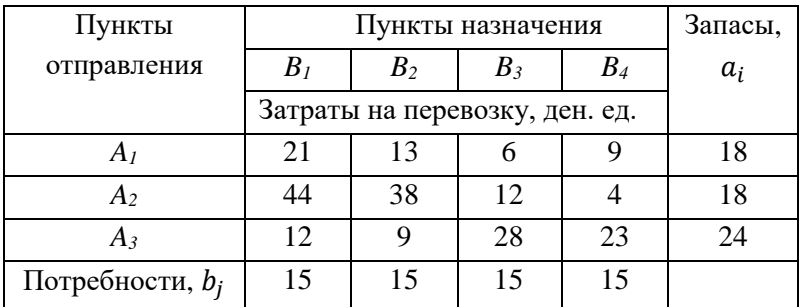

Вариант 16.

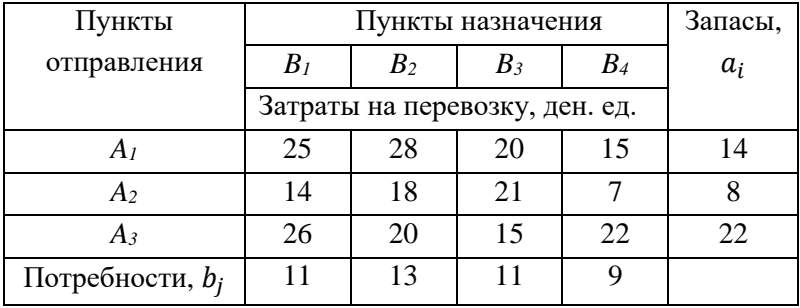

Вариант 17.

| Пункты             |       | Пункты назначения              |       |       |       |
|--------------------|-------|--------------------------------|-------|-------|-------|
| отправления        | $B_I$ | B <sub>2</sub>                 | $B_3$ | $B_4$ | $a_i$ |
|                    |       | Затраты на перевозку, ден. ед. |       |       |       |
| А                  | 14    | 25                             | 18    | 19    | 25    |
|                    | 22    | 28                             | 10    |       | 29    |
| $A_3$              | 24    | 18                             | 13    | 20    | 30    |
| Потребности, $b_i$ | 21    | 21                             | 21    | 21    |       |

Вариант 18.

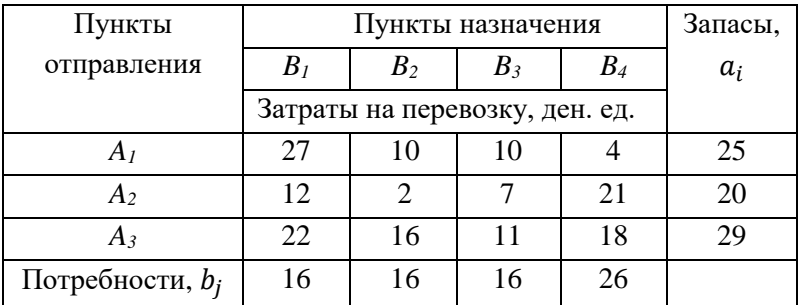

Вариант 19.

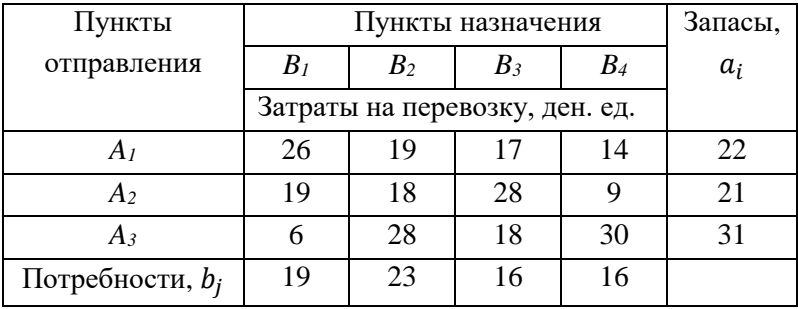

Вариант 20.

| Пункты             | Пункты назначения              |                |       |    | Запасы, |
|--------------------|--------------------------------|----------------|-------|----|---------|
| отправления        | $B_I$                          | B <sub>2</sub> | $B_3$ | B4 | $a_i$   |
|                    | Затраты на перевозку, ден. ед. |                |       |    |         |
| A                  | 23                             | 21             |       |    | 31      |
| A <sub>2</sub>     | 21                             | 18             | 26    |    | 18      |
| Aз                 |                                | 21             | 16    | 23 | 35      |
| Потребности, $b_i$ | 25                             | 27             | 16    | 16 |         |

Вариант 21.

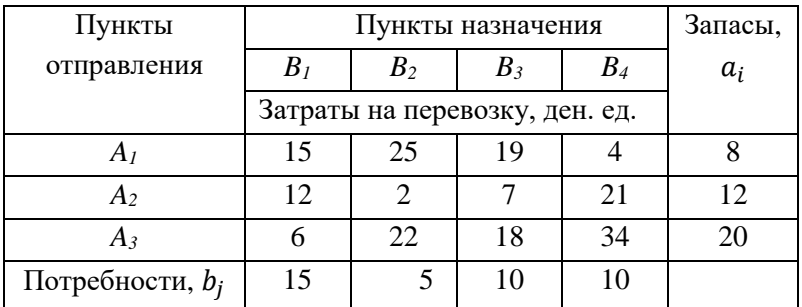

Вариант 22.

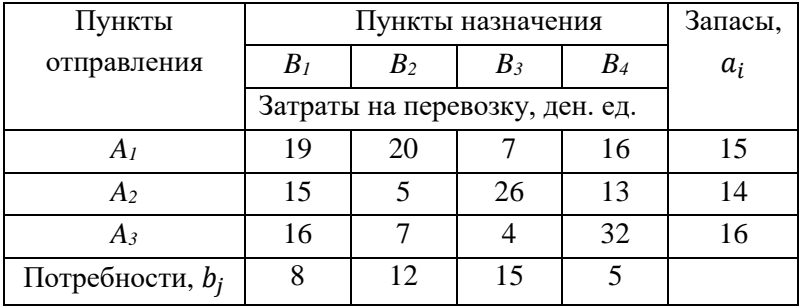
Вариант 23.

| Пункты             | Пункты назначения              |                |    |       | Запасы, |
|--------------------|--------------------------------|----------------|----|-------|---------|
| отправления        | B <sub>1</sub>                 | B <sub>2</sub> | B₹ | $B_4$ | $a_i$   |
|                    | Затраты на перевозку, ден. ед. |                |    |       |         |
| A1                 | 24                             |                | 16 | 10    | 29      |
| A <sub>2</sub>     |                                | 31             | 16 | 14    |         |
| A3                 |                                | 15             |    | 16    | 20      |
| Потребности, $b_i$ | 24                             | 16             | 12 |       |         |

## Вариант 24.

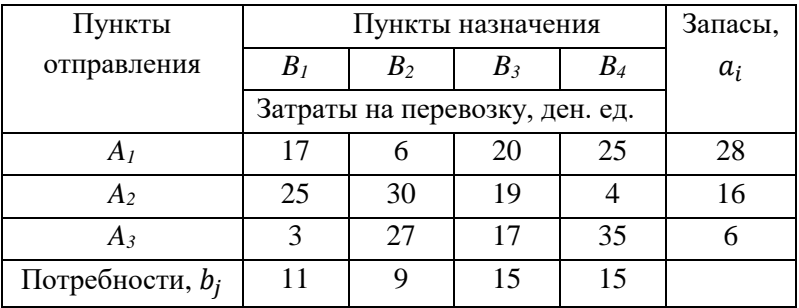

## **СПИСОК ЛИТЕРАТУРЫ**

- 1. Акулич, И. Л. Математическое программирование в примерах и задачах: учеб. пособие / И. Л. Акулич. – М.: Высш. школа, 1993.
- 2. Богатов, Ф. Г. Решение задач правоохранительной практики в среде Excel / Ф. Г. Богатов. – Щит-М, 2006.
- 3. Гераськин, М. И. Линейное программирование. Выполнение расчетов в табличном процессоре Excel: учеб. пособие / М. И. Гераськин, Л. С. Клентак. – Самара: Изд-во СГАУ, 2012.
- 4. Гераськин, М. И. Линейное программирование: учеб. пособие / М. И. Гераськин, Л. С. Клентак; под общ. ред. Л. С. Клентак – Самара: Изд-во СГАУ, 2014.
- 5. Гречников, Ф. В. Самоорганизация самостоятельной работы студентов. Пути совершенствования: монография / Ф. В. Гречников, Л. С. Клентак – Самара: Изд-во СНЦ РАН, 2018.
- 6. Калугин, Н. А. Элементы линейного программирования: учеб. пособие / Н. А. Калугин, А. Н. Калугин. – Самара: Изд-во СГАУ, 2011.
- 7. Кузнецов, А. В. Высшая математика. Математическое программирование: учеб. / А. В. Кузнецов, В. А. Сакович, Н. И. Холод. – Минск: Высш. школа, 2001.
- 8. Кузнецов, А. В. Руководство к решению задач по математическому программированию: учеб. пособие / А. В. Кузнецов, Н. И. Холод, Л. С. Костевич. – Минск: Высш. школа, 2001.
- 9. Кузнецов, Ю. Н. Математическое программирование: учеб. пособие / Ю. Н. Кузнецов, В. И. Кузубов, А. Б. Волощенко. – М.: Высш. школа, 1980.
- 10. Лавренов, С. М. Excel: Сборник примеров и задач / С. М. Лавренов. –М.: Финансы и статистика, 2008.
- 11. Ларионов, А. И. Экономико-математические методы в планировании: учеб. / А. И. Ларионов, Т. И. Юрченко, А. Л. Новоселов. – М.: Высш. школа, 1991.
- 12. Орлова, И. В. Экономико-математические методы и модели. Выполнение расчетов в среде Excel. Практикум: учеб. пособие / И. В. Орлова. – М.: ЗАО «Финстатинформ», 2000.
- 13. Орлова, И. В. Экономико-математические методы и модели: компьютерное моделирование: учеб. пособие / И. В. Орлова, В. А. Половников. – М., 2009.
- 14. Ростова, Е. П. Методы и модели в экономике: учеб. пособие / Е. П. Ростова. – Самара: Изд-во СГАУ, 2009.

Учебное издание

*Гераськин Михаил Иванович, Клентак Людмила Стефановна*

## **СИСТЕМЫ ПОДДЕРЖКИ ПРИНЯТИЯ РЕШЕНИЙ ДЛЯ ОПТИМИЗАЦИИ УПРАВЛЕНИЯ ПРЕДПРИЯТИЕМ МЕТОДАМИ ЛИНЕЙНОГО ПРОГРАММИРОВАНИЯ**

*Учебное пособие*

Редактор Н.С. К у п р и я н о в а Компьютерная верстка Л.Р. Д м и т р и е н к о

Подписано в печать 27.11.2018. Формат 60х84 1/16. Бумага офсетная. Печ. л. 9,25. Тираж 200 экз. (1 з-д 1-25). Заказ .

ФЕДЕРАЛЬНОЕ ГОСУДАРСТВЕННОЕ АВТОНОМНОЕ ОБРАЗОВАТЕЛЬНОЕ УЧРЕЖДЕНИЕ ВЫСШЕГО ОБРАЗОВАНИЯ «САМАРСКИЙ НАЦИОНАЛЬНЫЙ ИССЛЕДОВАТЕЛЬСКИЙ УНИВЕРСИТЕТ ИМЕНИ АКАДЕМИКА С.П. КОРОЛЕВА» (САМАРСКИЙ УНИВЕРСИТЕТ) 443086 Самара, Московское шоссе, 34.

> Изд-во Самарского университета. 443086 Самара, Московское шоссе, 34.